#### **BAB 6**

#### **KESIMPULAN DAN SARAN**

Pada bab enam ini berisi tentang kesimpulan dari pembahasan perancangan dan pembangunan sistem beserta saran untuk pengembangan sistem lebih lanjut.

#### **6.1 Kesimpulan**

Berdasarkan analisis, desain, implementasi perangkat lunak, dan pembahasan pada bab-bab sebelumnya, maka dapat ditarik kesimpulan:

- 1. *E-Commerce* Trooper Electronic beserta dengan panel adminnya telah berhasil dibangun dan mampu menangani proses pemasaran barang, pengelolaan dan pemesanan barang, dan penjualan barang.
- 2. Pengimplementasian *operational* dan *analytical CRM* diwujudkan dalam bentuk verifikasi akun konsumen melalui *e-mail,* histori transaksi pemesanan konsumen, rekomendasi barang yang sering dibeli oleh pelanggan lain ketika melihat sebuah barang, rekomendasi barang untuk menentukan status jual suatu barang berdasarkan perilaku konsumen dalam melihat, memesan, dan membeli barang dengan metode proses hirarki analitik, dan laporan transaksi dari Trooper Electronic.

#### **6.2 Saran**

Saran yang dapat diambil adalah pengembangan dan penambahan fitur dengan memanfaatkan layanan berbasis lokasi yang dapat mengetahui lokasi para konsumen yang berkunjung ke *E-Commerce* Trooper Electronic dan layanan berbalas pesan *email* antara konsumen dengan UMKM untuk memperkuat peranan *CRM*.

104

#### **DAFTAR PUSTAKA**

Adamcsek, E., 2008. *The Analytic Hierarchy Process and its Generalizations.* [Online] Available at: https://www.cs.elte.hu/blobs/diplomamunkak/alkmat/2 008/adamcsek\_edit.pdf [Diakses 30 Mei 2015].

Bank Indonesia., 2011. *Buku Kajian Akademik Kelayakan Pendirian Lembaga Pemeringkat Kredit bagi UMKM di Indonesia.* [Online] Available at: http://www.bi.go.id/id/umkm/penelitian/nasional/kaj ian/Documents/7da49f82a34f4bd4bde57ba94172a0b3BukuK ajianAkademikKelayakanPendirianLembagaPemerin.pdf [Diakses 20 Mei 2016].

- Dalalah, D., AL-Oqla, F. & Hayajneh, M., 2010. Application of the Analytic Hierarchy Process (AHP) in Multi-Criteria Analysis of the Selection of Cranes. *Jordan Journal of Mechanical and Industrial Engineering,* 4(5), pp. 567-578.
- Dyazin, C., 2014. *Membangun Aplikasi Online Shop dengan CodeIgniter untuk Pemula.* Yogyakarta: Andi.
- Garcia, I., Pacheco, C. & Martinez, A., 2012. Identifying Critical Success Factors for Adopting CRM in Small: a Framework for Small and Medium Enterprise. *Software Engineering Research, Management and Applications 2012, Studies in Computational Intelligence,* Volume 430, pp. 1-15.

105

- Globe, G., 2014. *E-Commerce in Asia Statistic and Trends.* [Online] Available at: http://www.goglobe.com/blog/ecommerce-in-asia/ [Diakses 2 Mei 2016].
- Haryanti, S. & Irianto, T., 2011. Rancang Bangun Sistem Informasi E-Commerce Untuk Usaha Fashion. *Journal Speed – Sentra Penelitian Engineering dan Edukasi,*  3(1), pp. 8-14.
- idEA, 2012. *idEA-Indonesian E-Commerce Association.*  [Online] Available at: https://www.idea.or.id/tentangkami/apa-itu-idea [Diakses 01 Mei 2016].
- Kundre, A. J., Wisnubadhra, I. & Suselo, T., 2013. Penerapan Customer Relationship Management dengan Dukungan Teknologi Informasi pada PO. Chelsy. *Seminar Nasional Teknologi Informasi dan Multimedia.*
- Pramudiya, H. E., Handarkho, Y. D. & Rahayu, F. S., 2015. Pengimplementasian CRM Pada Pembangunan E-Commerce untuk Usaha Mirko Kecil Menengah. *Jurnal Buana Informatika,* 6(4), pp. 257-268.
- Pemerintah Republik Indonesia., 2008. *UU nomor 20 tahun 2008.* [Online] Available at: http://www.bi.go.id/id/tentang-bi/uubi/Documents/UU20Tahun2008UMKM.pdf [Diakses 05 Mei 2016].
- Presiden Republik Indonesia., 2016. *Membuka dan Mengembangkan Potensi E Commerce di Indonesia.*  [Online] Available at: http://presidenri.go.id/topikaktual/membuka-dan-mengembangkan-potensi-ecommerce-di-indonesia.html [Diakses 25 Mei 2016].
- Putra, F. A. P., 2015. *Pembangunan Sistem Penjualan Online Pada Commanditaire Vennontschap Elang Wijaya Surakarta.* Surakarta: Fakultas Teknik Elektro dan Informatika.
- Saaty, T. L., 2008. Decision making with the analytic hierarchy process. *Int. J. Services Sciences,* 1(1), pp. 83-98.
- Soliman, H. S., 2011. Customer Relationship Management and Its Relationship to the Marketing Performance. *International Journal of Business and Social Science,* 2(10), pp. 166-182.
- Volonino, L. & Turban, E., 2004. *Electronic commerce*  **Chapter** 6. *Chapter* 9. *Chapter*  $\left[0.01\right]$ Available at: http://www.wiley.com/college/turban/0471073806/sc/c h09.pdf [Diakses 05 Mei 2016].
- Wibowo, A. T., 2013. Pembuatan Aplikasi E-Commerce Pusat Oleh-oleh Khas Pacitan. *Indonesian Journal on Networking and Security,* 2(4), pp. 62-67.

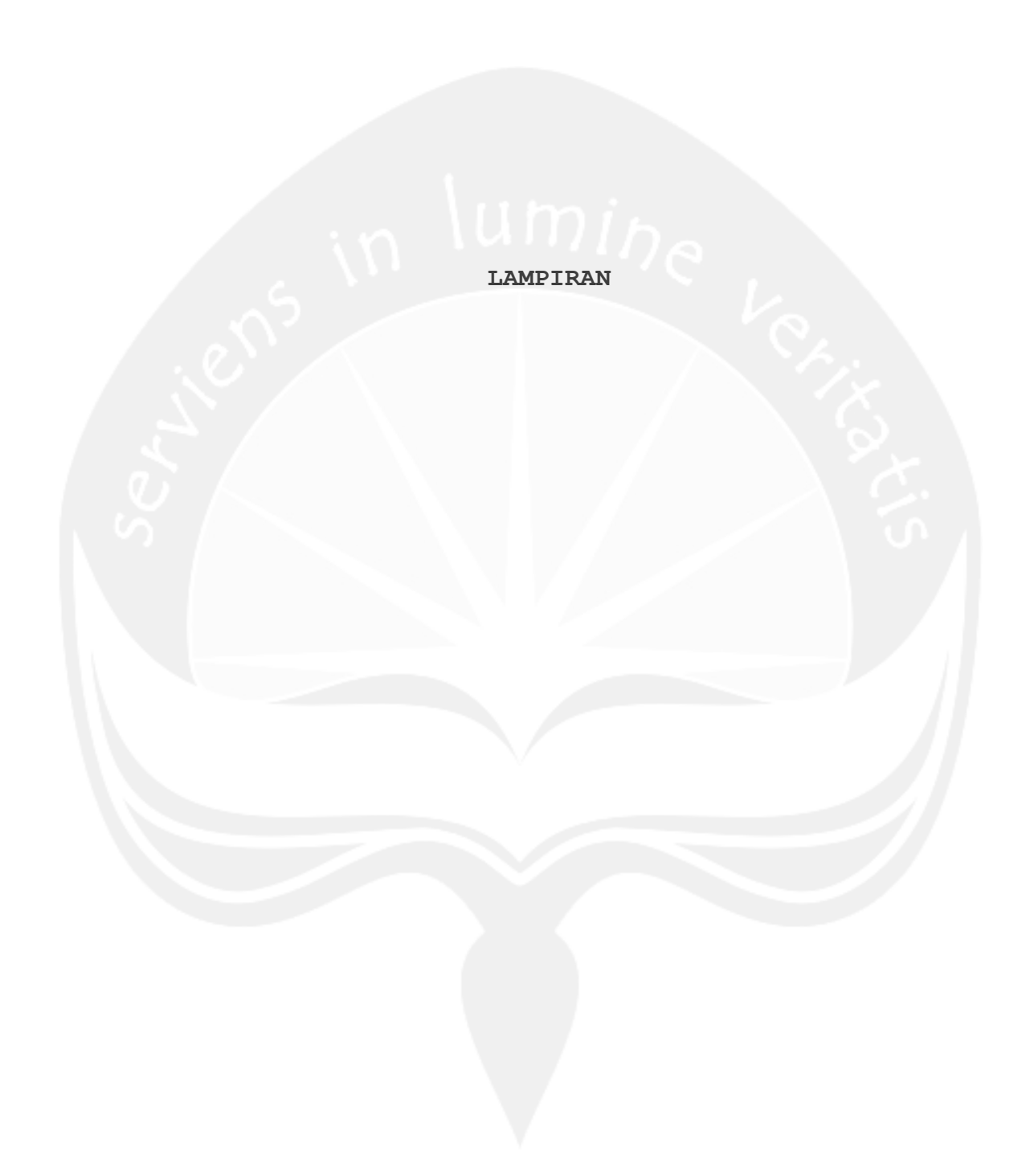

# **Lampiran Penentuan Kriteria** *Analytical Hierarchy Process*

Responden yang diambil dalam pengujian ini adalah 20 responden dengan rentang usia 14-31 tahun dengan latar belakang pekerjaan yang beragam. Responden diminta sejumlah pertanyaan yang bertujuan untuk mengetahui minat responden untuk membeli barang melalui *e-commerce*. Detil responden dapat dilihat pada Tabel 1 dan 2.

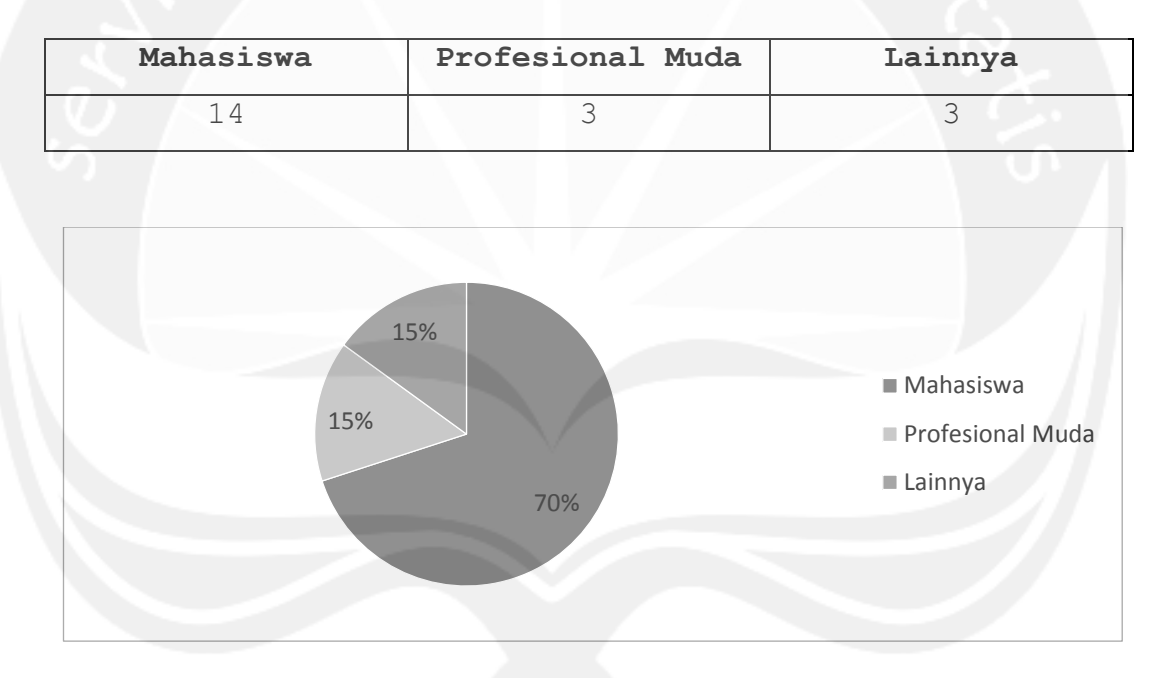

#### **Tabel 1 Tabel Sebaran Pekerjaan Responden**

**Gambar 1 Grafik sebaran pekerjaan responden**

|  |  |  |  |  |  |  | Tabel 2 Tabel Sebaran Seberapa Sering Responden Berbelanja Online |  |
|--|--|--|--|--|--|--|-------------------------------------------------------------------|--|
|--|--|--|--|--|--|--|-------------------------------------------------------------------|--|

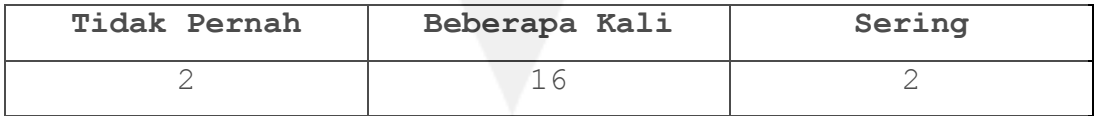

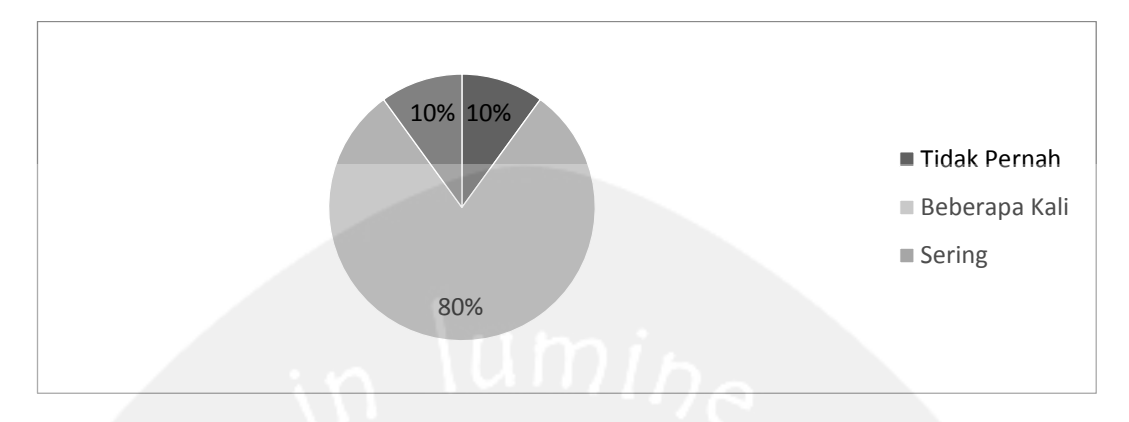

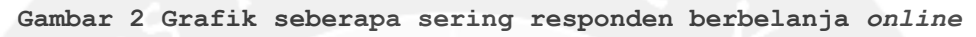

Penentuan kriteria diambil dari jawaban responden dengan mengurutkan kriteria-kriteria dengan urutan pertama, kedua, dan seterusnya. Urutan pertama menunjukkan bahwa kriteria tersebut membuat responden minat untuk membeli barang di *e-commerce* (Tabel 3).

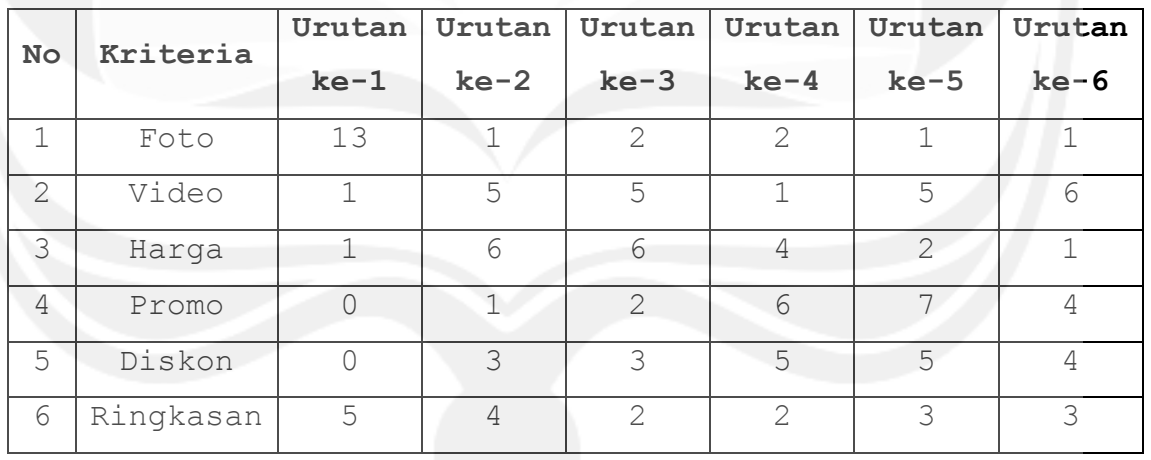

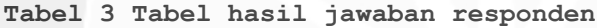

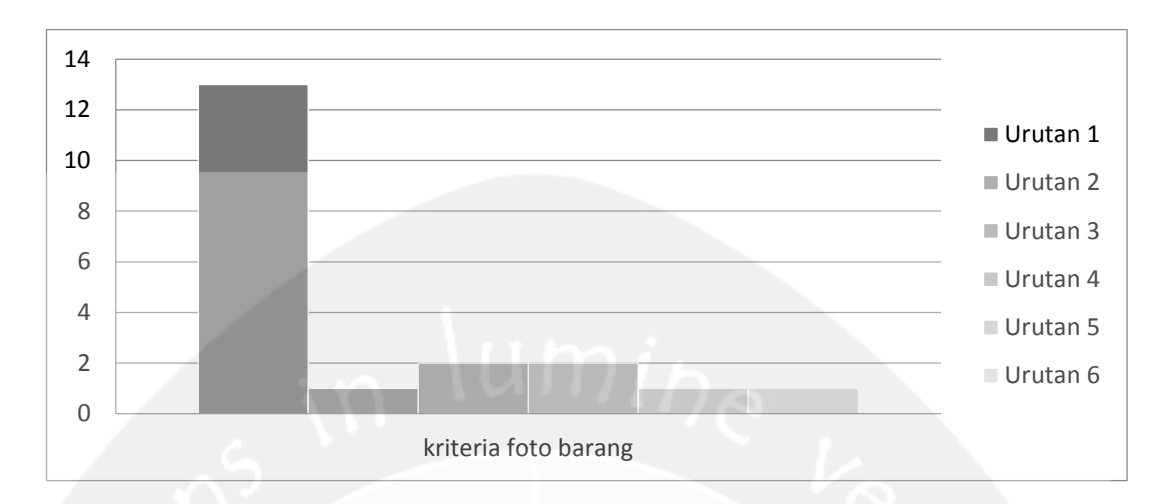

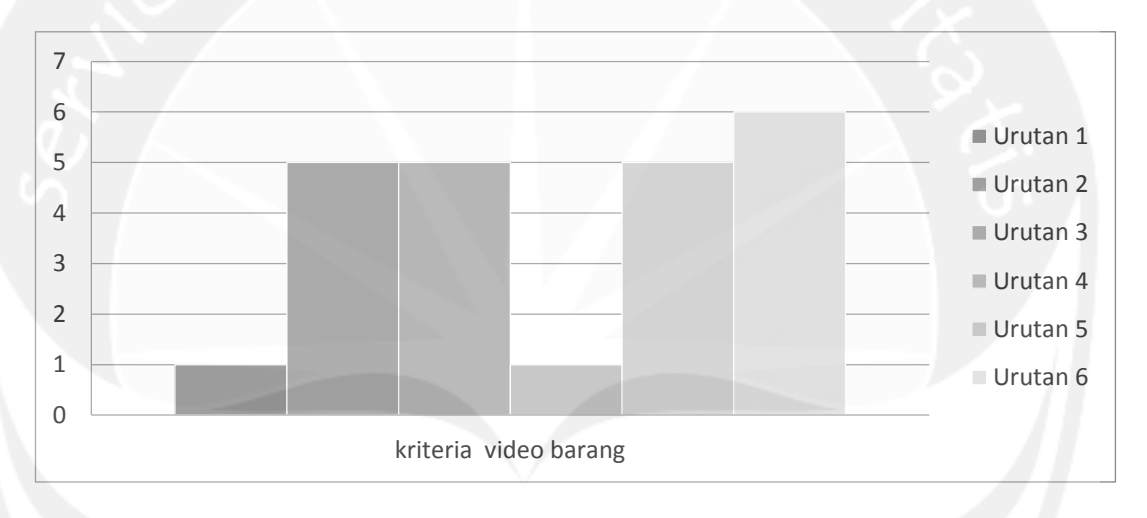

**Gambar 3 Grafik kriteria foto barang**

**Gambar 4 Grafik kriteria video barang**

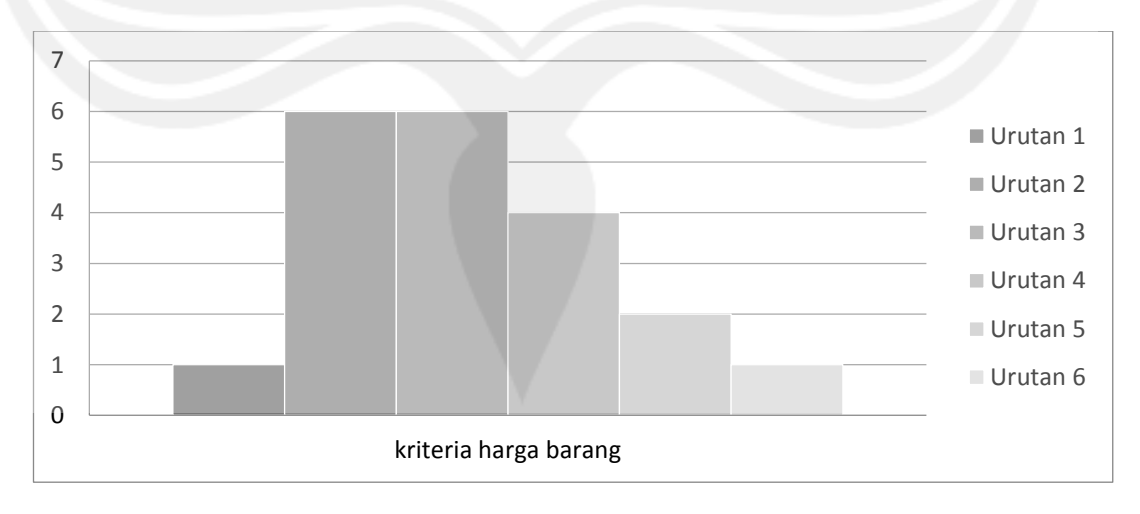

**Gambar 5 Grafik kriteria harga barang**

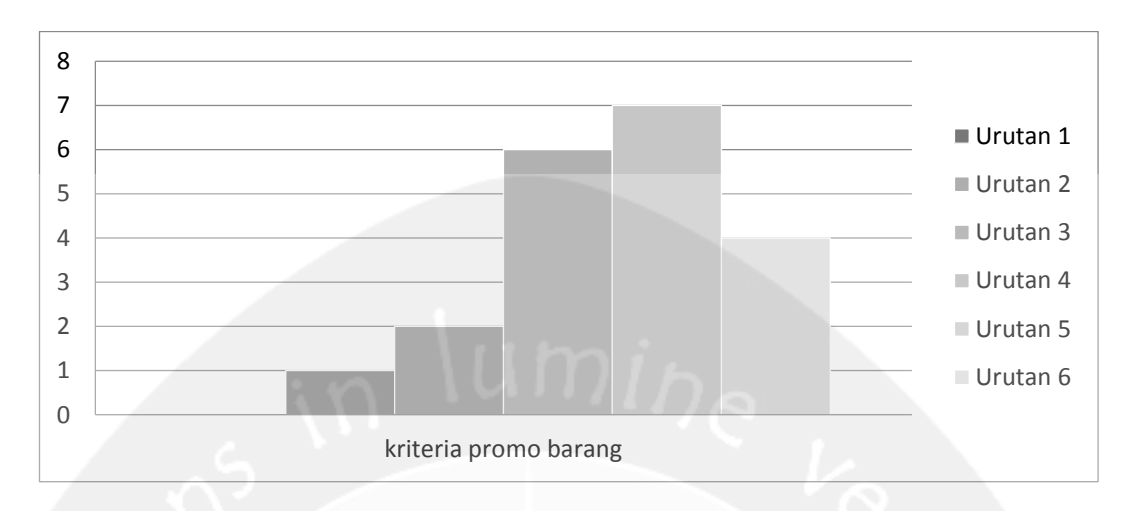

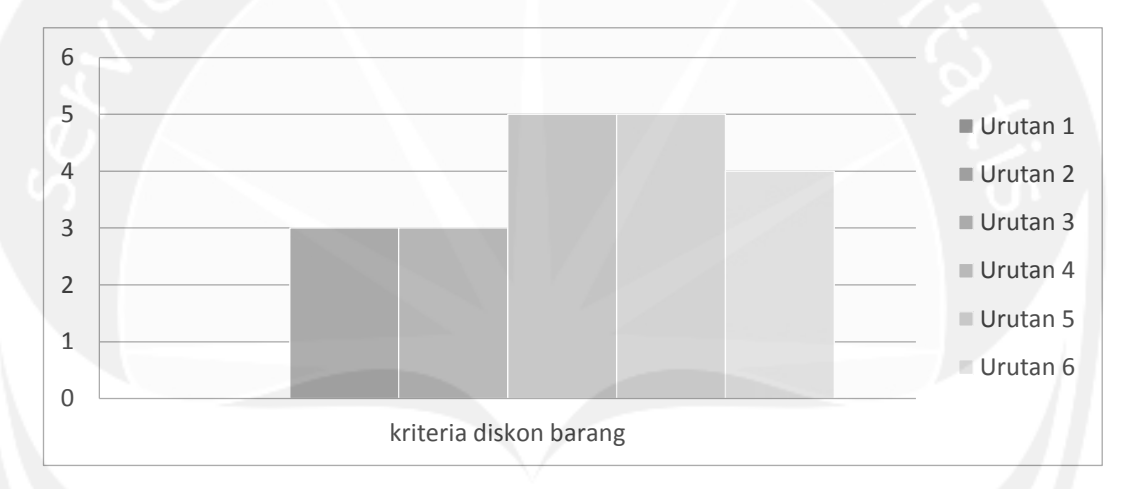

**Gambar 6 Grafik kriteria promo barang**

**Gambar 7 Grafik kriteria diskon barang**

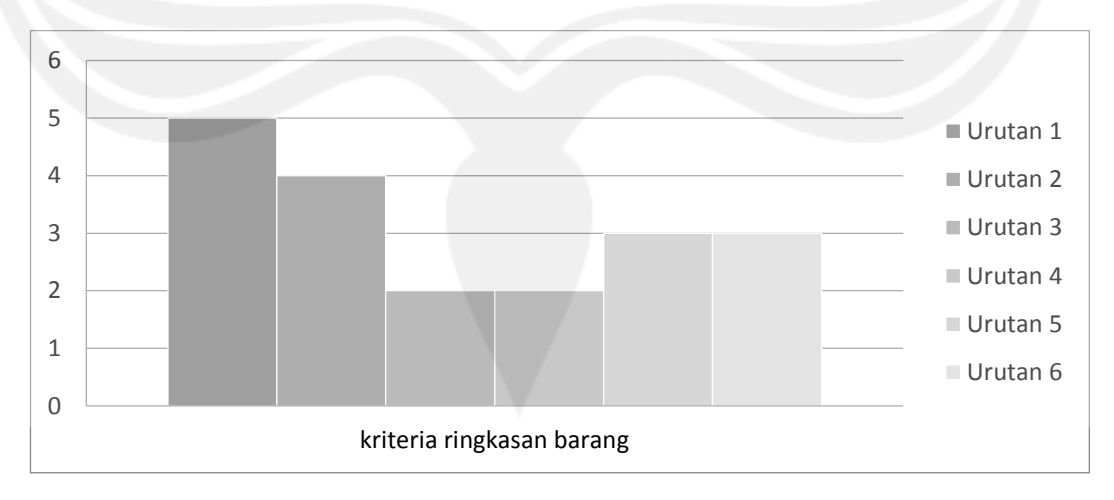

**Gambar 8 Grafik kriteria ringkasan barang**

Rangkuman hasil jawaban responden didapat dengan mengalikan banyak masing-masing urutan pilihan responden dengan masing-masing banyak pilihan responden. Rangkuman tersebut dapat dilihat di Tabel 4.

**Tabel 4 Tabel Rangkuman Hasil Jawaban Responden**

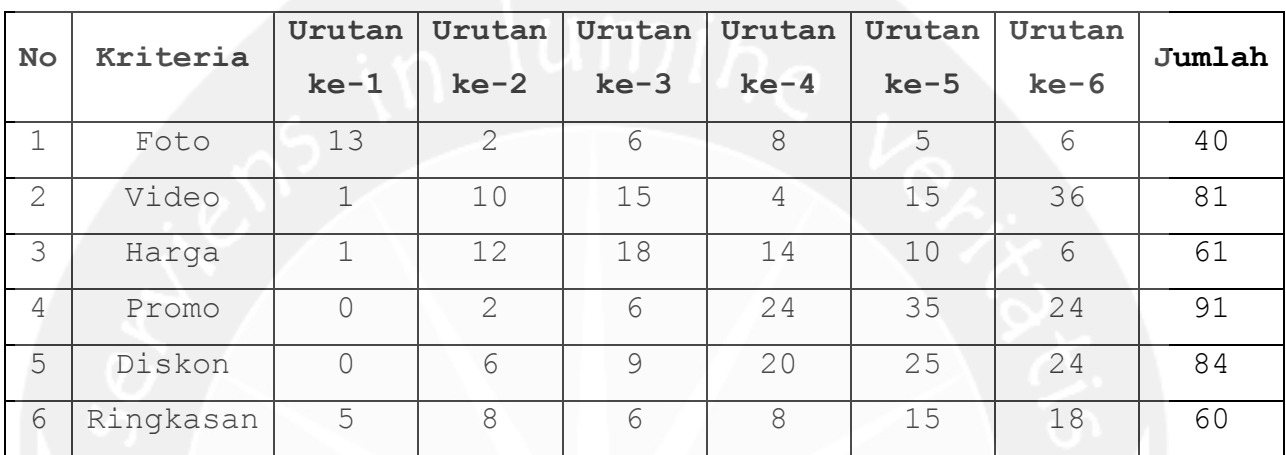

Kriteria yang memiliki jumlah terkecil menduduki urutan pertama sedangkan kriteria yang memiliki jumlah terbesar menduduki urutan terakhir, seperti pada Tabel 5.

#### **Tabel 5 Tabel Peringkat Kriteria**

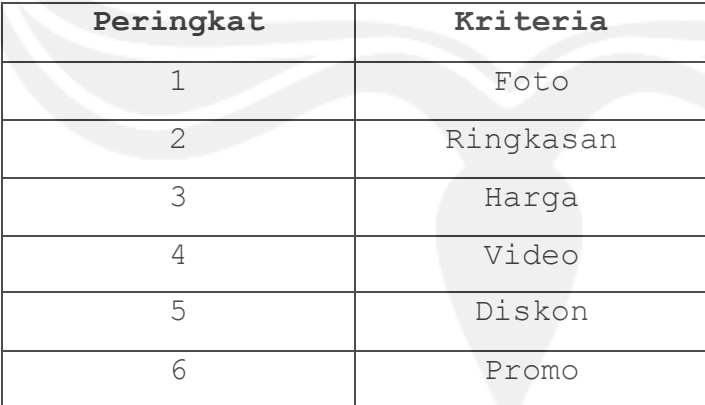

 Dari Tabel 5 diatas dapat disimpulkan bahwa kriteria foto memberi pengaruh minat konsumen yang paling besar, disusul dengan ringkasan barang, harga barang, video barang, diskon barang, dan promo barang.

# **SKPL**

## **SPESIFIKASI KEBUTUHAN PERANGKAT LUNAK**

### **TEECMS**

# **(Trooper Electronic E-Commerce Customer Management System)**

# **Untuk :**

# **Universitas Atma Jaya Yogyakarta**

# **Dipersiapkan oleh:**

# **Timothy Ryan Suryanto / 120706848**

**Program Studi Teknik Informatika Fakultas Teknologi Industri Universitas Atma Jaya Yogyakarta** 

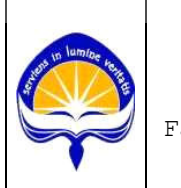

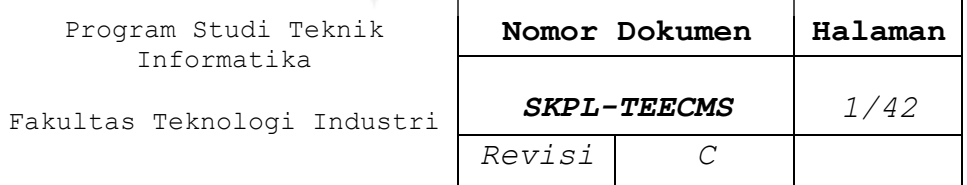

#### **DAFTAR PERUBAHAN**

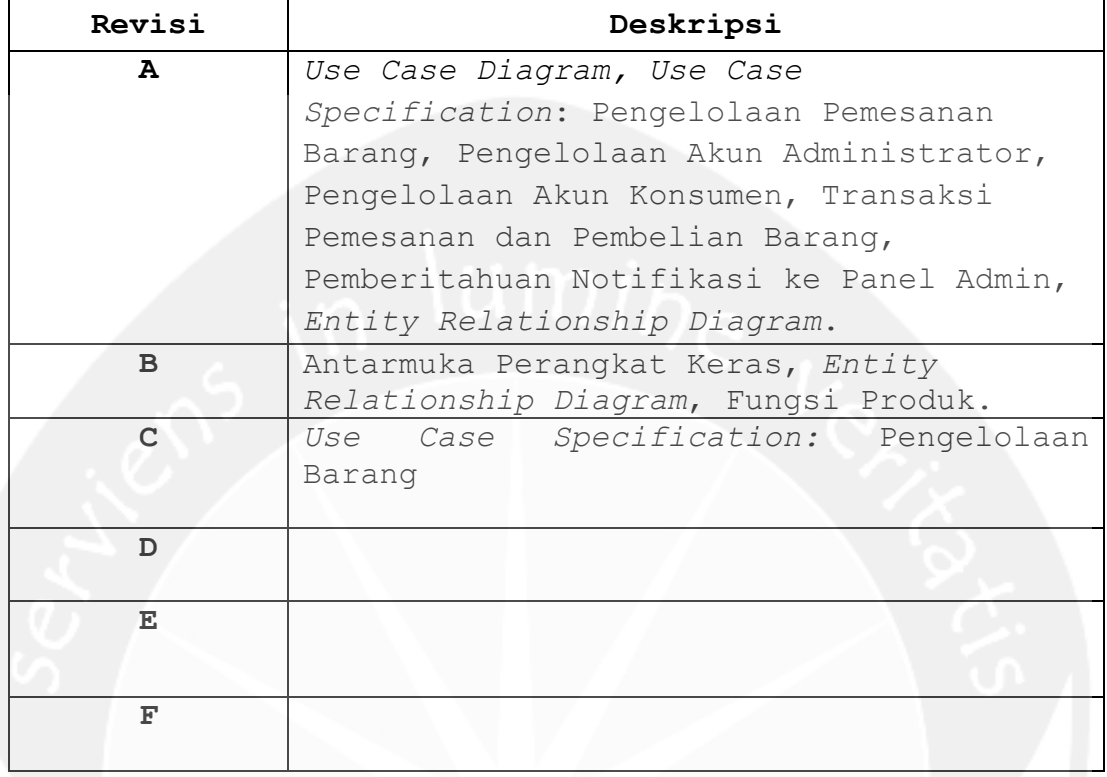

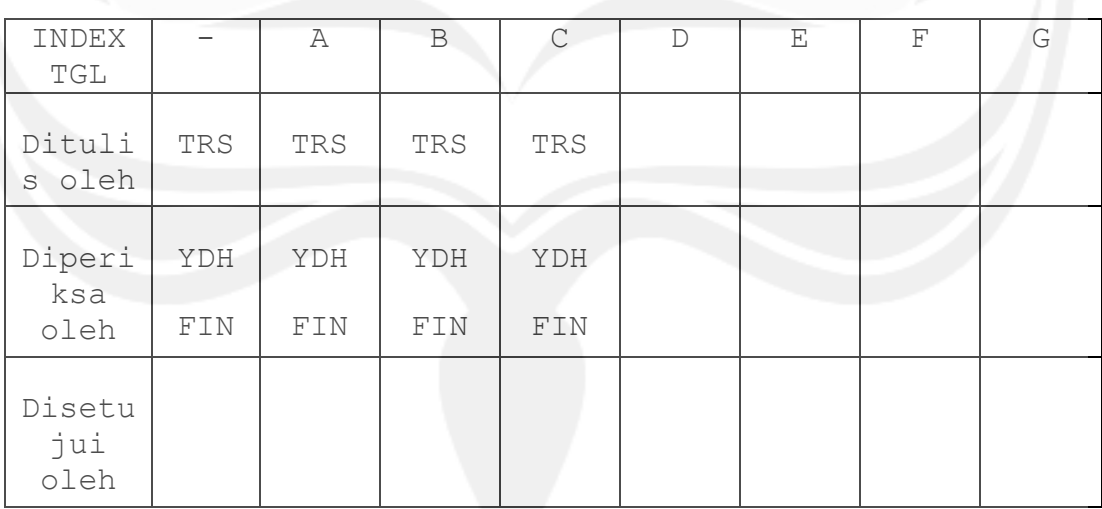

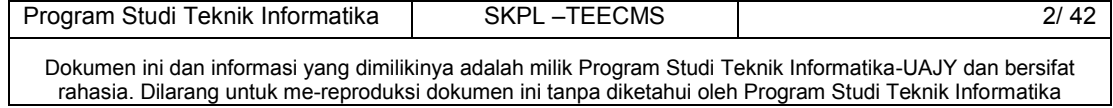

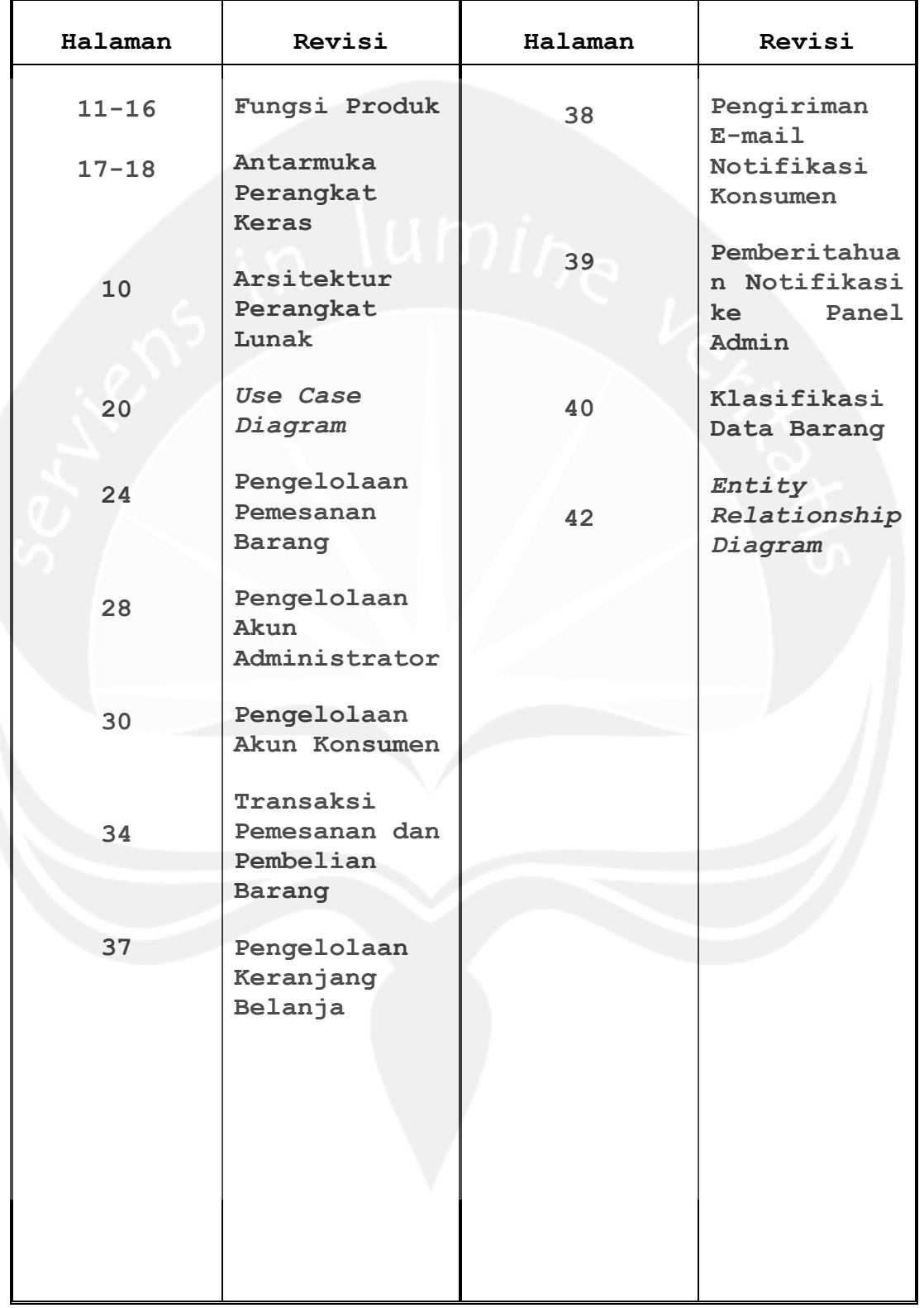

### **Daftar Halaman Perubahan**

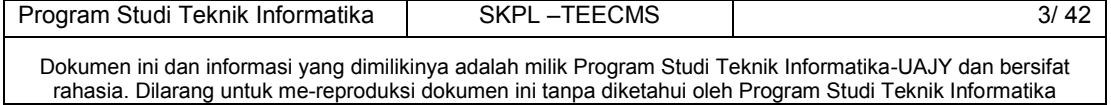

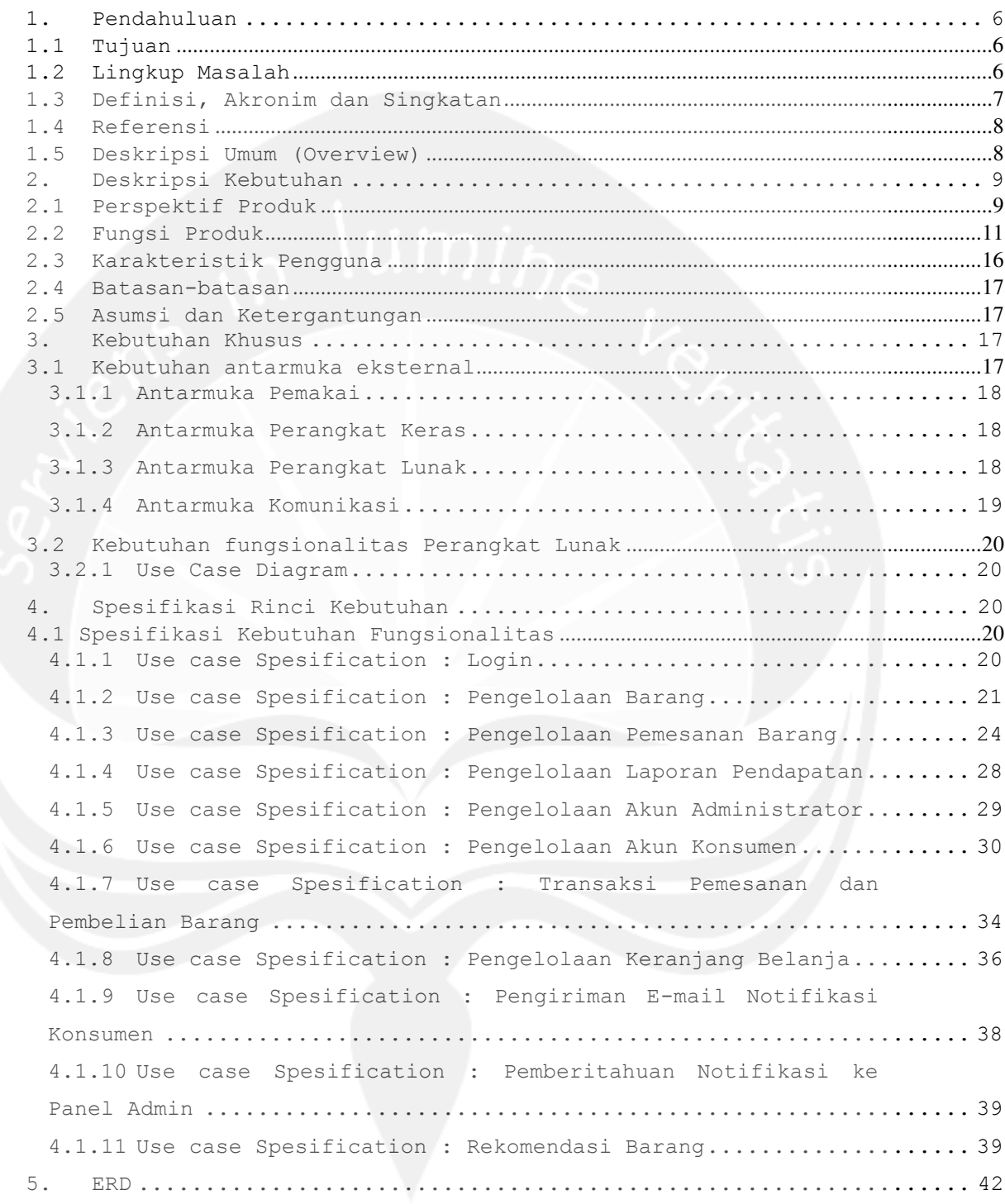

### **DAFTAR ISI**

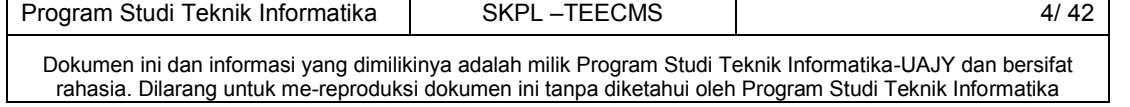

#### **Daftar Gambar**

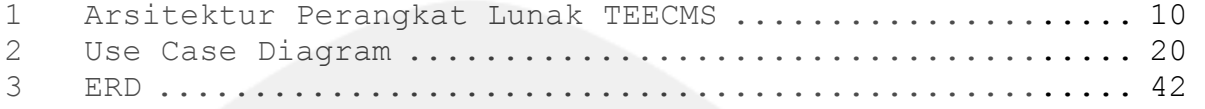

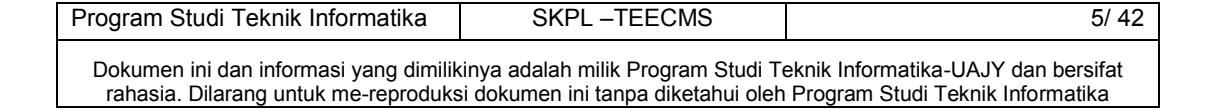

### <span id="page-15-0"></span>**1. Pendahuluan**

### <span id="page-15-1"></span>**1.1 Tujuan**

Dokumen Spesifikasi Kebutuhan Perangkat Lunak (SKPL) ini merupakan dokumen spesifikasi kebutuhan perangkat lunak TEECMS (Trooper Electronic E-Commerce Customer Management System) untuk mendefinisikan kebutuhan perangkat lunak yang meliputi antarmuka eksternal (antarmuka antara sistem dengan sistem lain perangkat lunak dan perangkat keras, dan pengguna) dan atribut (fitur tambahan yang dimiliki sistem), serta mendefinisikan fungsi perangkat lunak. SKPL-TEECMS ini juga mendefinisikan batasan-batasan perancangan perangkat lunak.

#### <span id="page-15-2"></span>**1.2 Lingkup Masalah**

Tujuan dikembangkannya Perangkat Lunak TEECMS antara lain:

- 1. Pengelolaan akun administrator dan konsumen.
- 2. Pengelolaan barang yang dipasarkan.

3. Transaksi pemesananan dan pembelian barang oleh konsumen.

4. Pengelolan keranjang belanja oleh konsumen.

6. Pengelolaan pemesanan barang oleh

administrator.

- 7. Pengelolaan laporan oleh administrator.
- 8. Pengiriman E-mail notifikasi konsumen
- 9. Pemberitahuan notifikasi ke panel admin.
- 10. Merekomendasi barang.

Perangkat lunak ini berjalan pada lingkungan dengan berbasis web.

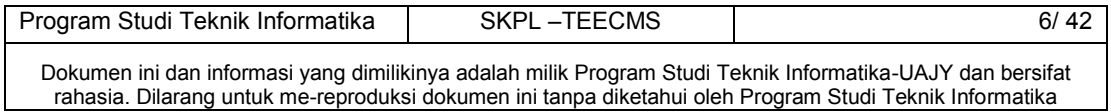

# <span id="page-16-0"></span>**1.3 Definisi, Akronim dan Singkatan**

# Daftar definisi akronim dan singkatan:

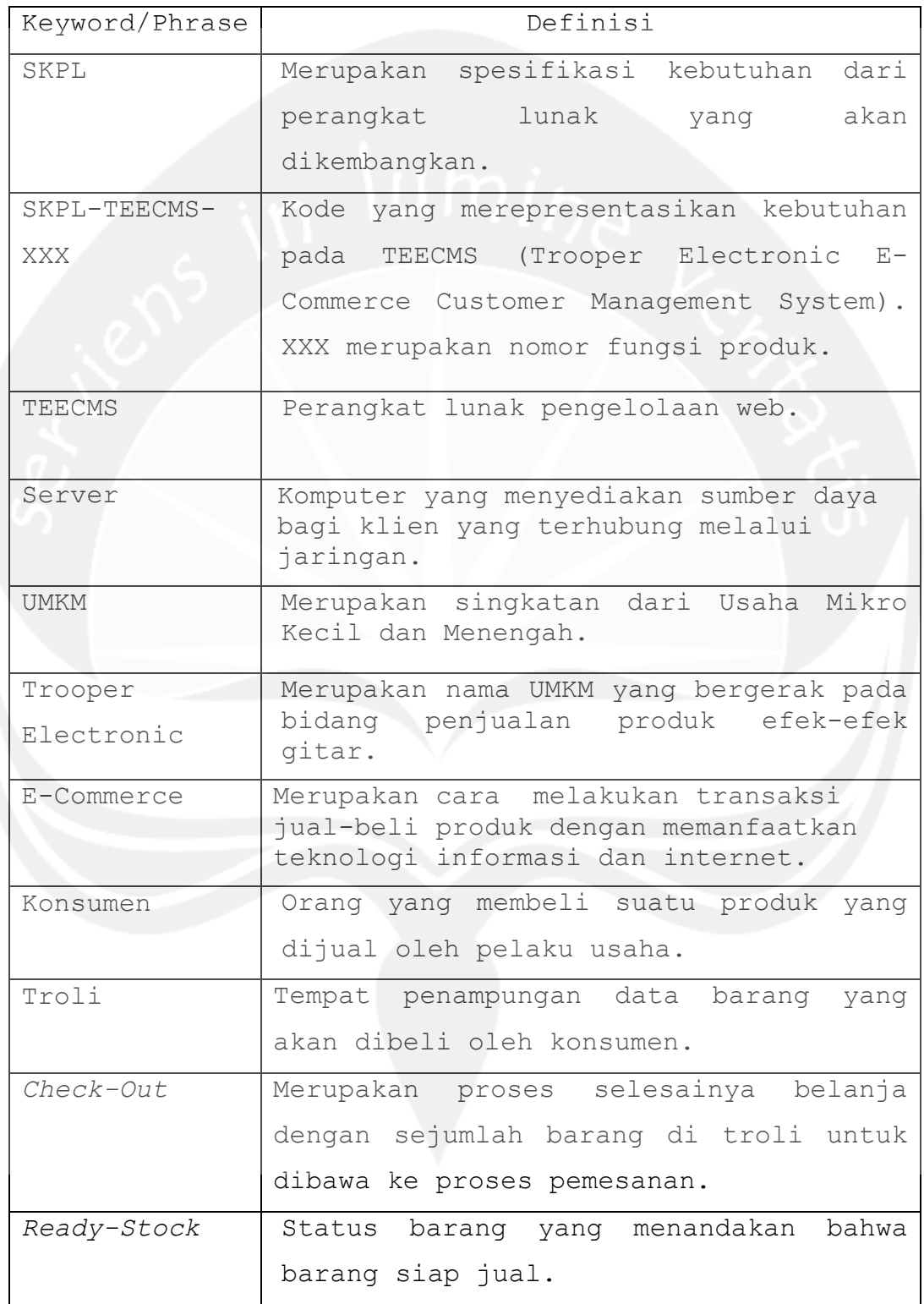

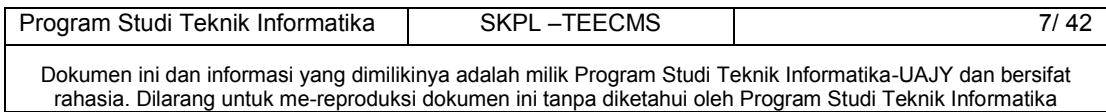

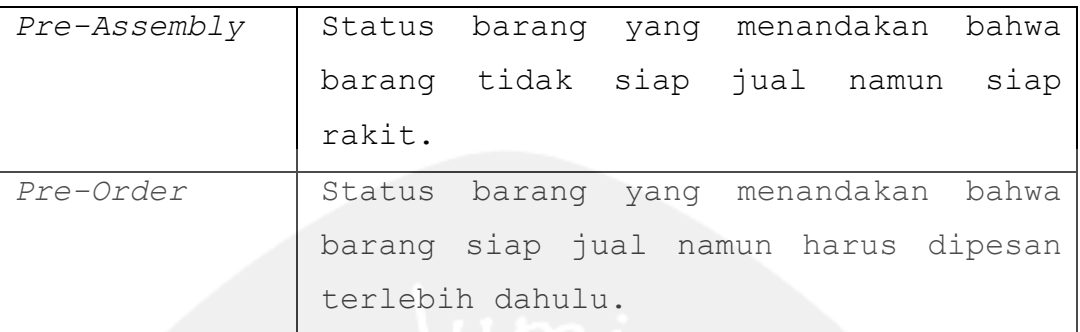

#### <span id="page-17-0"></span>**1.4 Referensi**

Referensi yang digunakan pada perangkat lunak tersebut adalah:

1. Timothy Ryan Suryanto / 6848, *Spesifikasi Kebutuhan Perangkat Lunak (SKPL) BVRS,*  Universitas Atma Jaya Yogyakarta.

#### <span id="page-17-1"></span>**1.5 Deskripsi Umum (Overview)**

Secara umum dokumen SKPL ini terbagi atas 3 bagian utama. Bagian utama berisi penjelasan mengenai dokumen SKPL yang mencakup tujuan pembuatan SKPL, ruang lingkup masalah dalam pengembangan perangkat lunak TEECMS, definisi, referensi dan deskripsi umum tentang dokumen SKPL ini.

Bagian kedua berisi penjelasan umum tentang perangkat lunak TEECMS yang akan dikembangkan, mencakup perspektif produk yang akan dikembangkan, fungsi produk perangkat lunak, karakteristik pengguna, batasan dalam penggunaan perangkat lunak dan asumsi yang dipakai dalam pengembangan perangkat lunak TEECMS tersebut.

Bagian ketiga berisi penjelasan tentang kebutuhan perangkat lunak TEECMS secara lebih mendetil.

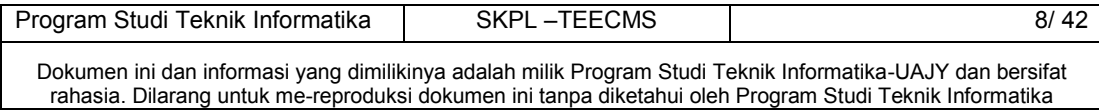

### <span id="page-18-0"></span>**2. Deskripsi Kebutuhan**

#### <span id="page-18-1"></span>**2.1 Perspektif Produk**

TEECMS merupakan perangkat lunak yang dikembangkan untuk membantu pengelolaan sistem informasi berbasis web. TEECMS dikembangkan untuk membantu UMKM Trooper Electronic dalam mengelola usahanya di bidang penjualan efek gitar miliknya.

Pada aplikasi web digunakan oleh pihak internal Trooper Electronic seperti administrator yang meliputi pemilik dan pegawai UMKM dan pihak eksternal seperti konsumen. Aplikasi ini menangani: mekanisme login, pengelolaan data konsumen dan pegawai UMKM, pengelolaan barang, melakukan transaksi pemesanan dan pembelian barang, pengelolaan keranjang belanja, melihat histori transaksi pembelian barang, pengelolaan laporan, pengiriman E-mail notifikasi, pemberitahuan notifikasi ke panel admin, dan perhitungan peluang/prediksi barang yang akan laris terjual. Konsumen dapat melakukan pengelolaan konsumen, melihat barang, melakukan pemesanan dan pembelian barang, mengelola keranjang belanja, dan melihat histori transaksi pembelian konsumen. Pegawai UMKM dapat mengelola data konsumen dan pegawai UMKM, mengelola barang, mengelola pemesanan barang, dan melihat laporan penjualan barang. Sedangkan sistem dapat melakukan pengiriman E-mail notifikasi ke konsumen, memberi notifikasi ke panel admin, dan melakukan klasifikasi barang dengan tujuan agar membantu UMKM untuk mengatur persediaan barang bisa disesuaikan dengan kebutuhan pasar.

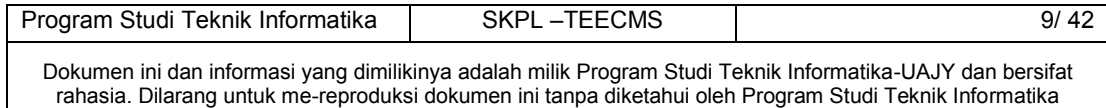

Perangkat lunak desktop TEECMS ini dapat berjalan pada *platform* sistem operasi Windows 7/8, untuk aplikasi berbasis web dapat dijalankan pada web browser *Google Chrome/ Mozzila Firefox/ UC Browser*. Selain itu, perangkat lunak TEECMS dibuat dan dikembangkan dengan menggunakan bahasa pemrograman PHP dan untuk lingkungan pemrogramannya menggunakan *framework Codeigniter* versi 2.2.6 dan XAMPP. Untuk basis datanya akan digunakan MySQL 5.5.34.

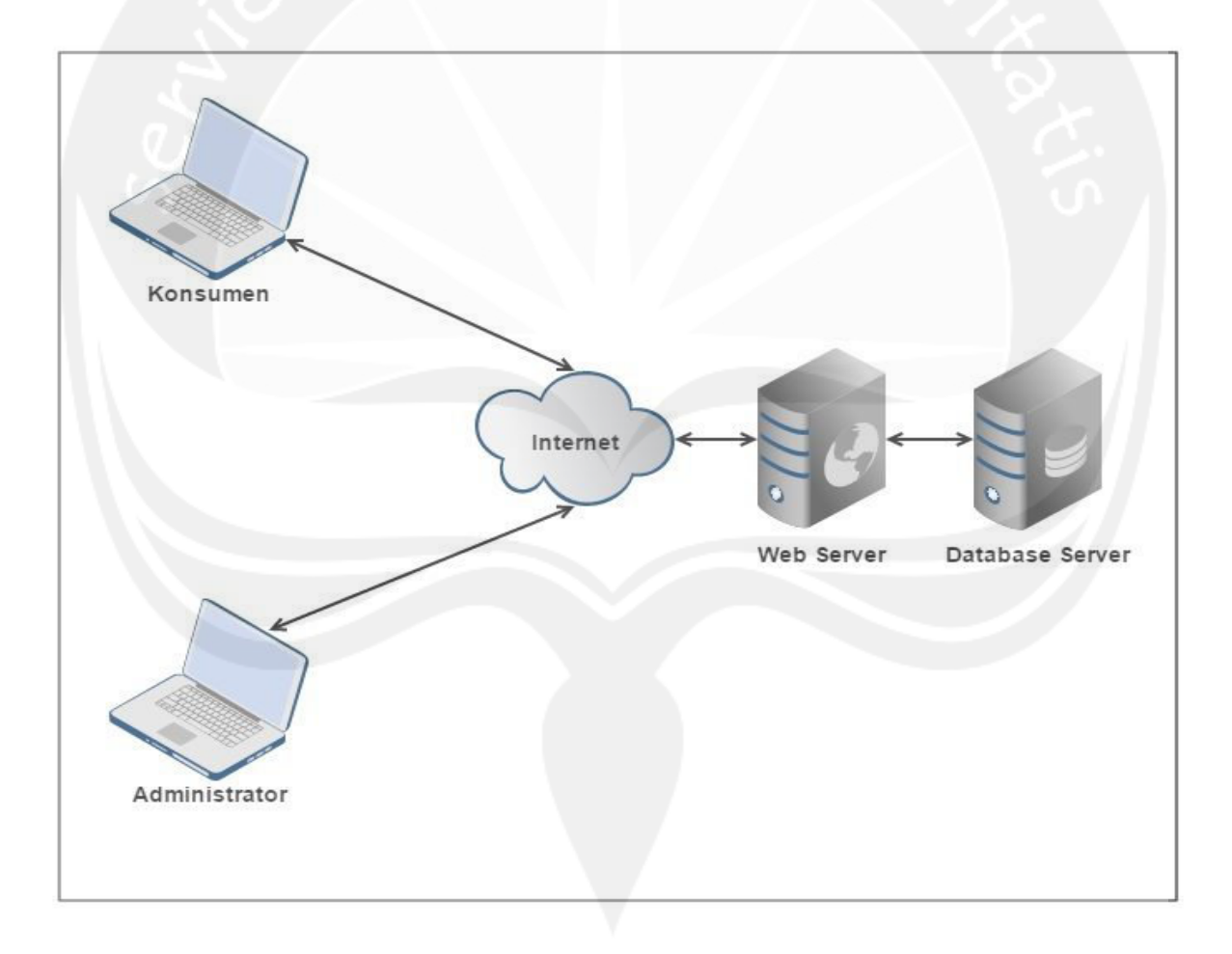

#### **Gambar 1. Arsitektur Perangkat Lunak TEECMS.**

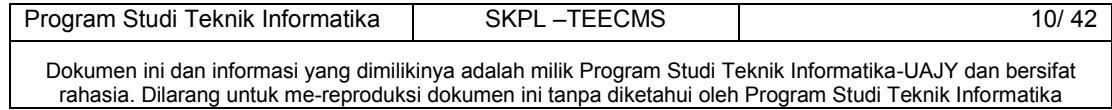

#### <span id="page-20-0"></span>**2.2 Fungsi Produk**

Fungsi produk perangkat lunak TEECMS adalah sebagai berikut :

#### **APLIKASI WEB**

1. Fungsi *Login* (**SKPL-TEECMS-001**).

 Merupakan fungsi untuk pengguna internal untuk dapat masuk dalam sistem admin yang akan digunakan. Untuk pengguna eksternal dapat masuk ke dalam sistem E-Commerce yang akan digunakan.

2. Fungsi *Pengelolaan Barang* (**SKPL-TEECMS-002**) .

Merupakan fungsi yang digunakan oleh administrator untuk mengelola data barang milik Trooper Electronic dan konsumen untuk melihat data produk melalui toko *online*.

Fungsi pengelolaan barang mencakup :

- a. Fungsi *Tambah Barang* (**SKPL-TEECMS-002-01**). Merupakan fungsi yang digunakan untuk menambahkan barang baru.
- b. Fungsi *Ubah Barang (***SKPL-TEECMS-002-02).**

Merupakan fungsi yang digunakan untuk mengubah data barang.

- c. Fungsi *Hapus Barang (***SKPL-TEECMS-002-03).** Merupakan fungsi yang digunakan untuk menghapus data barang.
- d. Fungsi *Cari Barang* (**SKPL-TEECMS-002-04**).

Merupakan fungsi yang digunakan untuk mencari data barang berdasarkan id, nama, harga, stok.

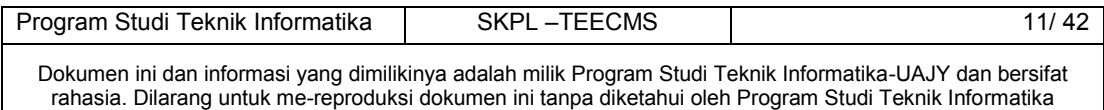

e. Fungsi *Tampil Barang* (**SKPL-TEECMS-002-05**).

Merupakan fungsi yang digunakan untuk menampilkan data-data barang yang ada.

f. Fungsi *Lihat Barang* (**SKPL-TEECMS-002-06**).

Merupakan fungsi yang digunakan konsumen untuk melihat produk melalui toko *online*.

3. Fungsi *Pengelolaan Pemesanan Barang Administrator* (**SKPL-TEECMS-003**).

Merupakan fungsi yang digunakan administrator untuk mengelola pemesanan barang dari konsumen.

Fungsi *Pengelolaan Pemesanan Barang mencakup*:

a. Fungsi *Konfirmasi Pemesanan* (**SKPL-TEECMS-003- 01**).

Merupakan fungsi untuk menerima pemesanan konsumen yang telah membayar yang ditandai dengan adanya data pembayaran. Pemesanan konsumen yang telah dikonfirmasi diubah status pemesanannya dari "baru" menjadi "diproses". Bila pemesanan belum ada pembayarannya, maka pemesanan tersebut belum bisa diproses.

b. Fungsi *Tampil Detil Pemesanan* (**SKPL-TEECMS-003- 02**).

Merupakan fungsi untuk menampilkan detil pemesanan barang konsumen.

c. Fungsi *Cari Pemesanan Barang* (**SKPL-TEECMS-003- 03**).

Merupakan fungsi untuk mencari data barang berdasarkan id pesanan dan nama pemesan.

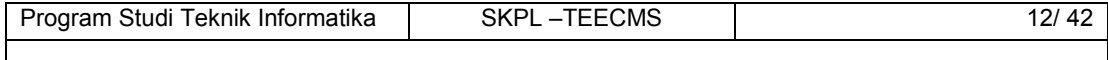

Dokumen ini dan informasi yang dimilikinya adalah milik Program Studi Teknik Informatika-UAJY dan bersifat rahasia. Dilarang untuk me-reproduksi dokumen ini tanpa diketahui oleh Program Studi Teknik Informatika

d. Fungsi *Hapus Pemesanan Barang* (**SKPL-TEECMS-003- 04**)

Merupakan fungsi untuk menghapus pemesanan barang konsumen.

e. Fungsi *Ubah Status Pemesanan Barang* (**SKPL-TEECMS-003-05**)

Merupakan fungsi untuk mengubah status pemesanan barang konsumen.

4. Fungsi *Laporan Pendapatan* (**SKPL-TEECMS-004**)

Merupakan fungsi yang digunakan administrator untuk melihat laporan pendapatan.

5. Fungsi *Pengelolaan Akun Administrator* (**SKPL-TEECMS-005**)

Merupakan fungsi yang digunakan oleh administrator untuk mengelola akun konsumen.

Fungsi pengelolaan akun meliputi:

a. Fungsi *Tampil Akun Konsumen*(**SKPL-TEECMS-005- 01**)

Merupakan fungsi yang digunakan untuk menampilkan data-data akun konsumen.

b. Fungsi *Hapus Akun Konsumen* (**SKPL-TEECMS-005- 02**)

Merupakan fungsi yang digunakan untuk menghapus akun konsumen dengan mengubah status 'is deleted' menjadi satu.

6. Fungsi *Pengelolaan Akun Konsumen* (**SKPL-TEECMS-006**)

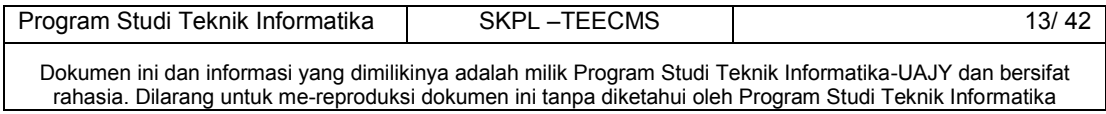

Merupakan fungsi yang digunakan oleh konsumen untuk mengelola akun pribadinya.

Fungsi pengelolaan akun meliputi:

a. Fungsi *Registrasi Akun Konsumen* (**SKPL-TEECMS-006-01**)

Merupakan fungsi yang digunakan konsumen untuk menambahkan data diri sebagai *member* di sistem.

- b. Fungsi *Ubah Akun* Konsumen (**SKPL-TEECMS-006-02**) Merupakan fungsi yang digunakan untuk mengubah data akun.
- c. Fungsi *Ubah Kata Kunci Akun* Konsumen (**SKPL-TEECMS-006-03**)

Merupakan fungsi yang digunakan untuk mengubah kata kunci akun.

d. Fungsi *Tampil Detil Akun* Konsumen (**SKPL-TEECMS-006-04**)

Merupakan fungsi yang digunakan untuk menampilkan data akun.

7. Fungsi *Pengelolaan Pemesanan dan Konfirmasi Pembelian Barang Konsumen* **(SKPL-TEECMS-007)**

Merupakan fungsi yang digunakan oleh konsumen untuk memesan dan melihat transaksi pemesanan barang.

Fungsi transaksi pemesanan dan pembelian barang meliputi:

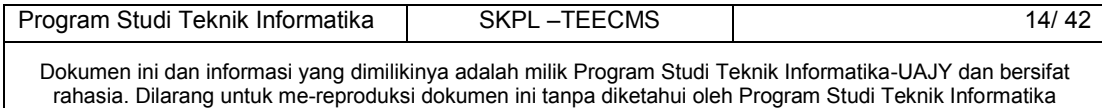

# a. Fungsi *Konfirmasi Pemesanan Konsumen***(SKPL-TEECMS-007-01)**

Merupakan fungsi untuk mengonfirmasi pemesanan konsumen. Fungsi ini terdiri dari tiga langkah, yaitu informasi alamat pengirim, cek barang yang akan dipesan, dan konfirmasi pemesanan. Informasi alamat berisi data identitas konsumen. Cek barang yang akan dipesan berisi data barang dan total harga barang yang akan dipesan. Konfirmasi pesanan berisi pemberitahuan metode pembayaran yang akan dilakukan dan kode keamanan yang harus diisi oleh konsumen. Setelah dikonfirmasi, sistem akan menambahkan pemesanan baru ke dalam basis data dengan status pemesanan "baru".

- b. Fungsi *Histori Pemesanan* **(SKPL-TEECMS-007-02)** Merupakan fungsi yang digunakan konsumen untuk menampilkan 10 transaksi pemesanan terakhir.
- c. Fungsi *Konfirmasi Pembayaran* **(SKPL-TEECMS-007- 03)**

Merupakan fungsi yang digunakan konsumen untuk melakukan konfirmasi pembayaran.

8. Fungsi *Pengelolaan Keranjang Belanja* **(SKPL-TEECMS-008)**

Merupakan fungsi yang digunakan konsumen untuk mengelola keranjang belanja.

Fungsi pengelolaan keranjang belanja meliputi:

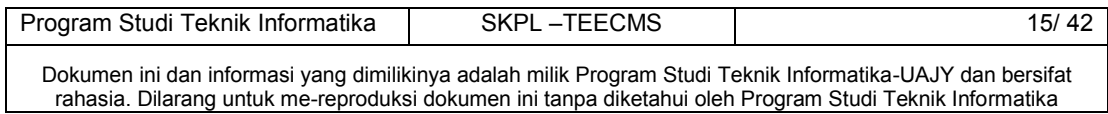

# a. Fungsi *Tambah Data Keranjang Belanja***(SKPL-TEECMS-008-01)**

Merupakan fungsi yang digunakan konsumen untuk menambahkan data barang ke keranjang belanja.

b. Fungsi *Ubah Jumlah Data Keranjang Belanja* **(SKPL-TEECMS-008-02)**

Merupakan fungsi yang digunakan konsumen untuk mengubah jumlah data barang yang ingin dipesan di keranjang belanja.

c. Fungsi *Hapus Data Keranjang Belanja* **(SKPL-TEECMS-008-03)**

Merupakan fungsi yang digunakan konsumen untuk menghapus data barang yang ada di keranjang belanja.

d. Fungsi *Tampil Data Keranjang Belanja* **(SKPL-TEECMS-008-04)**

Merupakan fungsi yang digunakan konsumen untuk menampilkan data barang yang ada di keranjang belanja.

9. Fungsi *Pengiriman E-mail Notifikasi Konsumen* **(SKPL-TEECMS-009)** 

Merupakan fungsi yang digunakan oleh sistem untuk mengirim *E-mail* notifikasi ke konsumen.

10.Fungsi *Pemberitahuan Notifikasi ke Panel Admin* **(SKPL-TEECMS-010)** 

Merupakan fungsi yang digunakan oleh sistem untuk mengirim notifikasi ke panel admin di halaman beranda panel admin.

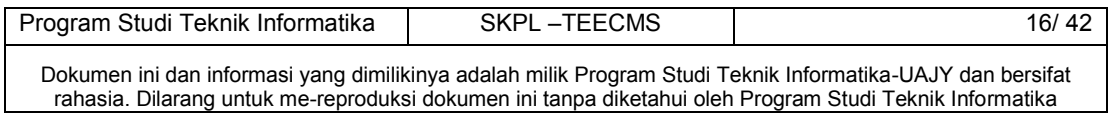

#### 11.Fungsi *Rekomendasi Barang* **(SKPL-TEECMS-011).**

Merupakan fungsi yang digunakan oleh sistem untuk merekomendasi barang ke dalam status jual barang *ready stock, pre-assembly* ,atau *pre-order* dengan mengihtung nilai kecenderungan suatu barang dengan menggunakan metode *Analytical Hierarchy Process* (AHP) dan menampilkan hasil perhitungan ke antarmuka pengguna.

#### <span id="page-26-0"></span>**2.3 Karakteristik Pengguna**

Karakteristik dari pengguna perangkat lunak TEECMS adalah sebagai berikut :

- 1. Memahami pengoperasian Microsoft Windows, khususnya Microsoft Windows 7.
- 2. Mengerti tentang Internet dan web.
- 3. Memahami pengunaan aplikasi TEECMS.
- 4. Memahami tentang cara berbelanja secara *online*.

#### <span id="page-26-1"></span>**2.4 Batasan-batasan**

Batasan-batasan dalam pengembangan perangkat lunak TEECMS tersebut adalah:

1. Kebijaksanaan Umum

Berpedoman pada tujuan dari pengembangan perangkat lunak TEECMS.

2. Keterbatasan perangkat keras

Dapat diketahui kemudian setelah sistem ini berjalan (sesuai dengan kebutuhan).

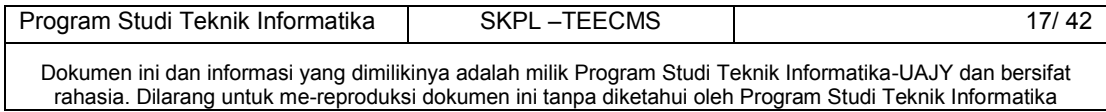

#### <span id="page-27-0"></span>**2.5 Asumsi dan Ketergantungan**

Sistem ini dapat dijalankan pada perangkat desktop yang menggunakan sistem operasi Windows 7/8, serta aplikasi web browser.

### <span id="page-27-1"></span>**3. Kebutuhan Khusus**

#### <span id="page-27-2"></span>**3.1 Kebutuhan antarmuka eksternal**

Kebutuhan antar muka eksternal pada perangkat lunak TEECMS meliputi kebutuhan antarmuka pemakai, antarmuka perangkat keras, antarmuka perangkat lunak, antarmuka komunikasi.

### <span id="page-27-3"></span>**3.1.1 Antarmuka Pemakai**

Pengguna berinteraksi dengan antarmuka yang ditampilkan dalam bentuk form-form aplikasi yang ada di web.

#### <span id="page-27-4"></span>**3.1.2 Antarmuka Perangkat Keras**

Antarmuka perangkat keras yang digunakan dalam perangkat lunak TEECMS adalah:

- 1. Perangkat *Dekstop* dengan spesifikasi minimum:
	- Prosesor : Intel® Core™ 2 Duo, 2.2 GHz
	- $\bullet$  RAM : 2 GB
	- Harddisk : 1 GB
	- Monitor : 1366x768, 256 warna
	- Mouse : *Mouse* yang cocok dengan sistem operasi
	- Keyboard: *Keyboard* yang cocok dengan sistem operasi
- 2. Perangkat Database Server.

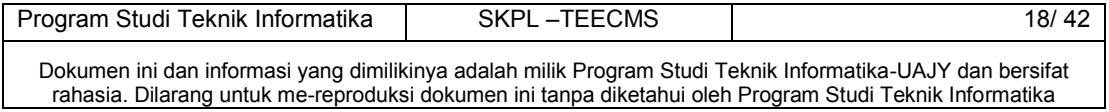

- Prosesor : Intel® Core™ 2 Duo, 2.2 GHz
- RAM : 2 GB
- Harddisk : 1 GB
- 3. Perangkat Web Server.

# <span id="page-28-0"></span>**3.1.3 Antarmuka Perangkat Lunak**

Perangkat lunak yang dibutuhkan untuk mengoperasikan perangkat lunak TEECMS adalah sebagai berikut :

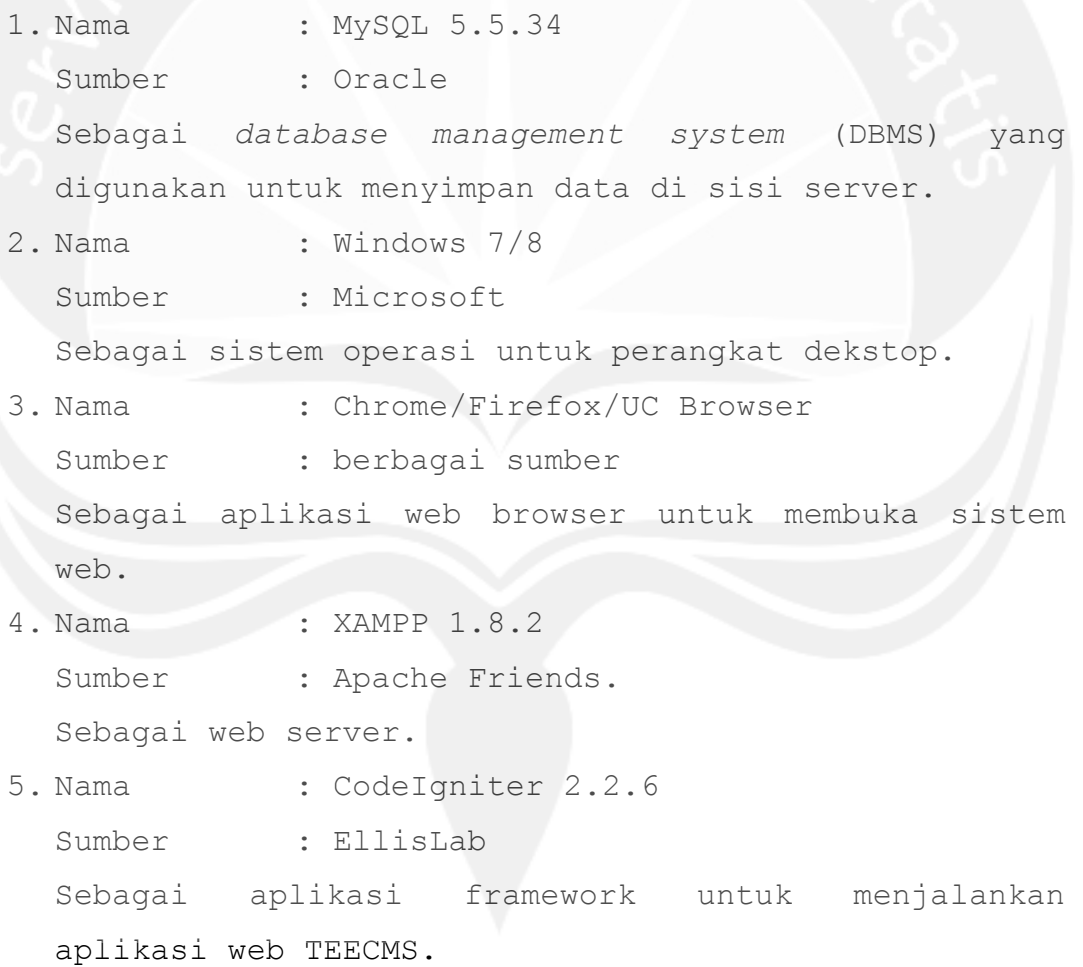

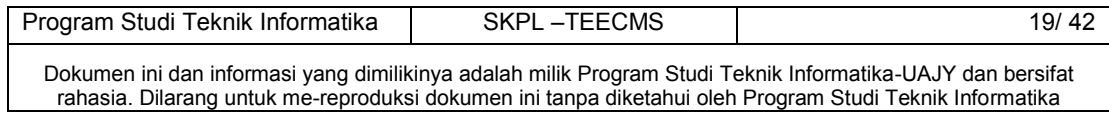

#### <span id="page-29-0"></span>**3.1.4 Antarmuka Komunikasi**

Antarmuka komunikasi perangkat lunak TEECMS menggunakan protokol TCP/IP, sedangkan untuk aplikasi web menggunakan protokol HTTP.

#### <span id="page-29-2"></span><span id="page-29-1"></span>**3.2 Kebutuhan fungsionalitas Perangkat Lunak**

**3.2.1 Use Case Diagram** 

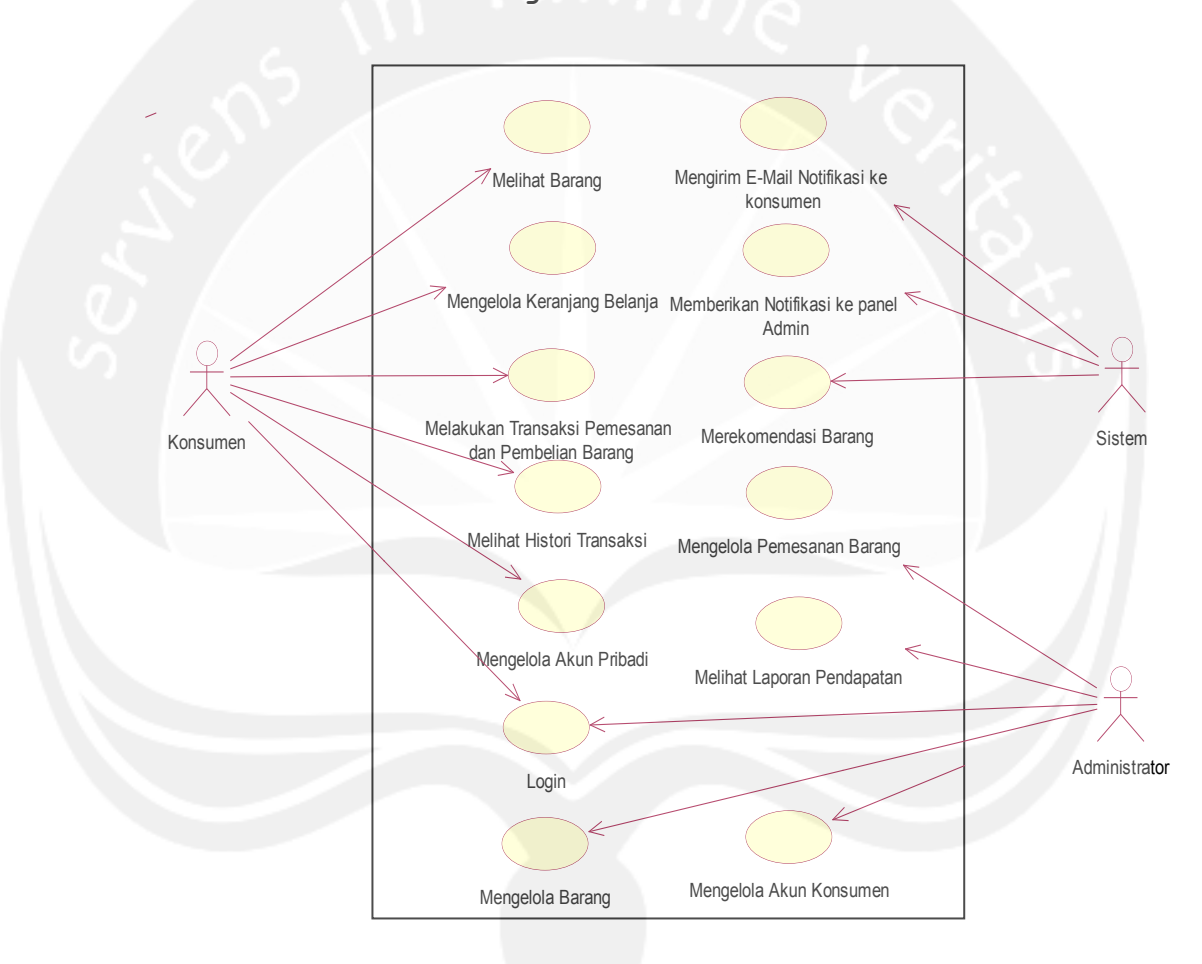

**Gambar 2. Use Case Diagram TEECMS.** 

### <span id="page-29-3"></span>**4. Spesifikasi Rinci Kebutuhan**

### <span id="page-29-4"></span>**4.1 Spesifikasi Kebutuhan Fungsionalitas**

#### **APLIKASI WEB**

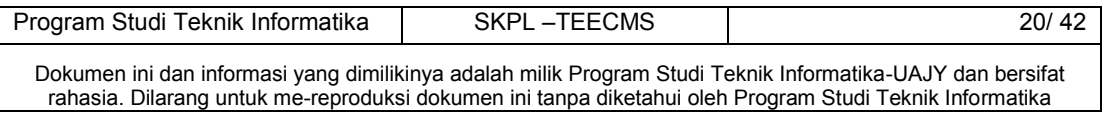

#### <span id="page-30-0"></span>**4.1.1 Use case Spesification :** Login

#### **1. Brief Description**

Use Case ini digunakan oleh aktor untuk melakukan login ke aplikasi web.

#### **2. Primary Actor**

- 1. Konsumen
- 2. Administrator

#### **3. Supporting Actor**

none

#### **4. Basic Flow**

- 1. Use Case ini dimulai ketika aktor memilih untuk melakukan login ke sistem.
- 2. Sistem menampilkan antarmuka login.
- 3. Aktor memasukkan alamat email dan *password*.
- 4. Sistem mengecek alamat email dan *password*. E-1 Sistem menemukan data yang tidak sesuai ditemukan.
- 5. Sistem menampilkan antarmuka halaman beranda.
- 6. Use Case ini selesai.

#### **5. Alternative Flow**

none

#### **6. Error Flow**

E-1 Sistem menemukan data yang tidak sesuai.

- 1. Sistem menampilkan pesan peringatan bahwa data tidak sesuai/ ditemukan.
- 2. Kembali ke Basic Flow langkah ke 2.

### **7. PreConditions**

None

### **8. PostConditions**

1. Aktor telah masuk ke dalam sistem.

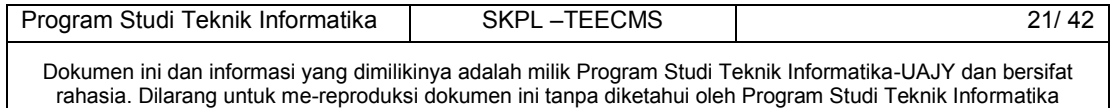

#### <span id="page-31-0"></span>**4.1.2 Use case Spesification :** Pengelolaan Barang

#### **1. Brief Description**

Use Case ini digunakan oleh aktor administrator untuk mengelola Barang. Pengelolaan Barang meliputi tambah Barang, ubah Barang, hapus Barang, cari Barang, tampil barang. Sedangkan aktor konsumen dapat melihat barang melalui toko *online* dengan menggunakan fungsi lihat barang.

#### **2. Primary Actor**

- 1. Administrator
- 2. Konsumen
- **3. Supporting Actor** 
	- none
- **4. Basic Flow** 
	- 1. Use Case ini dimulai ketika aktor administrator memilih menu pengelolaan barang pada sistem. A-1 Aktor konsumen memilih menu produk di toko *online*.
	- 2. Sistem menampilkan antarmuka pengelolaan data pegawai.
	- 3. Sistem menampilkan semua data barang.
	- 4. Sistem memberikan pilihan untuk melakukan tambah data barang, ubah data barang, hapus data barang, dan cari data barang.
	- 5. Aktor memilih pilihan menu yang telah disediakan oleh sistem.
		- A-2 Aktor memilih pilihan tambah data barang.
		- A-3 Aktor memilih pilihan ubah data pegawai.
		- A-4 Aktor memilih pilihan hapus data barang.
		- A-5 Aktor memilih pilihan cari data barang.

Program Studi Teknik Informatika | SKPL – TEECMS | 22/ 42 Dokumen ini dan informasi yang dimilikinya adalah milik Program Studi Teknik Informatika-UAJY dan bersifat rahasia. Dilarang untuk me-reproduksi dokumen ini tanpa diketahui oleh Program Studi Teknik Informatika

6. Sistem mengecek data yang telah dikelola oleh aktor.

E-1 Sistem menemukan kesalahan data.

- 7. Sistem menyimpan hasil kelola data barang ke basis data.
- 8. Use Case ini selesai.

#### **5. Alternative Flow**

A-1 Aktor konsumen memilih menu produk di toko *online*.

- 1. Sistem menampilkan data-data produk kepada aktor konsumen.
- 2. Kembali ke Basic Flow langkah ke-8.

A-2 Aktor memilih pilihan tambah data barang.

- 3. Sistem membuka *field* pengisian data barang baru.
- 4. Aktor mengisi data barang baru secara lengkap ke *field* yang telah disediakan oleh sistem.
- 5. Aktor meminta sistem untuk menyimpan data barang baru.
- 6. Sistem menutup *field* pengisian data barang baru.

A-3 Aktor memilih pilihan ubah data barang.

- 1. Aktor mencari data barang yang akan diubah.
- 2. Aktor mengubah data barang yang telah dipilih
- 3. Aktor meminta sistem untuk menyimpan data barang yang telah diubah.

A-4 Aktor memilih pilihan hapus data barang.

- 1. Aktor mencari data barang yang akan dihapus.
- 2. Sistem memberi peringatan kepada Aktor apakah benar-benar yakin akan menghapus data barang. A-4-1 Aktor memilih menghapus data barang.

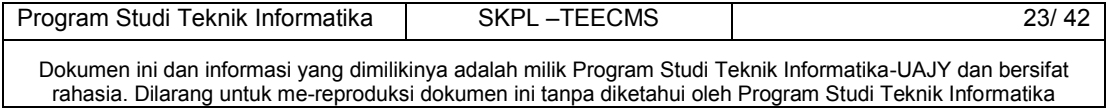

A-4-2 Aktor memilih batal menghapus data barang.

- 3. Aktor menghapus data barang yang diinginkan.
- 4. Aktor meminta sistem untuk menyimpan perubahan data barang.
	- A-4-1 Aktor memilih menghapus data barang.
	- 1. Melanjutkan ke alternatif flow A-3 langkah ke 3.

A-3-2 Aktor memilih batal menghapus data barang*.* 

- 1. Kembali ke basic flow langkah ke-2.
- A-5 Aktor memilih pilihan cari data barang.
- 1. Aktor memasukan kata kunci (Id atau nama barang) ke dalam area teks pencarian yang telah tersedia.
- 2. Sistem mencari data barang berdasarkan kata kunci yang telah dimasukan oleh Aktor.
- 3. Sistem menampilkan data data barang hasil pencarian.

#### **6. Error Flow**

- E-1 Sistem menemukan data yang tidak sesuai.
- 1. Sistem menampilkan pesan peringatan bahwa data tidak sesuai.
- 2. Kembali ke Basic Flow langkah ke 2.

#### **7. PreConditions**

1. Aktor telah login ke dalam sistem.

#### **8. PostConditions**

1. Data yang telah dikelola oleh Aktor disimpan kembali ke dalam database.

#### <span id="page-33-0"></span>**4.1.3 Use case Spesification :** Pengelolaan

Pemesanan Barang

#### **1. Brief Description**

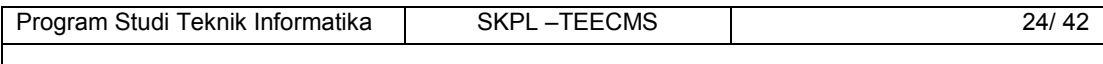

Dokumen ini dan informasi yang dimilikinya adalah milik Program Studi Teknik Informatika-UAJY dan bersifat rahasia. Dilarang untuk me-reproduksi dokumen ini tanpa diketahui oleh Program Studi Teknik Informatika

Use Case ini digunakan oleh aktor untuk untuk menerima pemesanan konsumen yang telah membayar yang ditandai adanya data konfirmasi pembayaran dari konsumen. Pemesanan konsumen yang telah diterima diubah status pemesanannya dari "baru" menjadi "diproses". Setelah pemesanan selesai diproses, statusnya berubah menjadi "selesai". Bila barang yang dipesan adalah barang *pre-order* atau *preassembly*, maka status pemesanannya diubah dari "baru" menjadi "diproses". Setelah pesanan selesai diproses, status pemesanan menjadi "menunggu pelunasan". Setelah ada pelunasan pembayaran, status pemesanan berubah menjadi "diproses II". Bila pemesanan telah selesai, status pemesanan berubah menjadi "selesai". Akan tetapi, status pemesanan untuk barang *pre-order* dan *pre-assembly* dapat melompat dari "diproses" menjadi "diproses II" apabila sudah ada pelunasan pembayaran.

**2. Primary Actor** 

1. Administrator

**3. Supporting Actor** 

none

- **4. Basic Flow** 
	- 1. Use Case ini dimulai ketika aktor memilih menu pengelolaan pemesanan barang.
	- 2. Sistem menampilkan antarmuka pemesanan barang.
	- 3. Sistem menampilkan data pemesanan yang baru.
	- 4. Sistem menampilkan menu-menu untuk mengelola data pemesanan.
	- 5. Aktor memilih menu pengelolaan data pemesanan

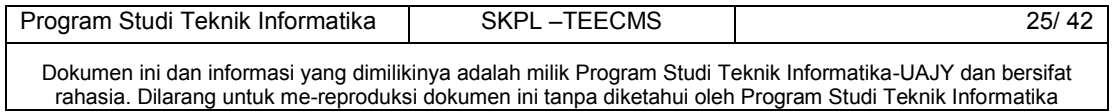

A-1 Aktor memilih menu melihat pemesanan yang sedang diproses.

A-2 Aktor memilih menu melihat pemesanan yang sudah selesai.

A-3 Aktor mencari data pemesanan.

A-4 Aktor memilih melihat detil pembayaran di suatu data pemesanan.

6. Use Case selesai.

### **5. Alternative Flow**

A-1 Aktor memilih menu melihat pemesanan yang sedang diproses.

- 1. Sistem menampilkan data-data pemesanan barang yang sedang diproses.
- 2. Sistem menampilkan menu pilihan proses pemesanan kepada aktor.

A-1-1 Aktor memilih menu ubah status pemesanan.

3. Kembali ke Basic Flow langkah ke-2.

A-2 Aktor memilih menu melihat pemesanan yang sudah selesai.

- 1. Sistem menampilkan data-data pemesanan barang yang sudah selesai.
- 2. Kembali ke Basic Flow langkah ke-2.

A-3 Aktor mencari data pemesanan.

- 1. Aktor memasukkan kata kunci di area teks yang disediakan.
- 2. Sistem mencari data pemesanan berdasarkan kata kunci.

E-1 Sistem tidak menemukan data dengan kata kunci yang ditulis oleh aktor.

- 3. Sistem menampilkan data hasil pencarian.
- 4. Kembali ke Basic Flow langkah ke-2.

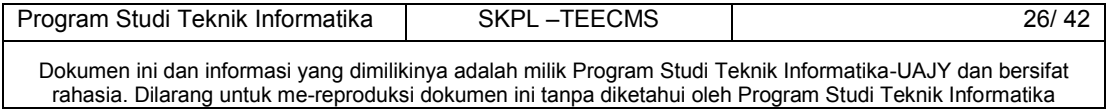
A-4 Aktor memilih melihat detil pembayaran di suatu data pemesanan.

- 1. Sitem menampilkan detil pembayaran.
- 2. Kembali ke Basic Flow langkah ke-2.

```
A-1-1 Aktor memilih menu ubah status pemesanan.
```
- 1. Sistem mengecek syarat-syarat agar pengubahan status pemesanan dapat dilakukan.
	- A-1-1-1 Syarat pengubahan dinilai lengkap oleh sistem.

A-1-1-2 Syarat pengubahan dinilai tidak lengkap oleh sistem.

- 2. Kembali ke Alternative Flow A-1 langkah ke-1. A-1-1-1 Syarat pengubahan dinilai lengkap oleh sistem.
	- 1. Sistem mengubah status pemesanan dan menyimpan hasil perubahan status ke *database*.
	- 2. Kembali ke Alternative Flow A-1 langkah ke-3.

A-1-1-2 Syarat pengubahan dinilai tidak lengkap oleh sistem.

- 1. Sistem menampilkan pesan peringatan kepada aktor.
- 2. Kembali ke Alternative Flow A-1 langkah  $ke-3.$

#### **6. Error Flow**

E-1 Sistem tidak menemukan data dengan kata kunci yang ditulis oleh aktor.

- 1. Sistem memberikan pesan peringatan bahwa data tidak ditemukan.
- 2. Kembali ke Basic Flow langkah ke 2.

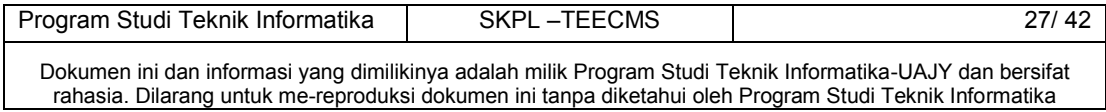

## **7. PreConditions**

- 1. Aktor telah memasuki sistem.
- 2. Use Case Login telah dilakukan.

## **8. PostConditions**

- 1. Perubahan data pemesanan disimpan ke dalam *database*.
- **4.1.4 Use case Spesification :** Pengelolaan Laporan Pendapatan

#### **1. Brief Description**

Use Case ini digunakan oleh aktor untuk melihat laporan pendapatan.

- **2. Primary Actor** 
	- 1. Administrator
- **3. Supporting Actor**

none

#### **4. Basic Flow**

- 1. Use Case ini dimulai ketika aktor memilih untuk melihat laporan.
- 2. Sistem menampilkan antarmuka laporan
- 3. Aktor memilih jenis laporan dan memilih periode waktu.
- 4. Sistem mengecek periode waktu dari aktor
	- A-1 Periode waktu valid
	- A-2 Periode waktu tidak valid
	- A-3 Periode waktu kosong
- 5. Use Case ini selesai.

## **5. Alternative Flow**

- A-1 Periode waktu valid
- 1. Sistem menampilkan laporan dengan periode waktu yang diberikan oleh aktor.

2. Kembali ke Basic Flow langkah ke-5.

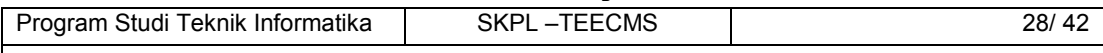

- A-2 Periode waktu tidak valid
- 1. Sistem menampilkan pesan kesalahan kepada aktor.
- 2. Kembali ke Basic Flow langkah ke-5.
- A-3 Periode waktu kosong
- 1. Sistem menampilkan laporan pendapatan.
- 2. Kembali ke Basic Flow langkah ke-5.
- **6. Error Flow**

none

### **7. PreConditions**

- 1. Use Case Login telah dilakukan.
- 2. Aktor telah memasuki sistem.

### **8. PostConditions**

1.Aktor melihat laporan tahunan.

# **4.1.5 Use case Spesification :** Pengelolaan Akun Administrator

#### **1. Brief Description**

Use Case ini digunakan oleh aktor untuk mengelola akun konsumen. Pengelolaan akun ini meliputi hapus data akun dan tampil data akun.

**2. Primary Actor** 

1. Administrator

### **3. Supporting Actor**

none

#### **4. Basic Flow**

- 1. Use Case ini dimulai ketika aktor memilih menu konsumen di panel admin.
- 2. Sistem menampilkan data-data konsumen.
- 3. Sistem menampilkan pilihan menu ubah dan hapus akun.
- 4. Aktor memilih menu yang disediakan oleh sistem.

A-1 Aktor memilih menu lihat data akun.

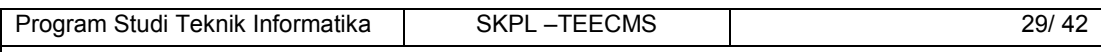

A-2 Aktor memilih menu hapus data akun.

A-3 Aktor tidak memilih menu apa pun.

5. Use Case selesai.

## **5. Alternative Flow**

A-1 Aktor memilih menu lihat data akun.

- 1. Sistem menampilkan antarmuka detil data akun.
- 6. Kembali ke Basic Flow langkah ke-5.
- A-2 Aktor memilih menu hapus data akun.
	- 1. Sistem menampilkan pesan peringatan kepada aktor.
	- 2. Aktor mengonfirmasi penghapusan data akun.
	- 3. Sistem menghapus data akun konsumen.
	- 4. Kembali ke Basic Flow langkah ke-2.

A-3 Aktor tidak memilih menu apa pun.

1. Kembali ke Basic Flow langkah ke-5.

## **6. Error Flow**

none

### **7. PreConditions**

- 1. Use Case Login telah dilakukan.
- 2. Aktor telah memasuki sistem.

## **8. PostConditions**

1. Data akun di basis data telah terubah.

**4.1.6 Use case Spesification :** Pengelolaan Akun Konsumen

#### **1. Brief Description**

Use Case ini digunakan oleh aktor untuk melakukan pengelolaan akun yang meliputi registrasi akun,ubah data akun, tampil data akun, dan ubah *password*.

## **2. Primary Actor**

1. Konsumen

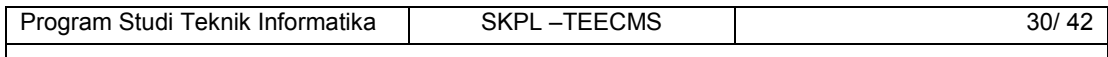

#### **3. Supporting Actor**

none

## **4. Basic Flow**

- 1. Use Case ini dimulai ketika aktor memilih menu profil akun.
- 2. Sistem mengecek apakah aktor sudah masuk ke dalam sistem atau belum.

A-1 Aktor sudah masuk ke dalam sitem.

A-2 Aktor belum masuk ke dalam sistem.

- 3. Sistem menampilkan antarmuka profil akun.
- 4. Sistem menampilkan detil akun aktor.
- 5. Sistem memberikan menu pilihan kepada aktor
- 6. Aktor memilih pilihan menu yang ada di dalam sistem.

A-3 Aktor memlilih menu ubah data akun.

- A-4 Aktor memlilih menu ubah *password*.
- 7. Aktor meminta sistem untuk menyimpan hasil kelola akun.
- 8. Sistem mengecek data yang telah dikelola oleh aktor.

E-1 Sistem menemukan kesalahan data.

9. Sistem menyimpan hasil kelola akun ke database.

10. Use Case ini selesai.

## **5. Alternative Flow**

- A-1 Aktor sudah masuk ke dalam sitem.
	- 1. Kembali ke Basic Flow langkah ke 3.
- A-2 Aktor belum masuk ke dalam sistem.
	- 1. Sistem menampilkan halaman login.
	- 2. Sistem menampilkan tautan registrasi akun baru.
	- 3. Aktor memilih tautan registrasi akun baru.

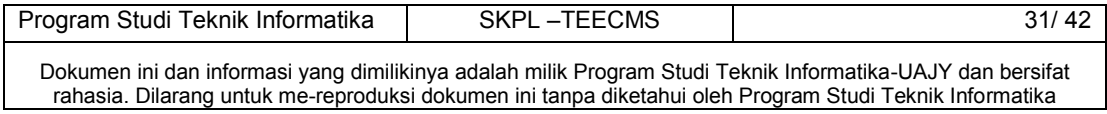

- 4. Sistem menampilkan antarmuka registrasi akun baru.
- 5. Aktor mengisi data akun.
- 6. Aktor meminta sistem untuk meyimpan data akun baru.
- 7. Sistem mengecek data yang telah diisi oleh aktor.

E-2 Sistem menemukan kesalahan data di pembuatan akun baru.

- 8. Sistem menyimpan data akun baru ke *database*.
- 9. Sistem mengirim E-mail registrasi akun ke email aktor.
- 10. Aktor meng-klik tautan verifikasi akun yang berada di E-mail.
	- 11. Sistem menerima dan memverifikasi verifikasi dari aktor.

E-3 Sistem menemukan kesalahan data verfikasi akun.

- 12. Sistem mengubah status data akun aktor menjadi aktif yang ditandai dengan dihapusnya kode verifikasi dari kolom verfikasi.
- 13. Sistem menampilkan halaman notifikasi kepada aktor.
- 14. Kembali ke Basic Flow langkah ke-10.

A-3 Aktor memlilih menu ubah data akun.

- 1. Sistem menampilkan antarmuka ubah profil akun.
- 2. Aktor melakukan perubahan data akun.
- 3. Aktor meminta sistem untuk menyimpan hasil ubah data akun.

E-4 Sistem menemukan perubahan data yang tidak sesuai.

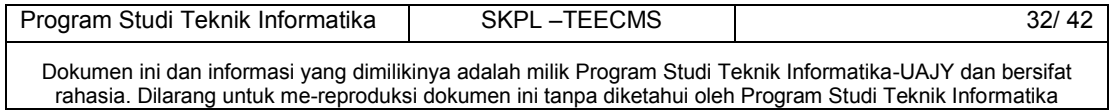

- 4. Sistem menyimpan hasil perubahan data akun.
- 5. Kembali ke Basic Flow langkah ke 3.

A-4 Aktor memlilih menu ubah *password*.

- 1. Sistem menampilkan antarmuka ubah *password*.
- 2. Aktor memasukkan *password* yang lama, *password* yang baru, dan konfirmasi *password* baru.
- 3. Aktor meminta sistem untuk menyimpan perubahan *password*.

E-5 Sistem menemukan data *password* yang tidak sesuai.

- 4. Sistem menyimpan hasil perubahan *password*.
- 5. Kembali ke Basic Flow langkah ke-3.

### **6. Error Flow**

E-1 Sistem menemukan data yang tidak sesuai.

- 1. Sistem menampilkan pesan peringatan bahwa data tidak sesuai.
- 2. Kembali ke Basic Flow langkah ke 3.

E-2 Sistem menemukan data yang tidak sesuai di pembuatan akun baru.

1. Sistem menampilkan pesan peringatan bahwa ada data yang tidak sesuai.

2. Kembali ke Alternatif Flow A-2 langkah ke-4.

- E-3 Sistem menemukan kesalahan data verfikasi akun.
	- 1. Sistem menampilkan halaman notifikasi dengan pesan bahwa proses verifikasi gagal.
	- 2. Kembali ke Basic Flow langkah ke-10.

E-4 Sistem menemukan perubahan data yang tidak sesuai.

- 3. Sistem menampilkan pesan peringatan bahwa ada data yang tidak sesuai.
- 4. Kembali ke Alternatif Flow A-3 langkah ke-1.

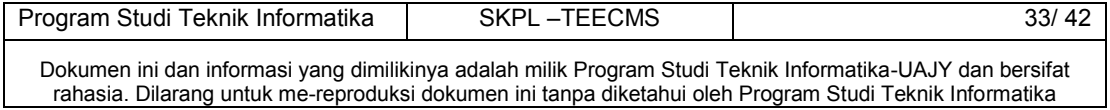

E-5 Sistem menemukan data *password* yang tidak sesuai.

- 1. Sistem menampilkan pesan peringatan bahwa ada data yang tidak sesuai.
- 2. Kembali ke Alternatif Flow A-4 langkah ke-1.

### **7. PreConditions**

none

## **8. PostConditions**

- 1. Perubahan data akun aktor telah disimpan di *database*.
- **4.1.7 Use case Spesification :** Transaksi Pemesanan dan Pembelian Barang

## **1. Brief Description**

Use Case ini digunakan oleh aktor untuk melakukan pemesanan dan pembelian barang. Pemesanan barang ditandai dengan pengisian data untuk pengiriman barang. Pembelian barang ditandai dengan melakukan konfirmasi pembayaran dengan memberikan tanda bukti pembayaran.

**2. Primary Actor** 

1. Konsumen

## **3. Supporting Actor**

none

## **4. Basic Flow**

- 1. Use Case ini dimulai ketika aktor selesai melakukan *check-out* dari keranjang belanja. A-1 Use Case ini dimulai ketika aktor memilih menu konfirmasi pembayaran di halaman beranda.
- 2. Sistem menampilkan antarmuka konfirmasi pemesanan barang.

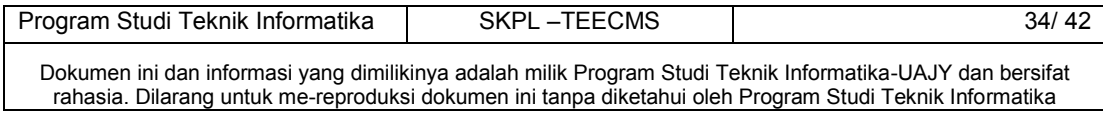

- 3. Sistem menampilkan rincian pemesanan dan detil barang yang akan dipesan oleh aktor.
- 4. Aktor meminta sistem untuk menyimpan pemesanan.
- 5. Sistem mengecek pemesanan dari aktor. E-1 Sistem menemukan kesalahan dalam pengisian data.
- 6. Sistem menyimpan pemesanan aktor ke dalam *database*.
- 7. Sistem menampilkan antarmuka pemberitahuan hasil pemesanan aktor.
- 8. Use Case ini selesai.

## **5. Alternative Flow**

A-1 Use Case ini dimulai ketika aktor memilih menu konfirmasi pembayaran di halaman beranda.

- 1. Sistem menampilkan antarmuka konfirmasi pembayaran.
- 2. Aktor mengisi data-data di area teks dan mengunggah bukti foto yang telah disediakan.
- 3. Aktor meminta sistem untuk menyimpan data yang telah diisi.
- 4. Sistem memvalidasi data yang diisi oleh aktor. E-2 Sistem menemukan kesalahan data konfirmasi pembayaran.
- 5. Sistem menyimpan data konfirmasi pembayaran ke *database*.
- 6. Kembali ke Basic Flow langkah ke-8.

## **6. Error Flow**

- E-1 Sistem menemukan kesalahan dalam pengisian data.
	- 1. Sistem menampilkan pesan kesalahan kepada aktor.
	- 2. Kembali ke Basic Flow langkah ke-3.

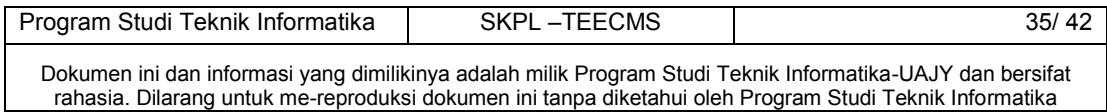

E-2 Sistem menemukan kesalahan data konfirmasi pembayaran.

1. Sistem menampilkan pesan kesalahan kepada aktor.

2. Kembali ke Alternative Flow A-1 langkah ke-1.

#### **7. PreConditions**

- 1. Aktor telah melakukan *check-out* dari pengelolaan keranjang belanja.
- 2. Aktor telah melakukan *login*.

## **8. PostConditions**

- 1. Data pemesanan aktor telah tersimpan di *database*.
- 2. Status pemesanan yang baru ditambahkan menjadi "baru".
- 3. Data konfirmasi pembayaran aktor telah tersimpan di *database.*

# **4.1.8 Use case Spesification :** Pengelolaan Keranjang Belanja

### **1. Brief Description**

Use Case ini digunakan oleh aktor untuk mengelola keranjang belaja. Pengelolaan keranjang belanja meliputi tambah data, ubah jumlah data barang yang akan dipesan, hapus data, dan tampil data.

#### **2. Primary Actor**

- 1. Konsumen
- **3. Supporting Actor**

none

## **4. Basic Flow**

- 1. Use Case ini dimulai ketika aktor memilih untuk melihat keranjang belanja
- 2. Sistem menampilkan antarmuka keranjang belanja.

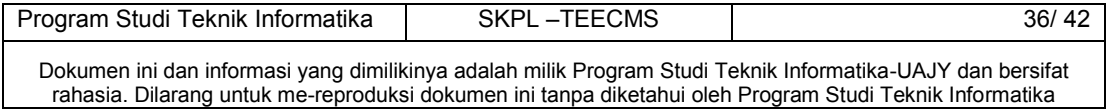

3. Sistem menampilkan data-data barang di keranjang belanja.

E-1 Sistem tidak menemukan data-data barang di keranjang belanja.

- 4. Sistem menampilkan pilihan untuk mengubah jumlah data dan hapus data kepada aktor.
- 5. Aktor memilih pilihan yang disediakan oleh sistem. A-1 Aktor memilih ubah jumlah data. A-2 Aktor memilih hapus data.

A-3 Aktor tidak memilih apa pun.

- 6. Aktor meminta sistem untuk menyimpan hasil kelola data.
- 7. Sistem meyimpan hasil kelola data ke dalam *database*.
- 8. Use Case ini selesai.

## **5. Alternative Flow**

- A-1 Aktor memilih ubah jumlah data.
	- 1. Aktor memilih data yang akan diubah jumlah barangnya.
	- 2. Aktor mengubah jumlah barang yang dipilihnya.
	- 3. Kembali ke Basic Flow langkah ke-3.
- A-2 Aktor memilih hapus data.
	- 1. Aktor memilih data yang akan dihapus.
	- 2. Aktor menghapus data yang telah dipilih.
	- 3. Kembali ke Basic Flow langkah ke-3.
- A-3 Aktor tidak memlilih apa pun.
	- 1. Kembali ke Basic Flow langkah ke-6.

## **6. Error Flow**

E-1 Sistem tidak menemukan data-data barang di keranjang belanja.

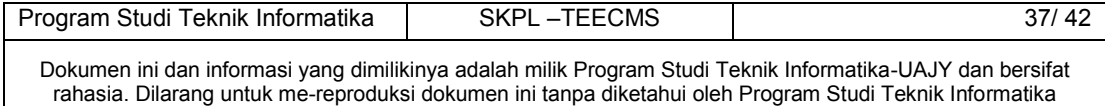

- 1. Sistem menampilkan pesan tidak ada data barang di keranjang belaja.
- 2. Kembali ke Basic Flow langkah ke-8.

## **7. PreConditions**

- 1. Use Case Login sudah dilakukan
- 2. Aktor telah memasuki sistem

#### **8. PostConditions**

- 1. Aktor melihat antarmuka transkaksi pemesanan.
- **4.1.9 Use case Spesification :** Pengiriman E-mail Notifikasi Konsumen

#### **1. Brief Description**

Use Case ini digunakan oleh aktor untuk melakukan pengiriman pesan dalam bentuk E-mail kepada alamat E-mail yang dituju

#### **2. Primary Actor**

1. Sistem

#### **3. Supporting Actor**

- 1. Konsumen
- **4. Basic Flow** 
	- 1. Use Case ini dimulai ketika aktor pendukung melakukan kegiatan di dalam sistem yang memancing sistem untuk mengirim E-mail.
	- 2. Sistem mendapatkan alamat E-mail tujuan dan isi pesan E-mail yang dibutuhkan
	- 3. Sistem mengirimkan E-mail sesuai dengan alamat Email yang ditujukan.
	- 4. Use Case ini selesai.

## **5. Alternative Flow**

none

#### **6. Error Flow**

none

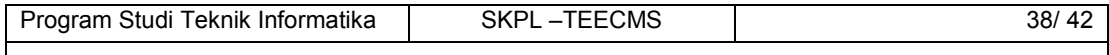

## **7. PreConditions**

1. Sistem sudah mengetahui alamat E-mail tujuan dan isi pesan E-mail.

## **8. PostConditions**

- 1. Aktor mengirimkan E-mail ke alamat tujuan.
- **4.1.10 Use case Spesification :** Pemberitahuan Notifikasi ke Panel Admin

## **1. Brief Description**

Use Case ini digunakan oleh aktor untuk membertitahukan notifikasi ke panel admin.

## **2. Primary Actor**

- 1. Sistem
- **3. Supporting Actor** 
	- 2. Administrator
- **4. Basic Flow** 
	- 1. Use Case ini dimulai ketika aktor membuka halaman beranda panel admin.
	- 2. Aktor menghitung banyaknya pemesanan baru, total pendapatan, jumlah *member*, dan jumlah barang terjual.
	- 3. Aktor mengirim notifikasi ke panel admin.
	- 4. Use Case ini selesai.
- **5. Alternative Flow**

none

**6. Error Flow** 

none

**7. PreConditions** 

none

## **8. PostConditions**

1. Aktor mengirim notifikasi ke panel admin.

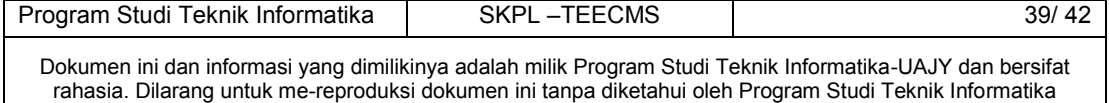

#### **4.1.11 Use case Spesification :** Rekomendasi Barang

### **1. Brief Description**

Use Case ini digunakan oleh aktor untuk merekomendasi barang ke dalam status jual barang *ready stock, pre-assembly* ,atau *pre-order* dengan mengihtung nilai kecenderungan suatu barang dengan metode proses hirarki analitik.

**2. Primary Actor** 

1.Sistem

#### **3. Supporting Actor**

1.Administrator

- **4. Basic Flow** 
	- 1. Use Case ini dimulai ketika aktor pendukung meminta aktor untuk melakukan rekomendasi barang.
	- 2. Aktor menampilkan antarmuka rekomendasi data barang.
	- 3. Aktor pendukung memilih kategori barang yang diinginkan.
	- 4. Aktor melakukan pencarian barang berdasarkan kategori yang diinputkan oleh aktor pendukung. E-1 Aktor tidak menemukan data barang.
	- 5. Aktor melakukan perhitungan rekomendasi data barang.
	- 6. Aktor menampilkan hasil rekomendasi data barang kepada aktor pendukung.

A-1 Aktor pendukung menerima hasil rekomendasi.

A-2 Aktor pendukung tidak menerima hasil rekomendasi.

7. Use Case ini selesai.

#### **5. Alternative Flow**

A-1 Aktor pendukung menerima hasil rekomendasi.

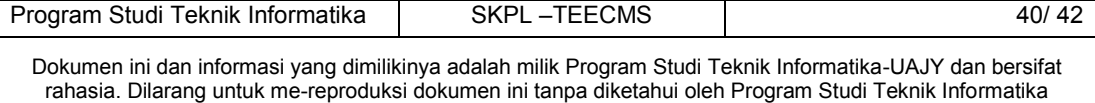

- 1. Aktor mengubah status jual barang sesuai dengan hasil rekomendasi.
- 2. Melanjutkan ke Basic Flow langkah ke-7.

A-2 Aktor pendukung tidak menerima hasil rekomendasi.

1. Melanjutkan ke Basic Flow langkah ke-7.

## **6. Error Flow**

- E-1 Aktor tidak menemukan data barang.
	- 1. Aktor menampilkan pesan kesalahan kepada aktor pendukung.
	- 2. Kembali ke Basic Flow langkah ke-3.

## **7. PreConditions**

- none
- **8. PostConditions** 
	- 1. Aktor menampilkan hasil rekomendasi data barang kepada aktor pendukung.

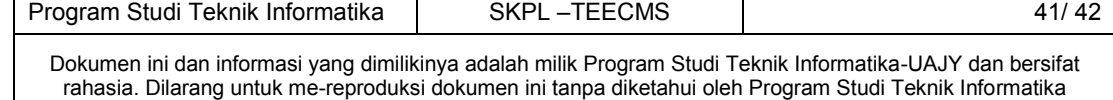

**5. ERD**

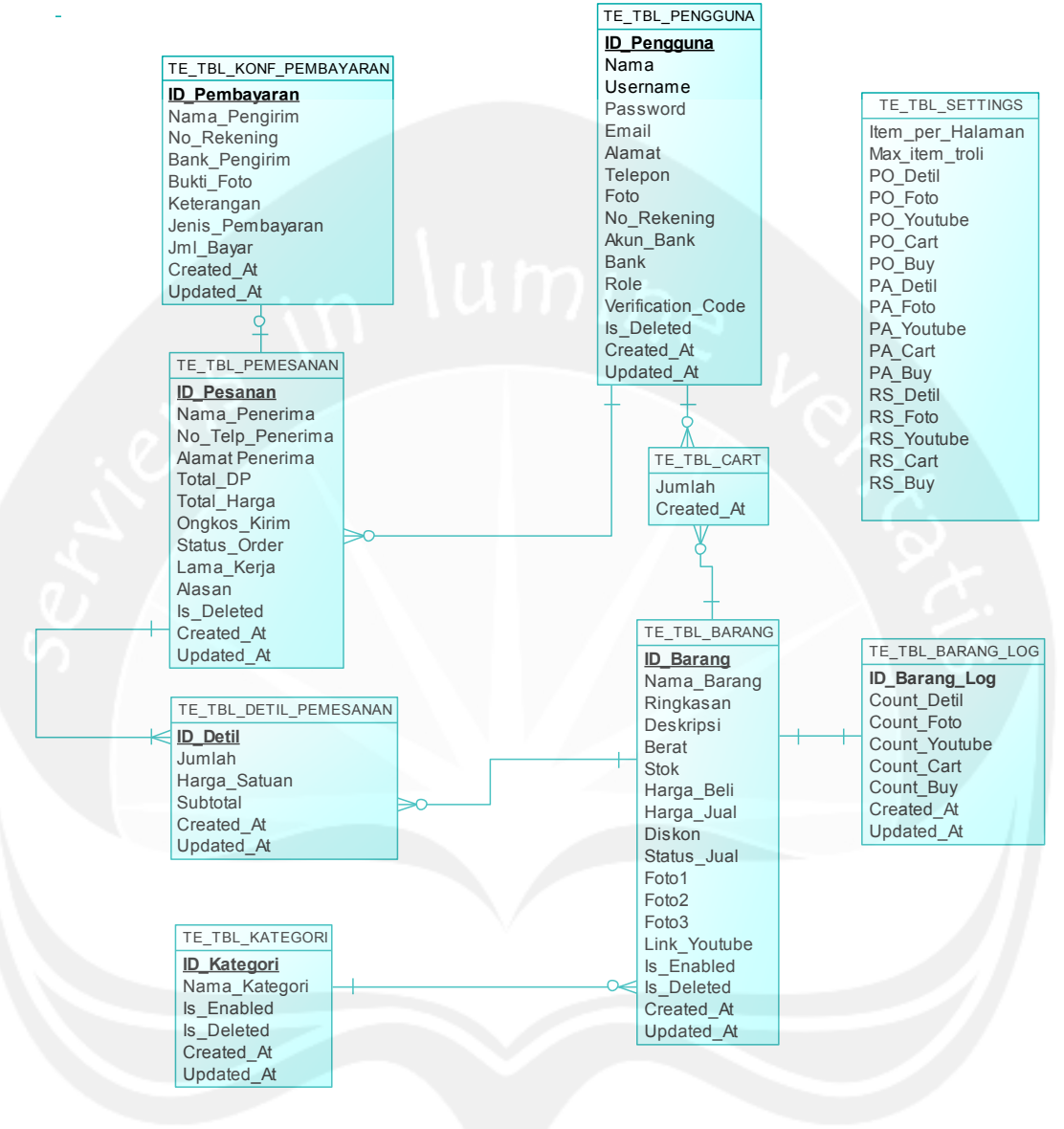

**Gambar 3. ERD** 

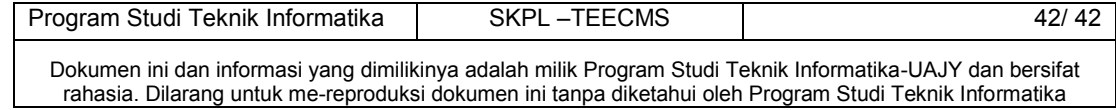

**DPPL**

## **DESKRIPSI PERANCANGAN PERANGKAT LUNAK**

## **TEECMS**

**(Trooper Electronic E-Commerce Customer Management System)**

**Untuk :**

**Universitas Atma Jaya Yogyakarta**

**Dipersiapkan oleh : Timothy Ryan Suryanto /120706848**

> **Program Studi Teknik Informatika Fakultas Teknologi Industri Universitas Atma Jaya Yogyakarta**

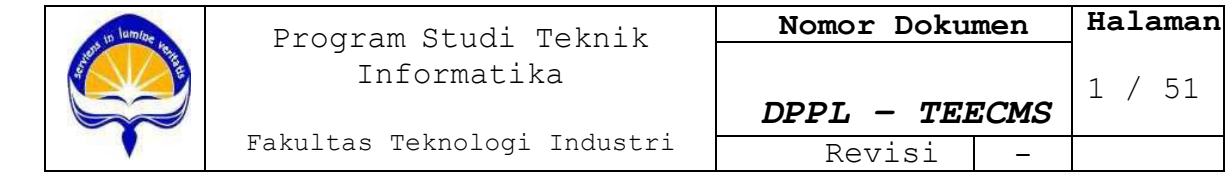

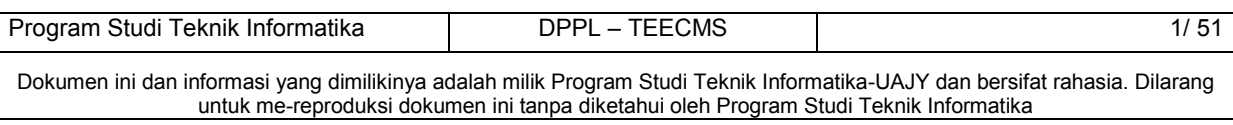

# **DAFTAR PERUBAHAN**

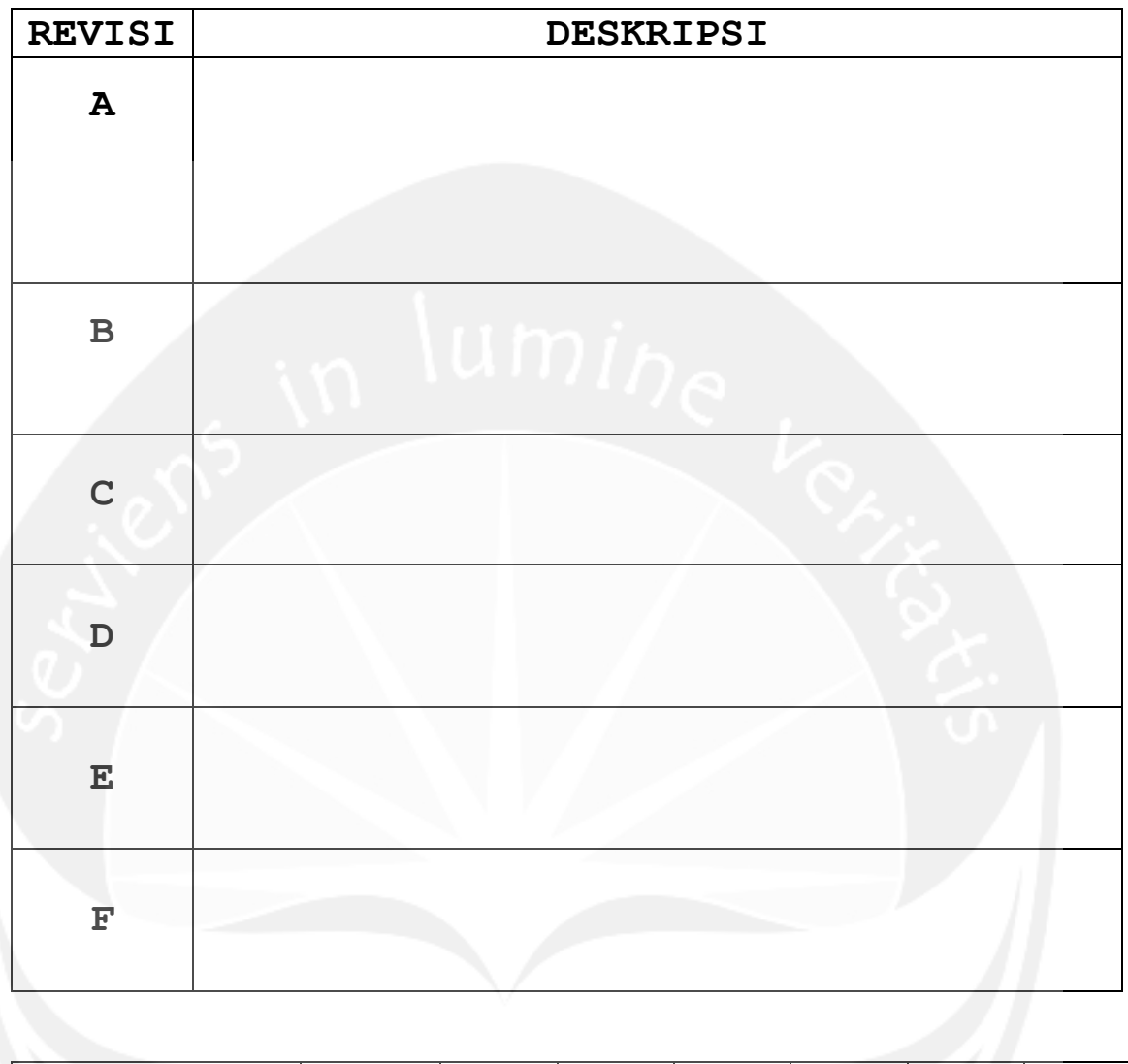

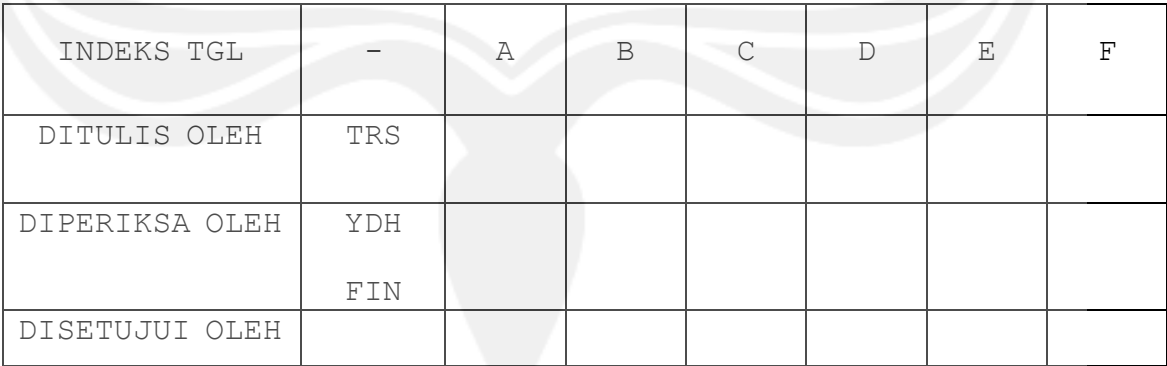

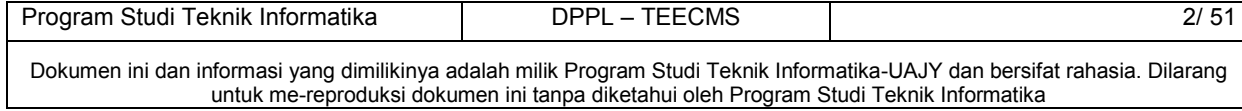

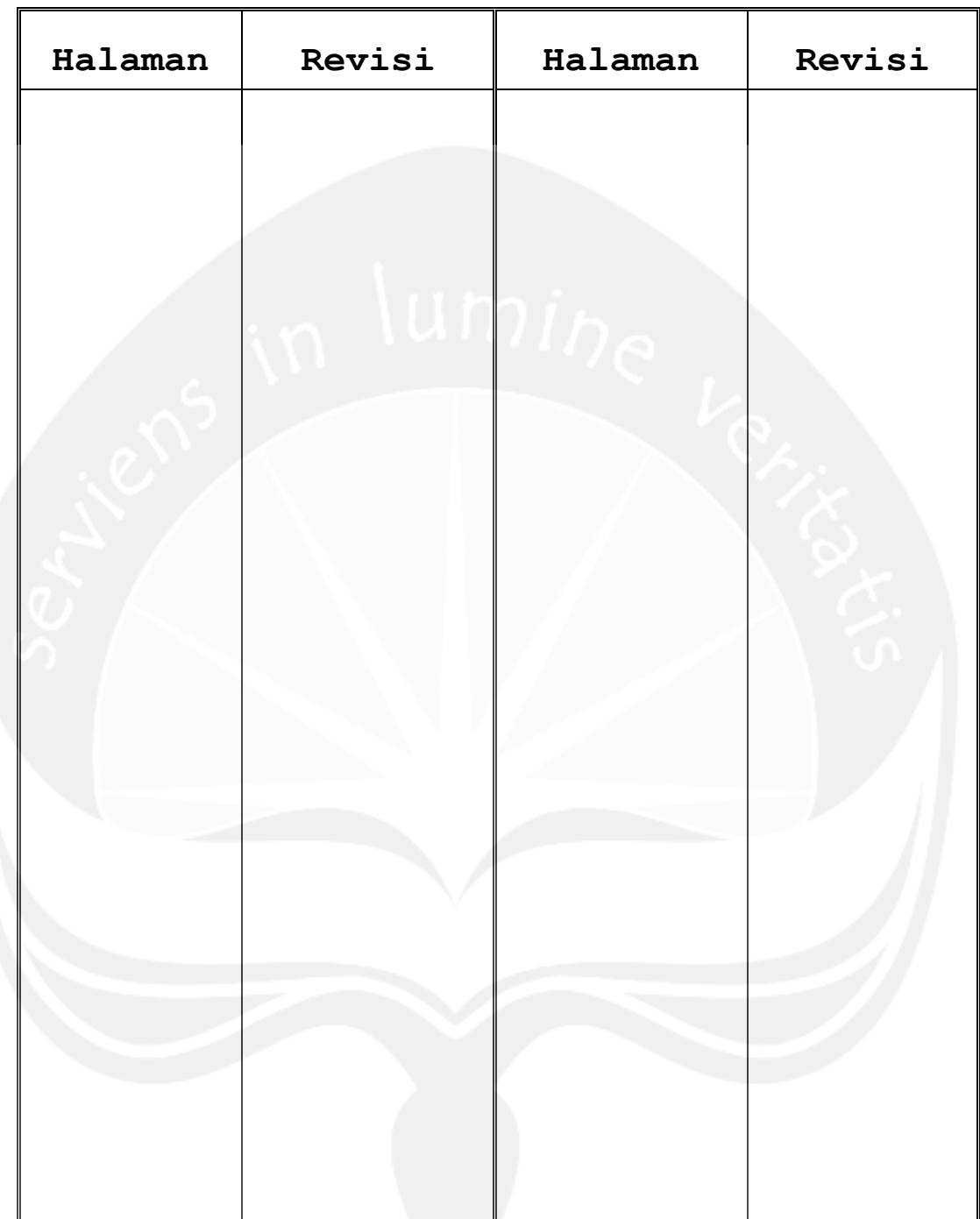

# **DAFTAR HALAMAN PERUBAHAN**

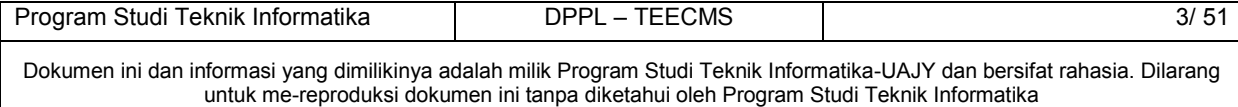

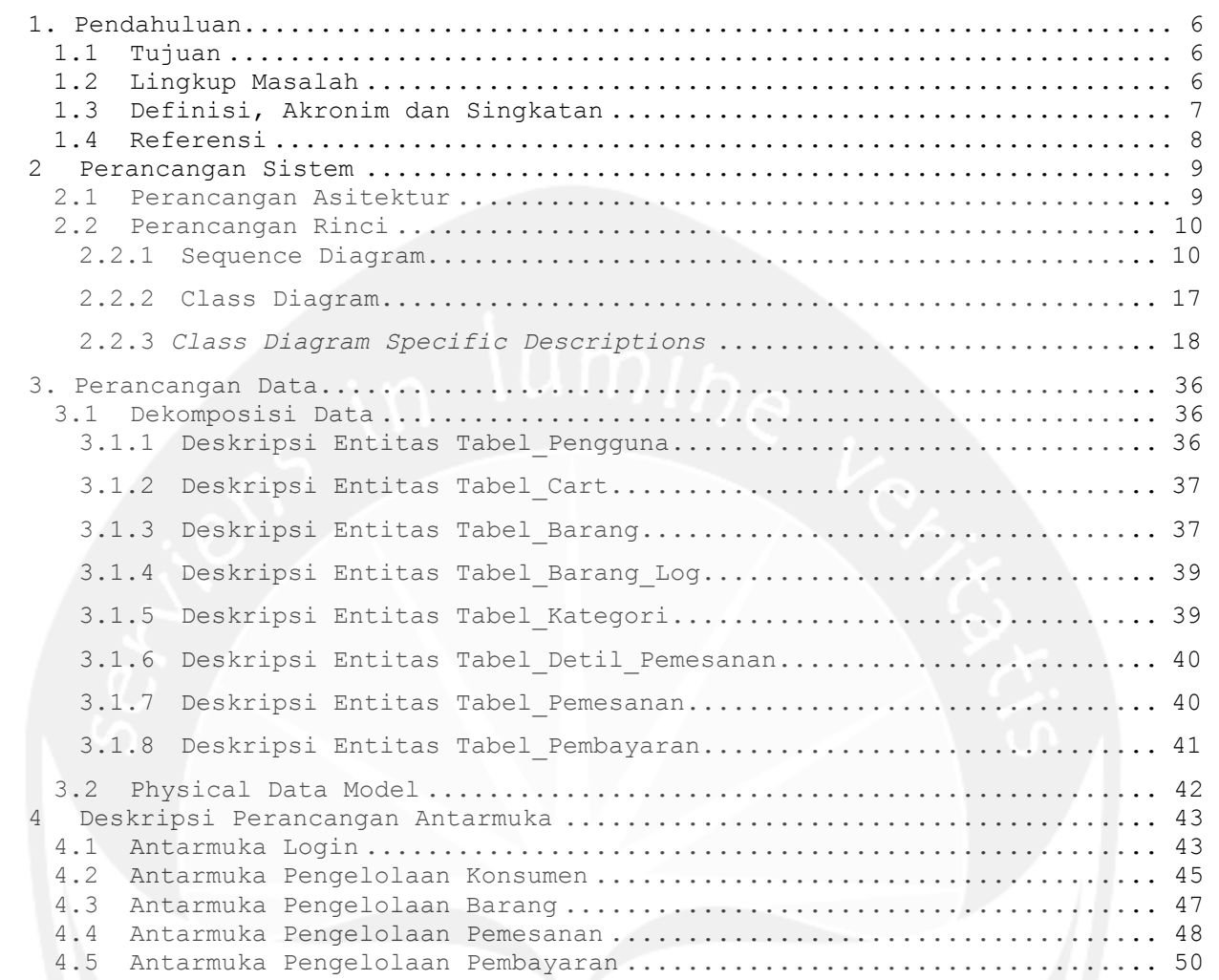

## **DAFTAR ISI**

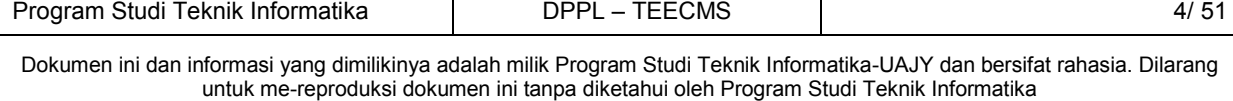

# **DAFTAR GAMBAR**

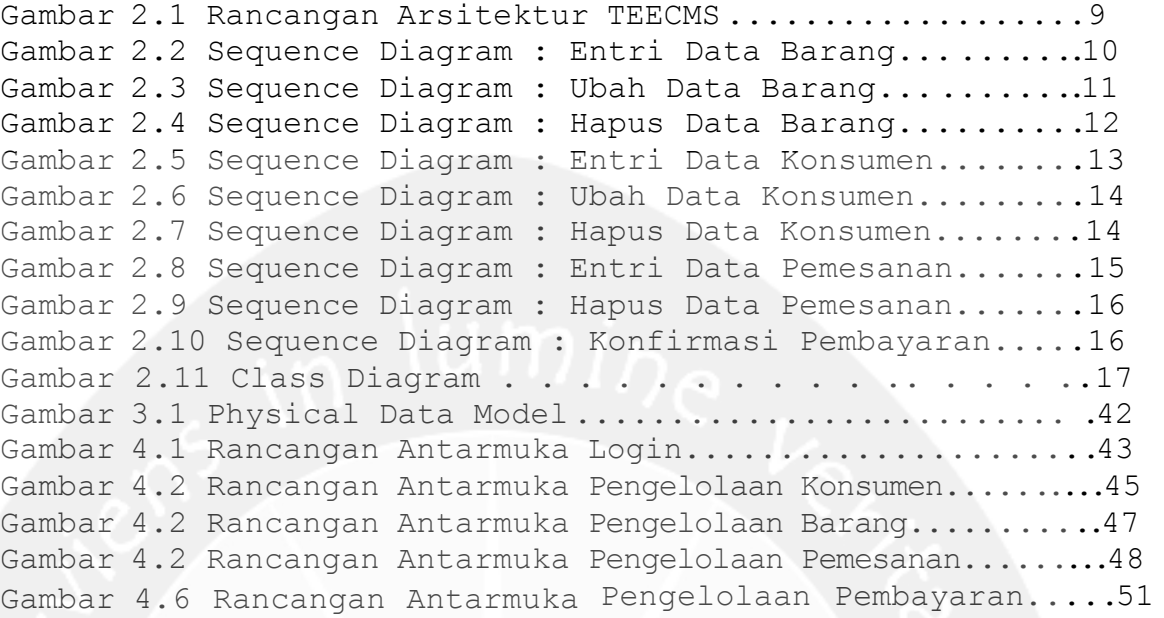

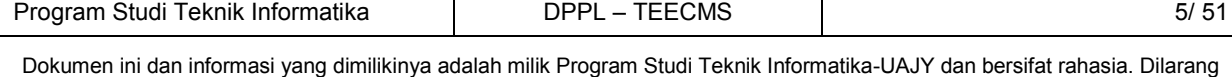

untuk me-reproduksi dokumen ini tanpa diketahui oleh Program Studi Teknik Informatika

## <span id="page-57-0"></span>**1. Pendahuluan**

## <span id="page-57-1"></span>**1.1 Tujuan**

Dokumen Deskripsi Perancangan Perangkat. Lunak (DPPL) ini bertujuan untuk mendefinisikan perancangan perangkat lunak yang akan dikembangkan. Dokumen tersebut akan digunakan oleh pengembang perangkat lunak sebagai acuan untuk implementasi pada tahap berikutnya.

## <span id="page-57-2"></span>**1.2 Lingkup Masalah**

Tujuan dikembangkannya Perangkat Lunak TEECMS antara lain:

- 1. Pengelolaan akun administrator dan konsumen.
- 2. Pengelolaan barang yang dipasarkan.

3. Transaksi pemesananan dan pembelian barang oleh konsumen.

4. Pengelolan keranjang belanja oleh konsumen.

6. Pengelolaan pemesanan barang oleh administrator.

- 7. Pengelolaan laporan oleh administrator.
- 8. Pengiriman E-mail notifikasi konsumen
- 9. Pemberitahuan notifikasi ke panel admin.
- 10. Merekomendasi barang.

Perangkat lunak ini berjalan pada lingkungan dengan berbasis web.

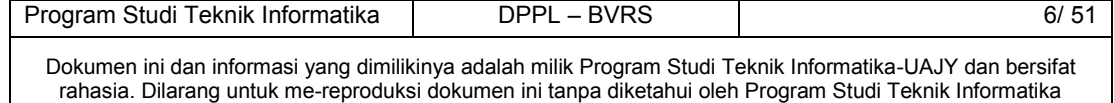

# <span id="page-58-0"></span>**1.3 Definisi, Akronim dan Singkatan**

# Daftar definisi akronim dan singkatan :

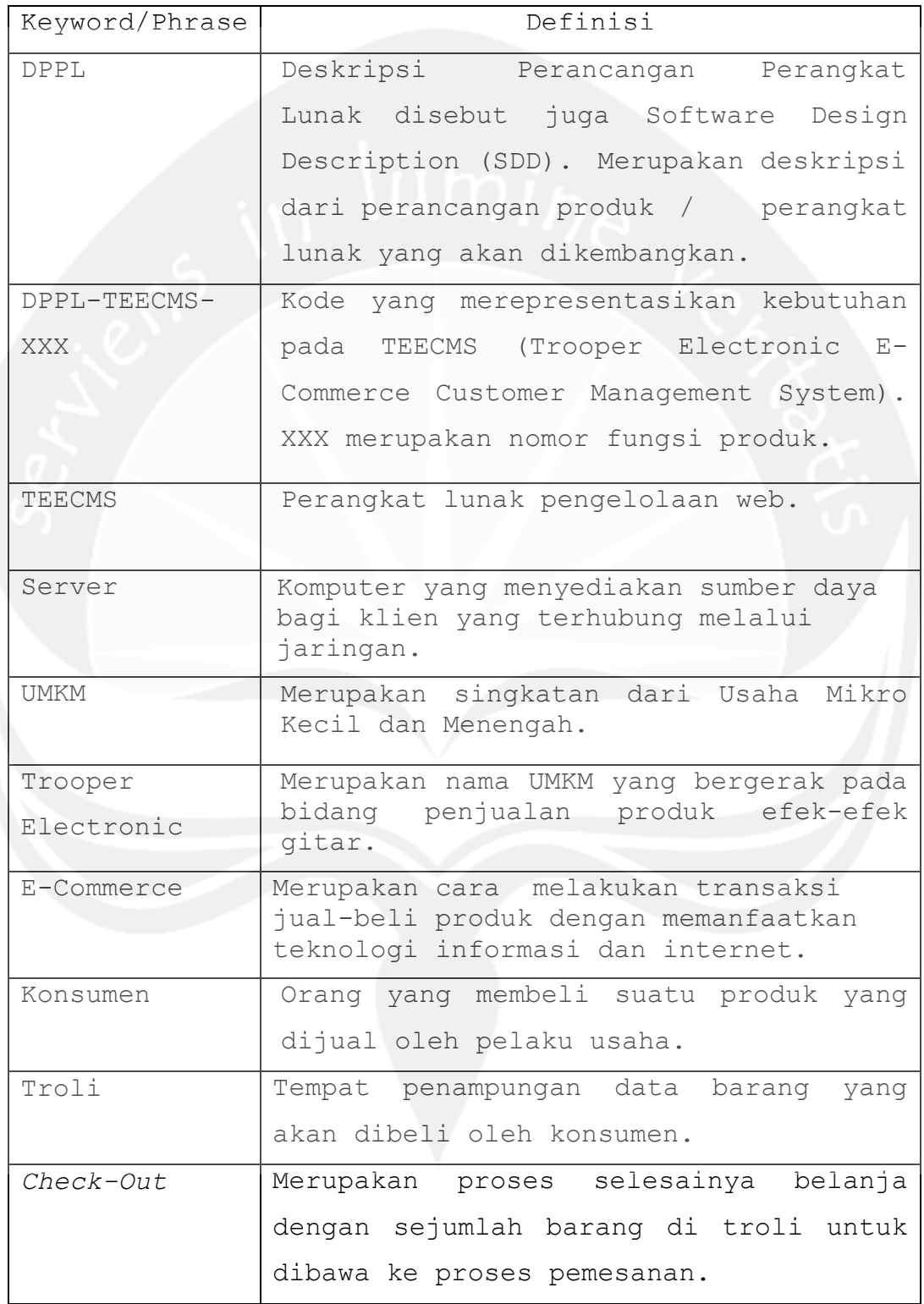

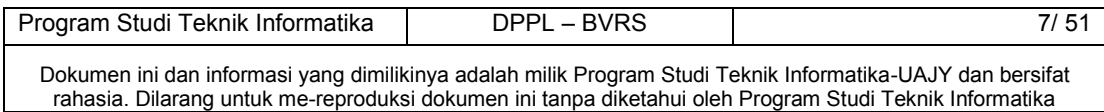

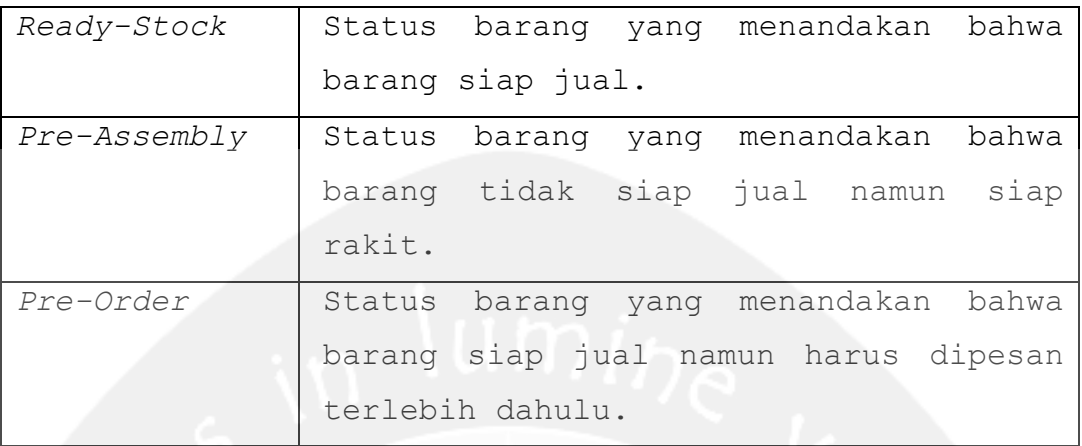

## <span id="page-59-0"></span>**1.4 Referensi**

Referensi yang digunakan pada perangkat lunak tersebut adalah:

1. Timothy Ryan Suryanto / 6848, *Deskripsi Perancangan Perangkat Lunak (DPPL) BVRS,*  Universitas Atma Jaya Yogyakarta.

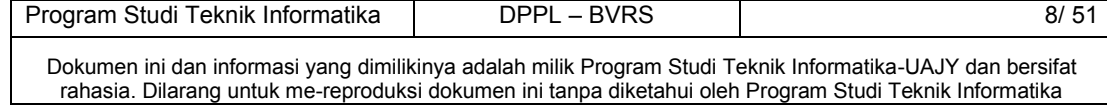

## <span id="page-60-0"></span>**2 Perancangan Sistem**

### <span id="page-60-1"></span>**2.1 Perancangan Asitektur**

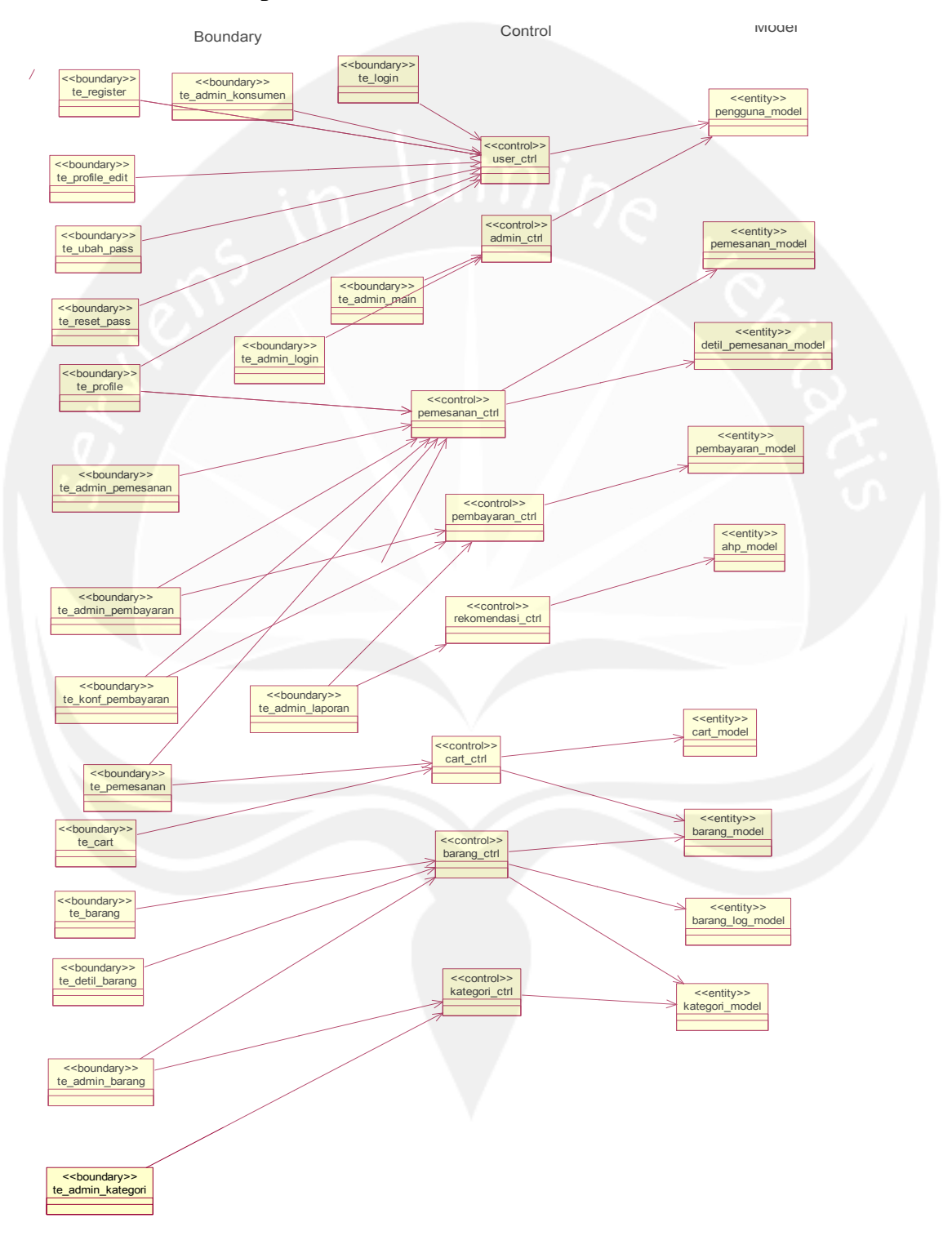

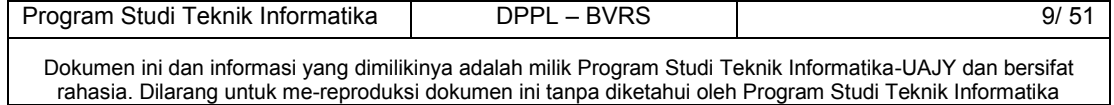

## <span id="page-61-0"></span>**2.2 Perancangan Rinci**

## <span id="page-61-1"></span>**2.2.1 Sequence Diagram**

# **2.2.1.1 Fungsi Entri Data Barang**

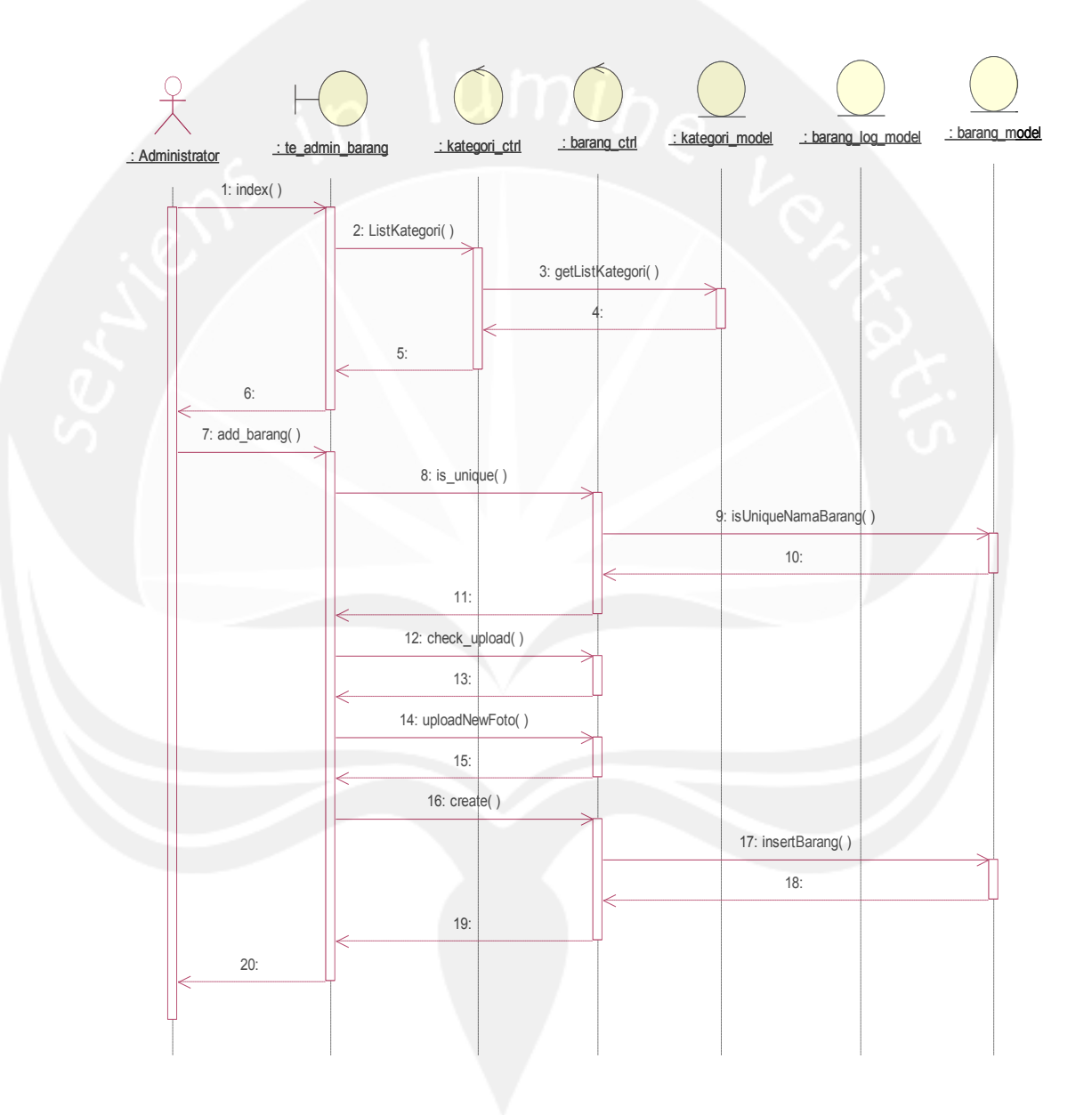

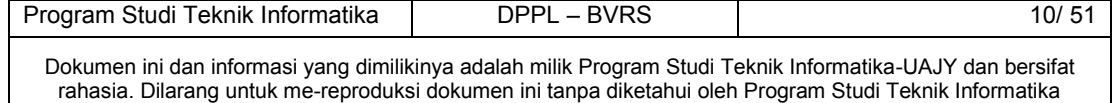

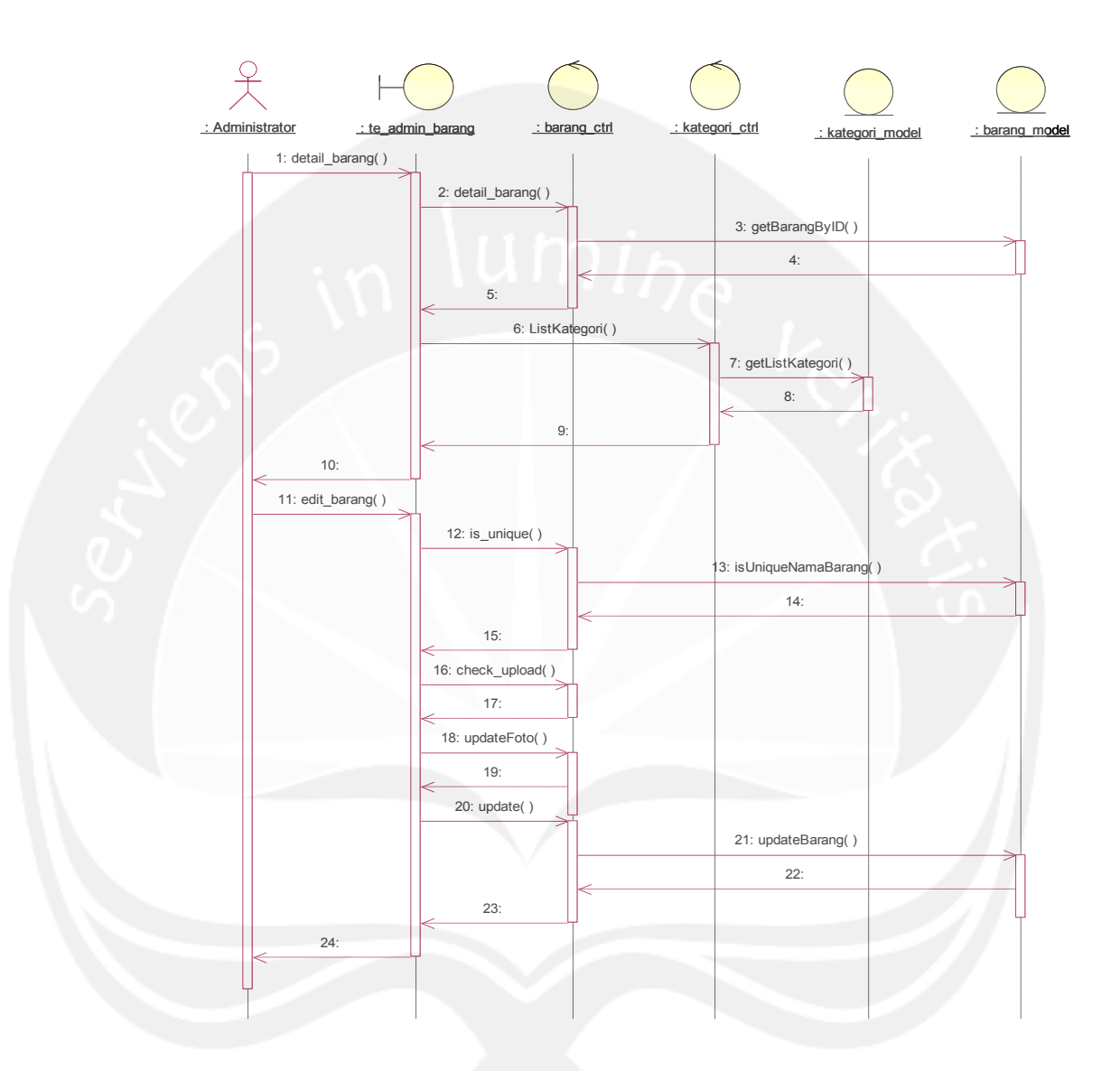

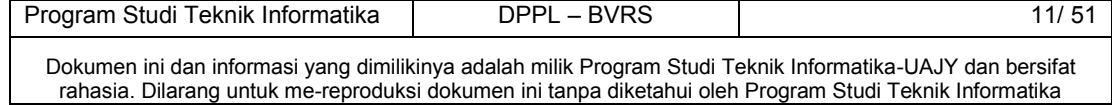

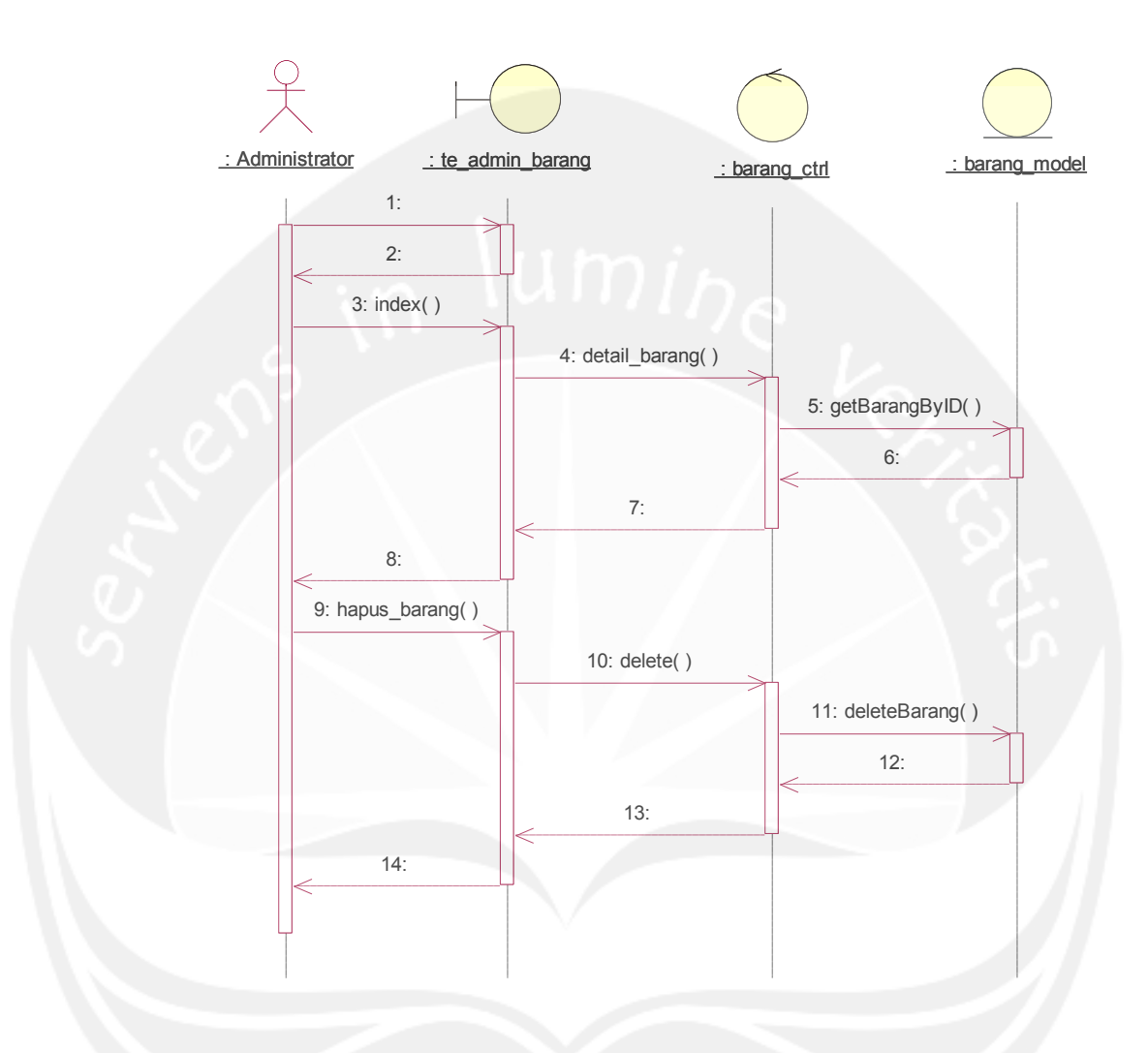

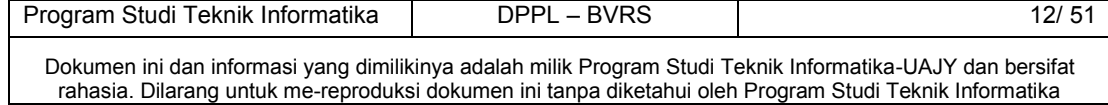

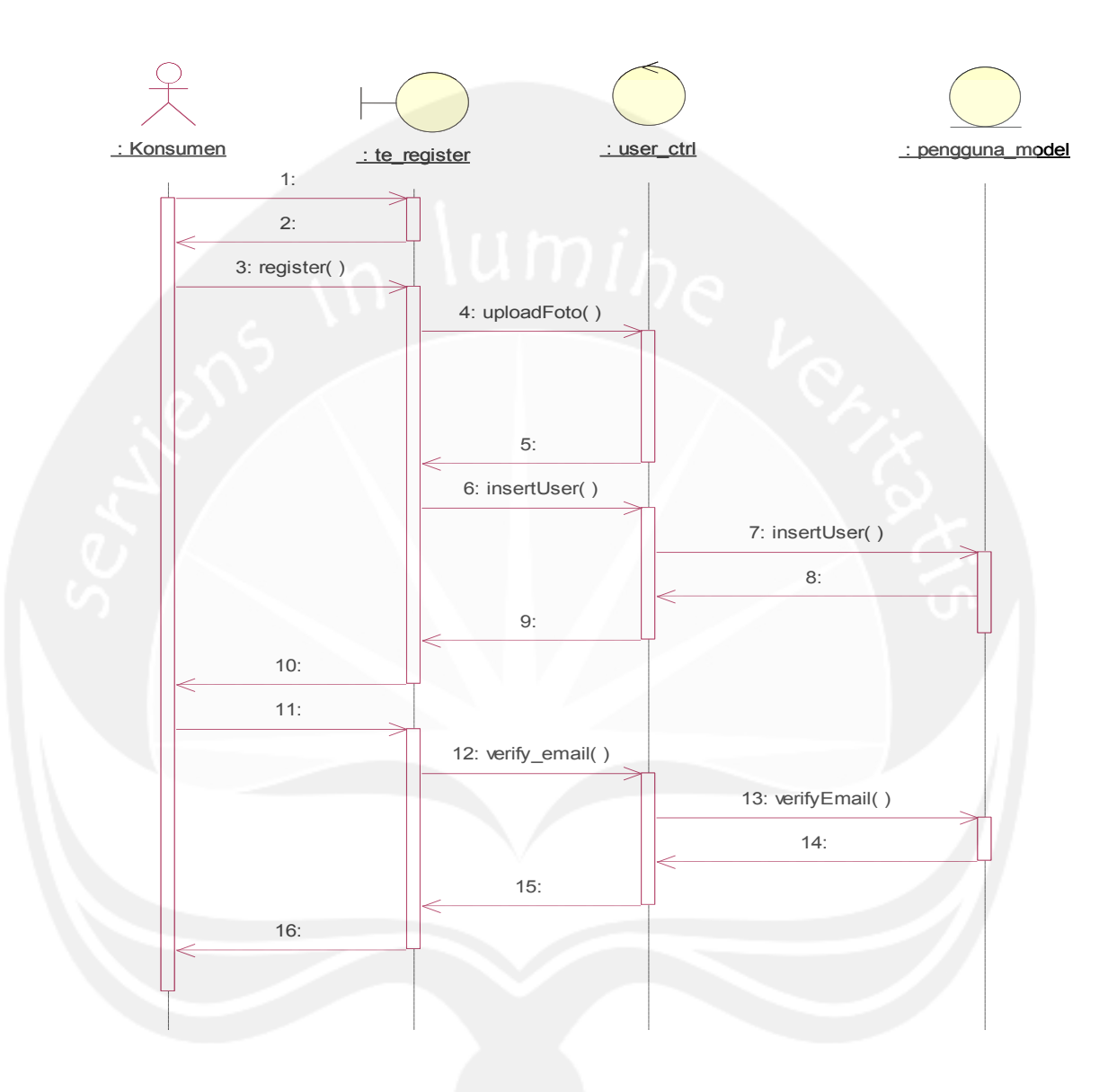

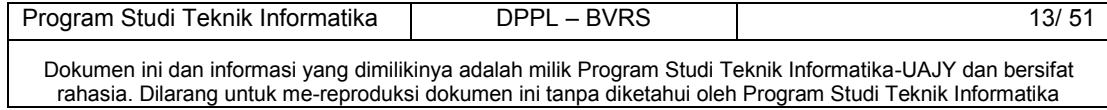

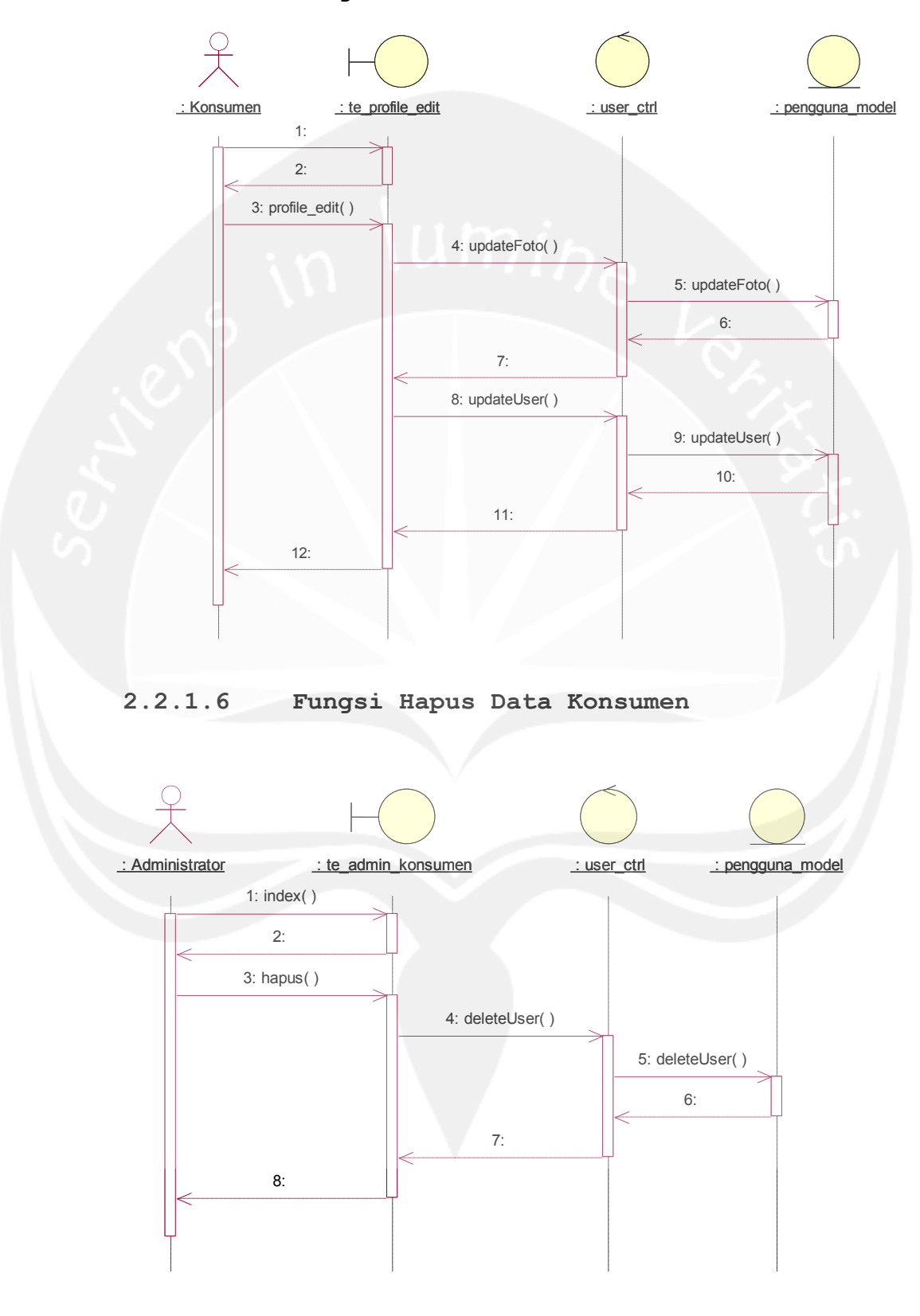

## **2.2.1.5 Fungsi Ubah Data Konsumen**

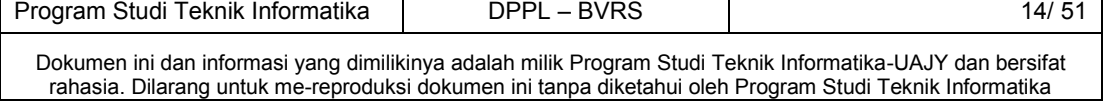

## **2.2.1.7 Fungsi Entri Data Pemesanan**

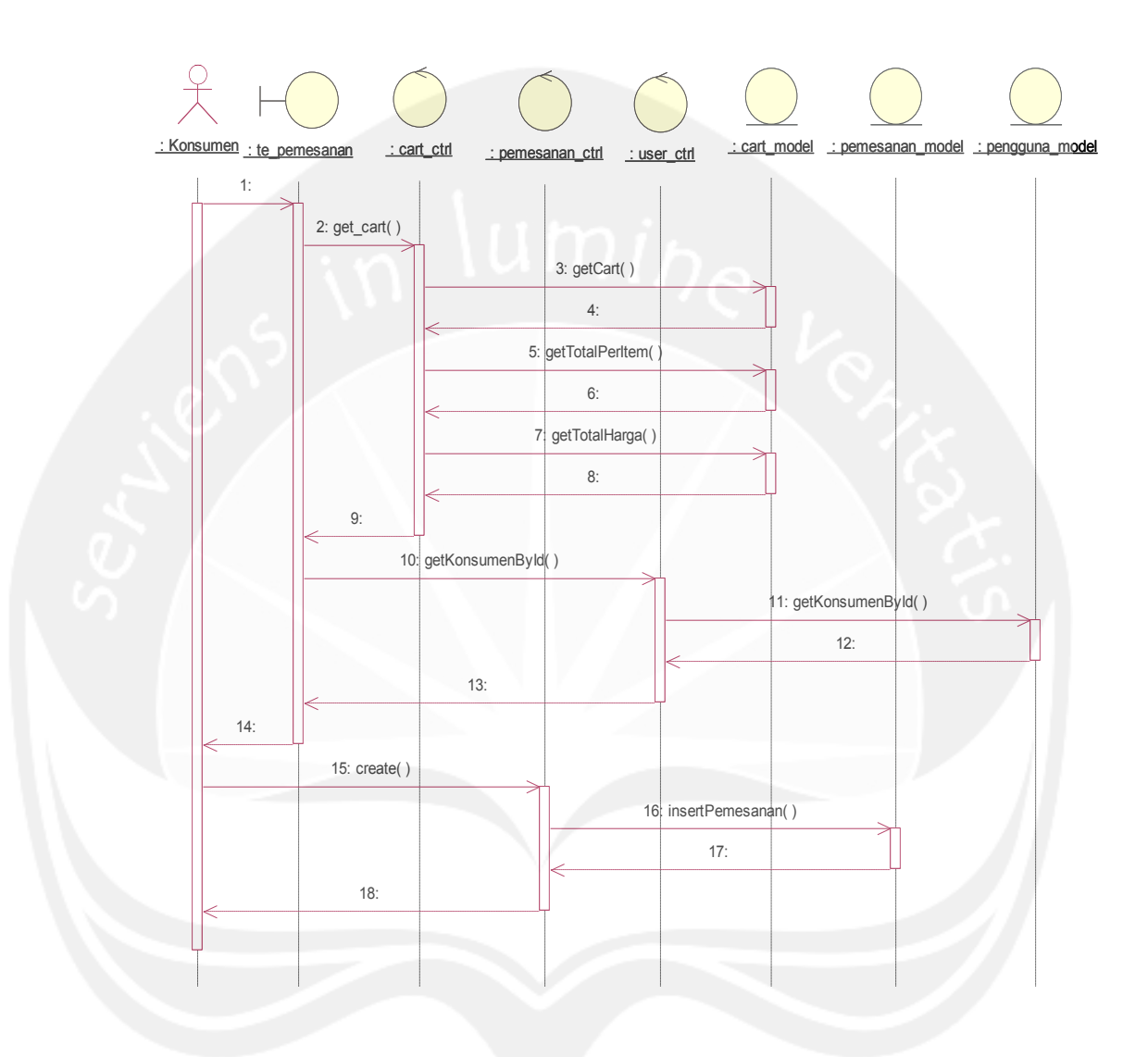

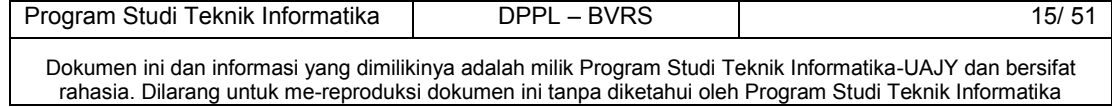

# **2.2.1.8 Fungsi Hapus Data Pemesanan**

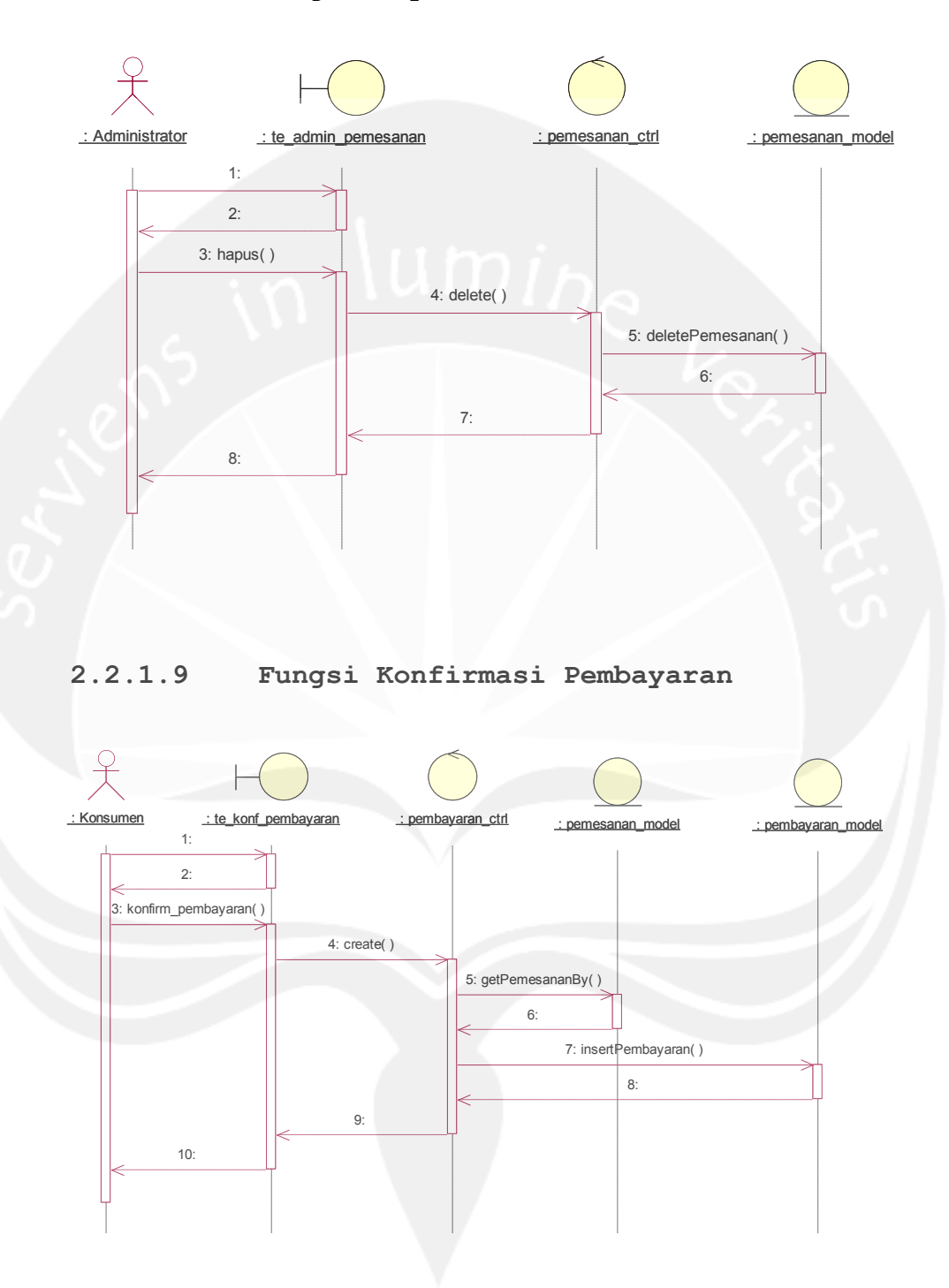

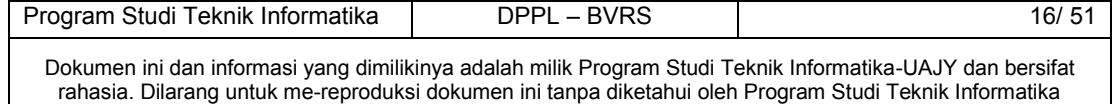

## <span id="page-68-0"></span>**2.2.2 Class Diagram**

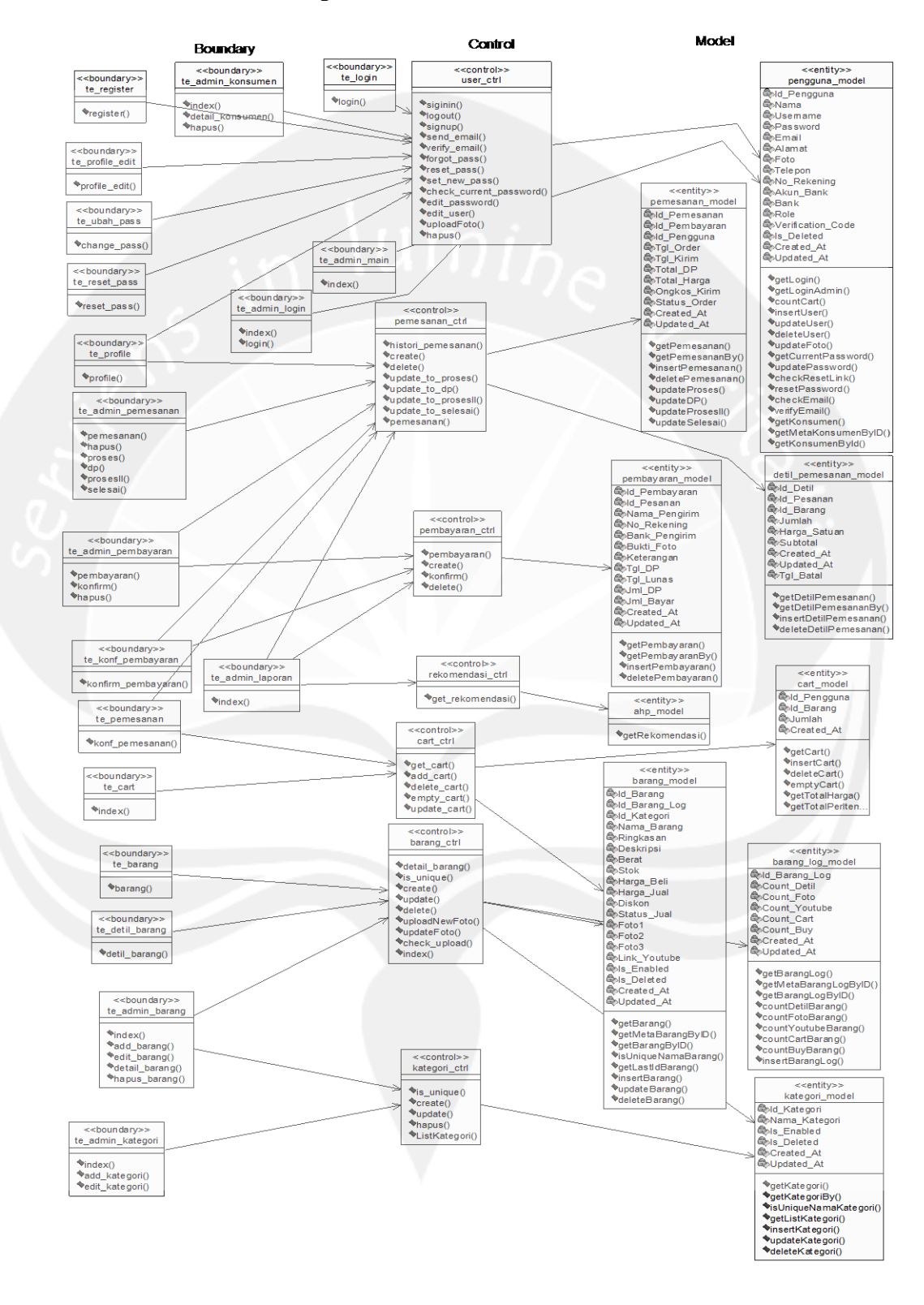

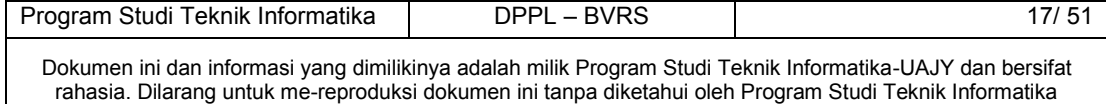

# <span id="page-69-0"></span>**2.2.3** *Class Diagram Specific Descriptions*

# **2.2.3.1 Specific Design Class te\_admin\_konsumen**

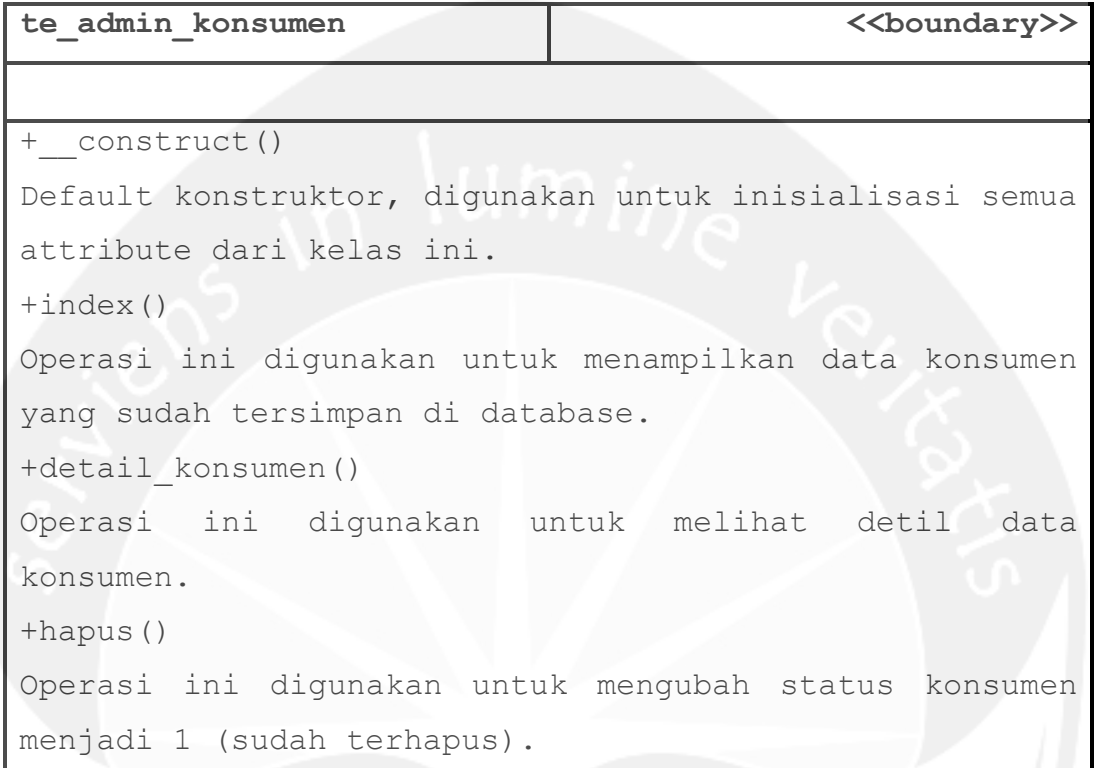

# **2.2.3.2 Specific Design Class te\_admin\_barang**

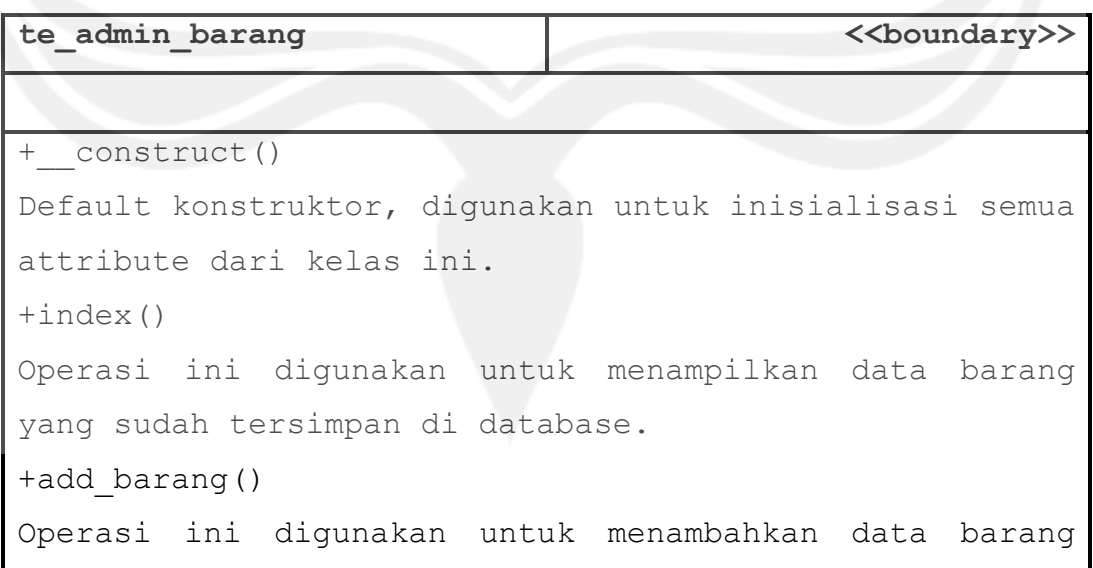

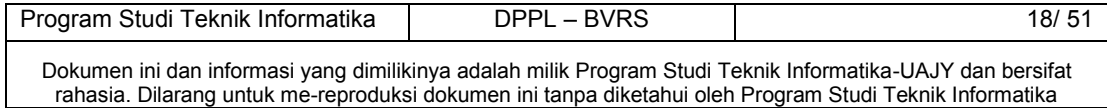

```
baru. 
+edit_barang() 
Operasi ini digunakan untuk mengubah data barang 
tertentu. 
+detail_barang() 
Operasi ini digunakan untuk melihat detil data 
konsumen.
```
## **2.2.3.2 Specific Design Class te\_admin\_pemesanan**

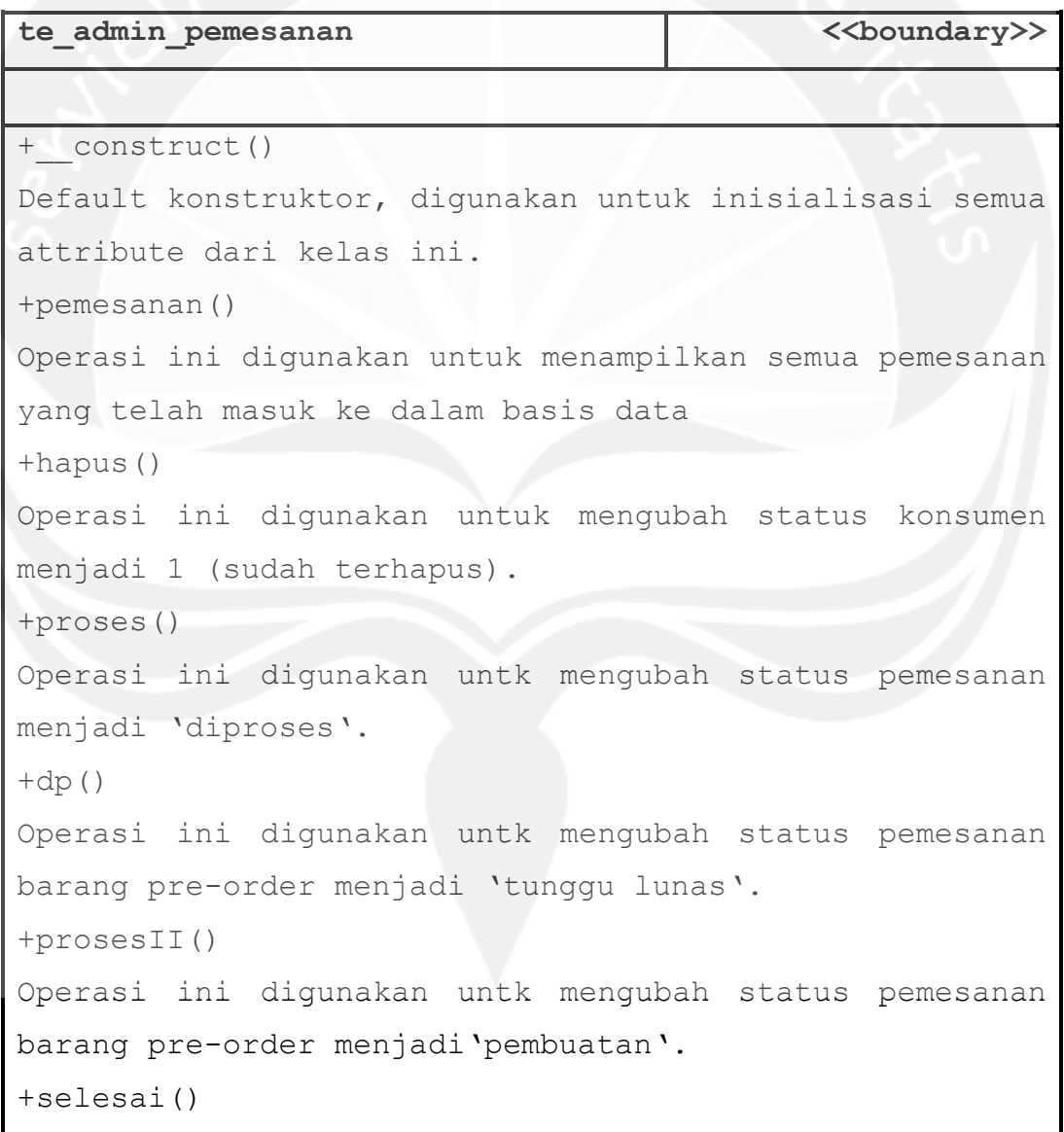

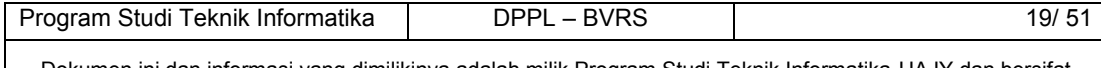

Operasi ini digunakan untk mengubah status pemesanan menjadi'selesai'.

## **2.2.3.3 Specific Design Class te\_admin\_pembayaran**

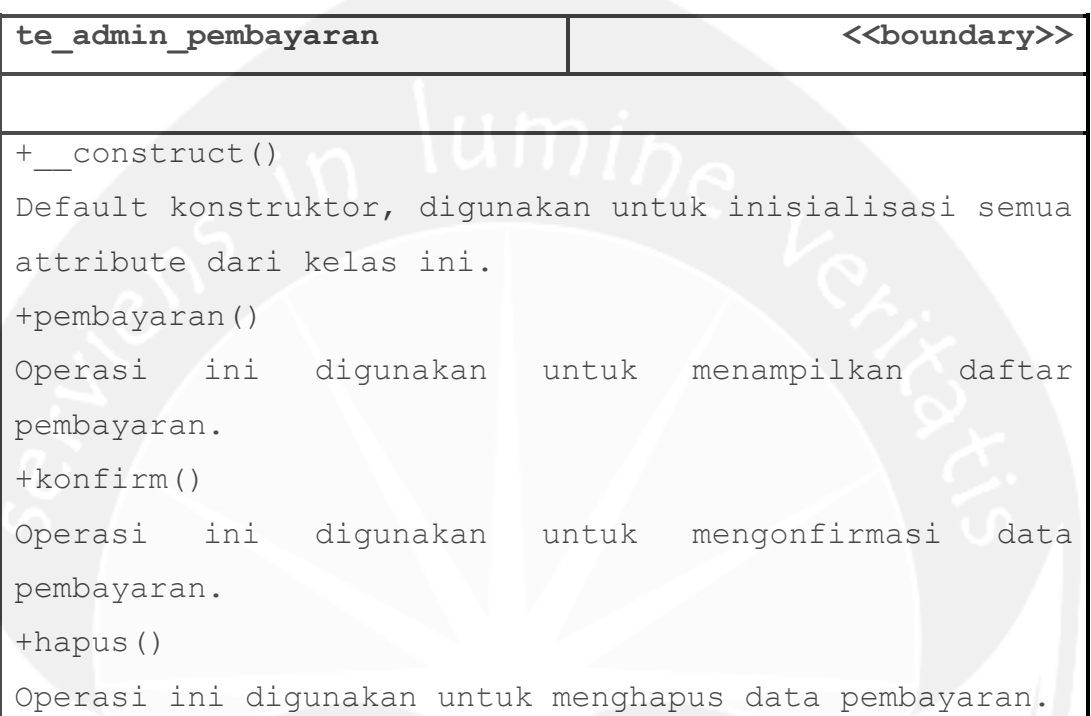

# **2.2.3.4 Specific Design Class te\_admin\_laporan**

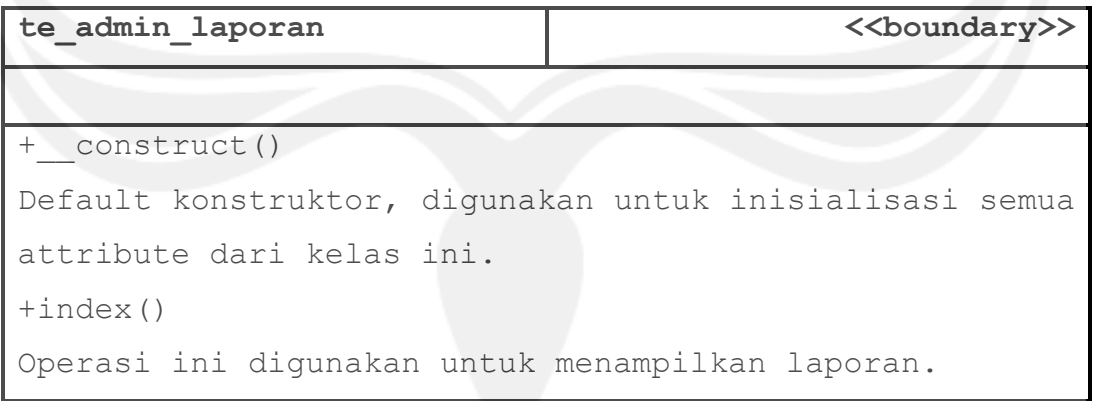

# **2.2.3.5 Specific Design Class user\_ctrl**

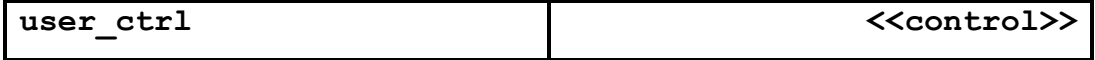

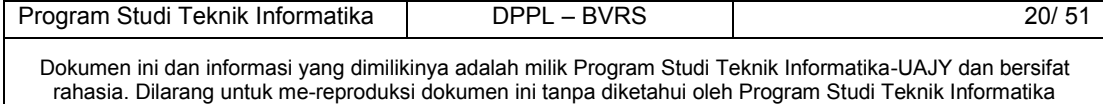
```
+__construct() 
Default konstruktor, digunakan untuk inisialisasi semua 
attibut dari kelas ini. 
+signin() : void 
Prosedur ini digunakan untuk memvalidasi konsumen untuk 
masuk ke dalam sistem. 
+logout () : void 
Prosedur ini digunakan konsumen untuk keluar dari 
sistem. 
+signup() : void 
Prosedur ini digunakan menambah data konsumen baru. 
+send_email () : void 
Prosedur ini digunakan untuk mengirim email ke alamat 
email yang dituju 
+verify_email() : void 
Prosedur ini digunakan untuk memverifikasi alamat 
email. 
+forgot_pass() :void 
Prosedur ini digunakan untuk mengganti kata kunci lama 
dan mengirim email pemberitahuan untuk mereset kata 
kunci. 
+reset_pass(): void 
Prosedur ini digunakan untuk memvaliasi URL permintaan 
reset kata kunci dan menampilkan antarmuka reset kata 
kunci. 
+set_new_pass(): void 
Prosedur ini digunakan untuk menyimpan kata kunci baru. 
+check_current_password():void 
Prosedur ini digunakan untuk mengecek kata kunci input
```
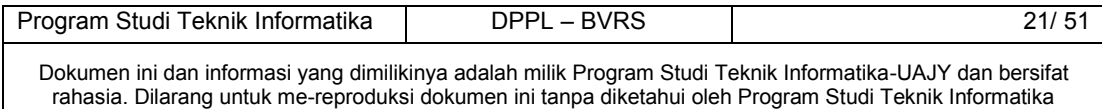

```
konsumen dengan kata kuncinya yang lama. 
+edit_password(): void 
Prosedur ini digunakan untuk mengubah kata kunci. 
+edit_user(): void 
Prosedur ini digunakan untuk mengubah detil konsumen. 
+uploadFoto(): void 
Prosedur ini digunakan untuk mengunggah foto ke dalam 
sistem. 
+hapus(): void 
Prosedur ini digunakan untuk menghapus data konsumen.
```
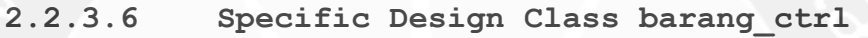

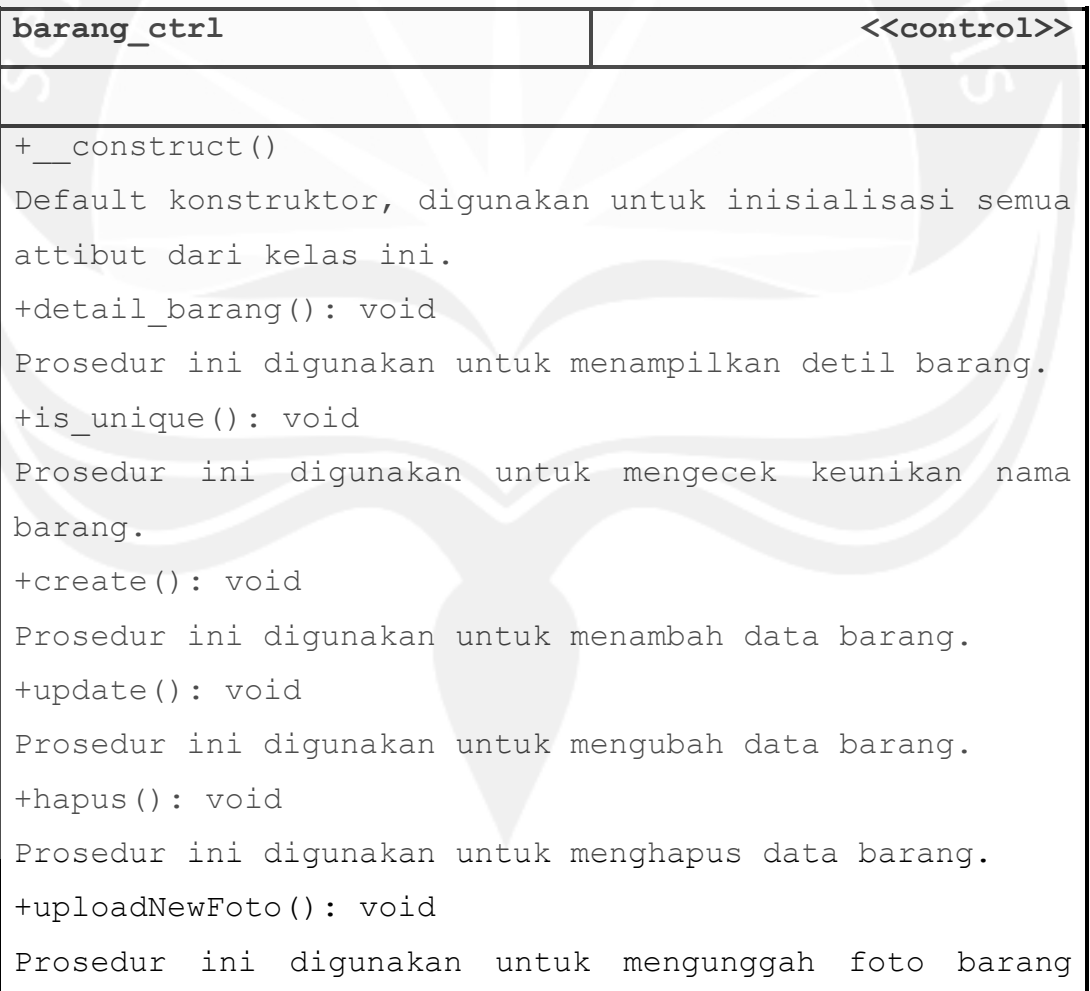

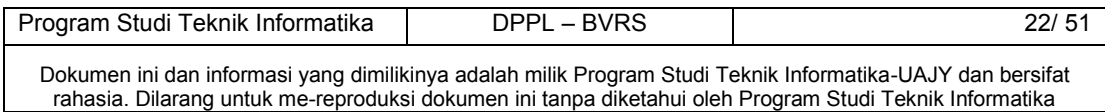

```
baru. 
+updateFoto(): void 
Prosedur ini digunakan untuk mengunggah foto dan 
mengganti foto lama barang. 
+check_upload(): boolean 
Prosedur ini digunakan untuk mengecek kesesuaian foto 
yang akan diunggah dengan aturan yang sudah ditentukan.
```
### **2.2.3.7 Specific Design Class pemesanan\_ctrl**

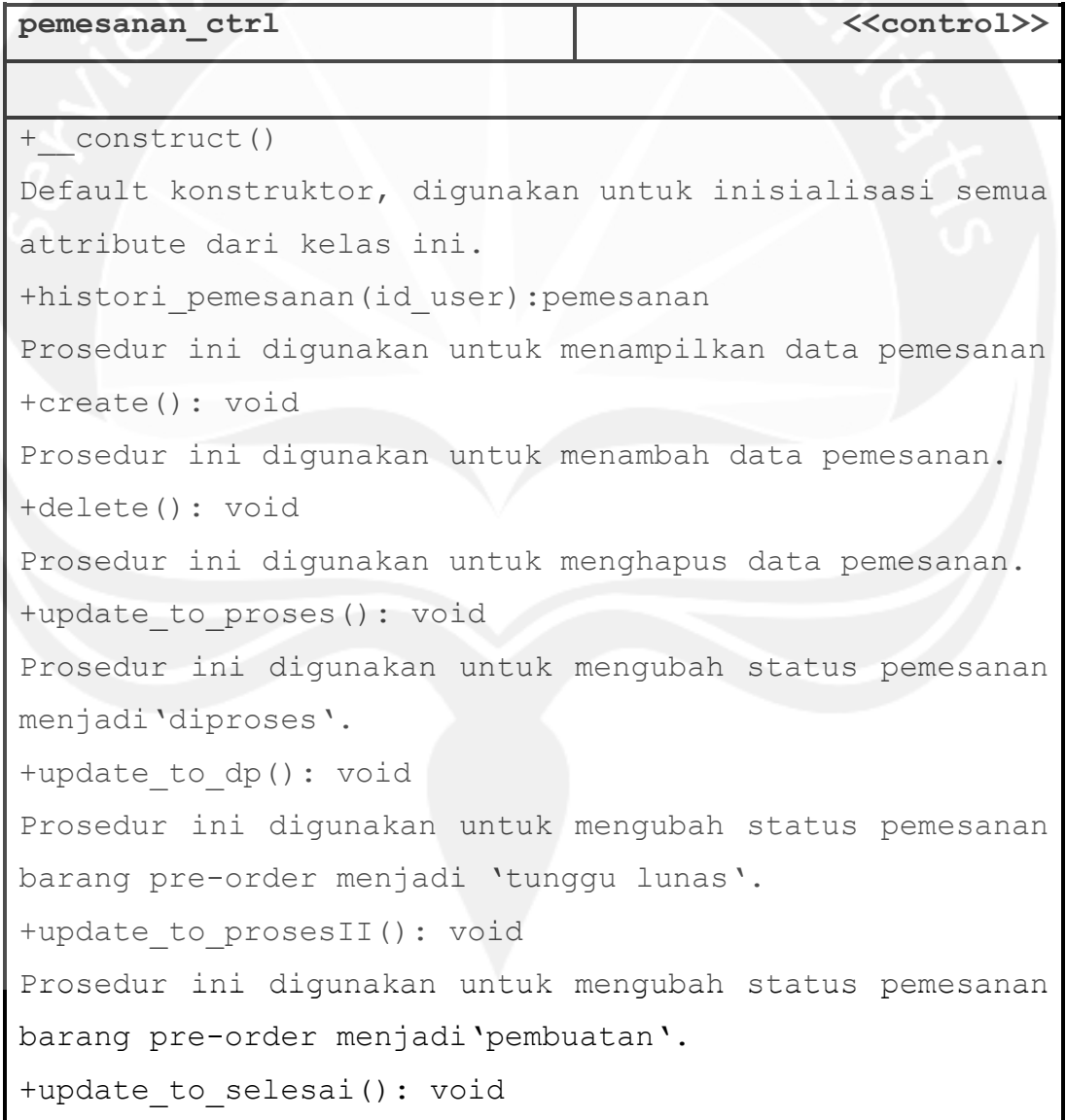

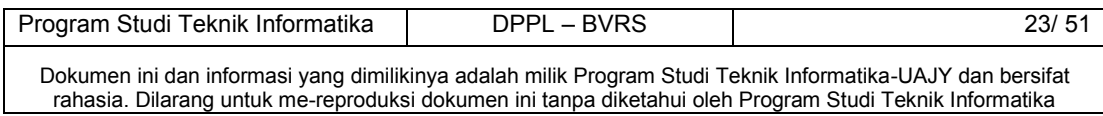

Prosedur ini digunakan untuk mengubah status pemesanan menjadi'selesai'.

**2.2.3.8 Specific Design Class pembayaran\_ctrl** 

| pembayaran ctrl                                         |  | < <control>&gt;</control> |      |
|---------------------------------------------------------|--|---------------------------|------|
|                                                         |  |                           |      |
| + construct()                                           |  |                           |      |
| Default konstruktor, digunakan untuk inisialisasi semua |  |                           |      |
| attribute dari kelas ini.                               |  |                           |      |
| +pembayaran() : void                                    |  |                           |      |
| Prosedur ini digunakan untuk                            |  | menampilkan               | data |
| pembayaran.                                             |  |                           |      |
| +create() : void                                        |  |                           |      |
| Prosedur ini digunakan untuk                            |  | menambahkan               | data |
| pembayaran.                                             |  |                           |      |
| +konfirm() : void                                       |  |                           |      |
| Prosedur ini digunakan untuk mengonfirmasi              |  |                           | data |
| pembayaran.                                             |  |                           |      |
| +delete : void                                          |  |                           |      |
| Prosedur ini digunakan untuk menghapus data pembayaran. |  |                           |      |

# **2.2.3.9 Specific Design Class rekomendasi\_ctrl**

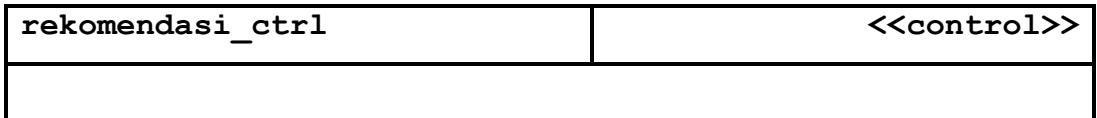

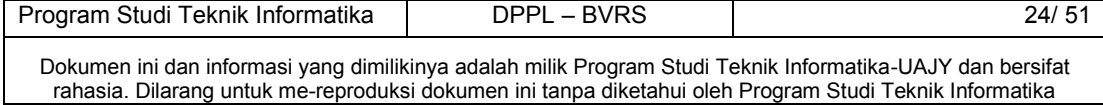

```
+__construct() 
Default konstruktor, digunakan untuk inisialisasi semua 
attribute dari kelas ini. 
+get_rekomendasi() : void 
Prosedur ini digunakan untuk mecari dan menampilkan 
hasil rekomendasi barang.
```
## **2.2.3.10 Specific Design Class pengguna\_model**

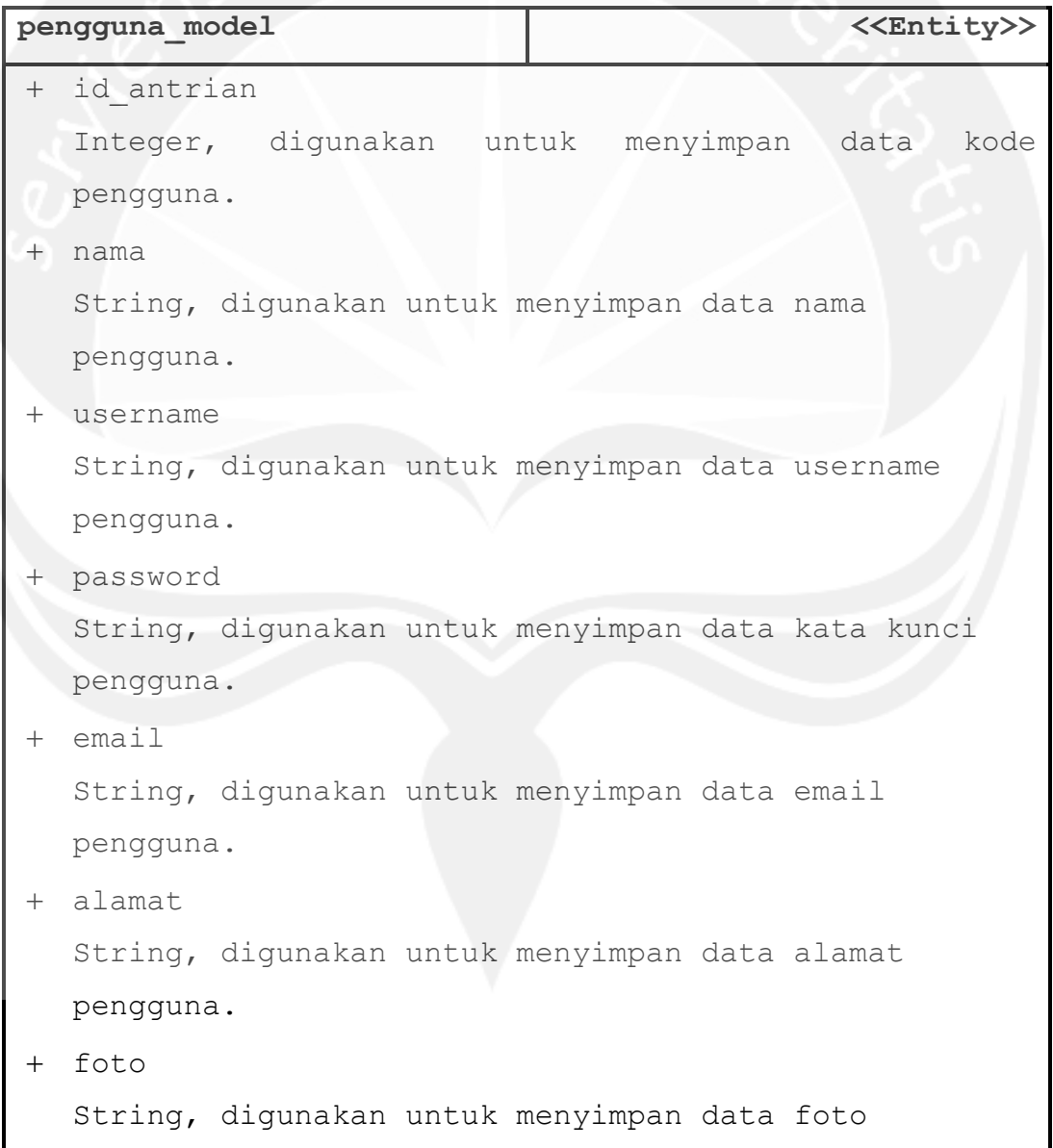

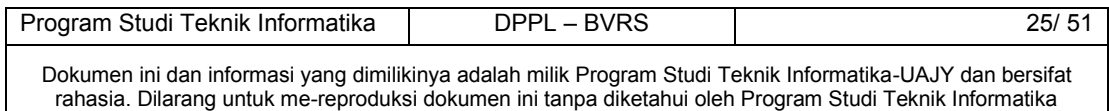

pengguna.

### + telepon

String, digunakan untuk menyimpan data nomor telepon pengguna.

+ no rekening

String, digunakan untuk menyimpan data nomor rekening pengguna.

+ akun bank

String, digunakan untuk menyimpan data nama akun bank pengguna.

bank

```
String, digunakan untuk menyimpan data nama bank 
pengguna.
```
+ role

String, digunakan untuk menyimpan data peran pengguna.

+ verification code

String, digunakan untuk menyimpan data kode verifikasi pengguna.

+ is deleted

Integer, digunakan untuk menyimpan tanda data pengguna sudah terhapus atau belum.

+ created at

Datetime, digunakan untk menyimpan waktu data pengguna dibuat.

updated\_at

Datetime, digunakan untuk menyimpan waktu data pengguna terakhir kali diubah.

```
+__construct()
```
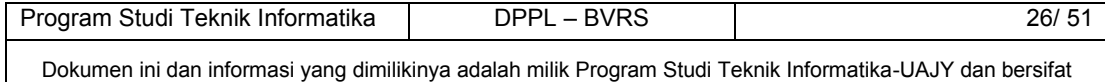

rahasia. Dilarang untuk me-reproduksi dokumen ini tanpa diketahui oleh Program Studi Teknik Informatika

```
Default konstruktor, digunakan untuk inisialisasi semua 
attribute dari kelas ini. 
+getLogin() 
Operasi ini digunakan untuk mengambil data konsumen 
untuk login. 
+getLoginAdmin() 
Operasi ini digunakan untuk mengambil data 
administrator untuk login. 
+countCart() 
Operasi ini digunakan untuk mengambil jumlah barang 
yang ada di dalam troli. 
+insertUser() 
Operasi ini digunakan untuk menambahkan data pengguna 
baru. 
+updateUser() 
Operasi ini digunakan untuk mengubah data pengguna. 
+deleteUser() 
Operasi ini digunakan untuk mengubah status pengguna 
menjadi 1 (sudah terhapus). 
+updateFoto() 
Operasi ini digunakan untuk mengubah foto profil 
pengguna. 
+getCurrentPassword() 
Operasi ini digunakan untuk mendapatkan kata kunci dari 
pengguna. 
+updatePassword() 
Operasi ini digunakan untuk mengganti kata kunci lama 
dengan kata kunci yang baru. 
+checkResetLink() 
Operasi ini digunakan untuk mengecek tautan mereset
```
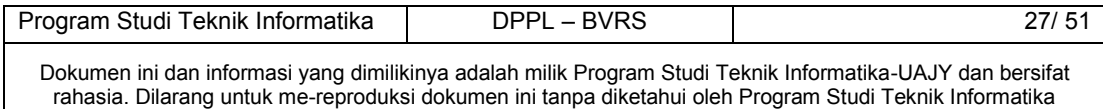

```
kata kunci. 
+resetPassword() 
Operasi ini digunakan untuk mereset kata kunci. 
+checkEmail() 
Operasi ini digunakan untuk mengecek alamat email 
pengguna. 
+verifyEmail() 
Operasi ini digunakan untuk memverifikasi alamat email 
pengguna. 
+getKonsumen() 
Operasi ini digunakan untuk mendapatakan data-data 
pengguna(kosumen). 
+getMetaKonsumenByID() 
Operasi ini digunakan untuk mendapatkan nama kolom 
tabel dan data konsumen di basis data berdasarkan id 
konsumen. 
+getKonsumenByID() 
Operasi ini digunakan untuk mendapatkan data konsumen 
berdasarkan id konsumen.
```
#### **2.2.3.11 Specific Design Class pemesanan\_model**

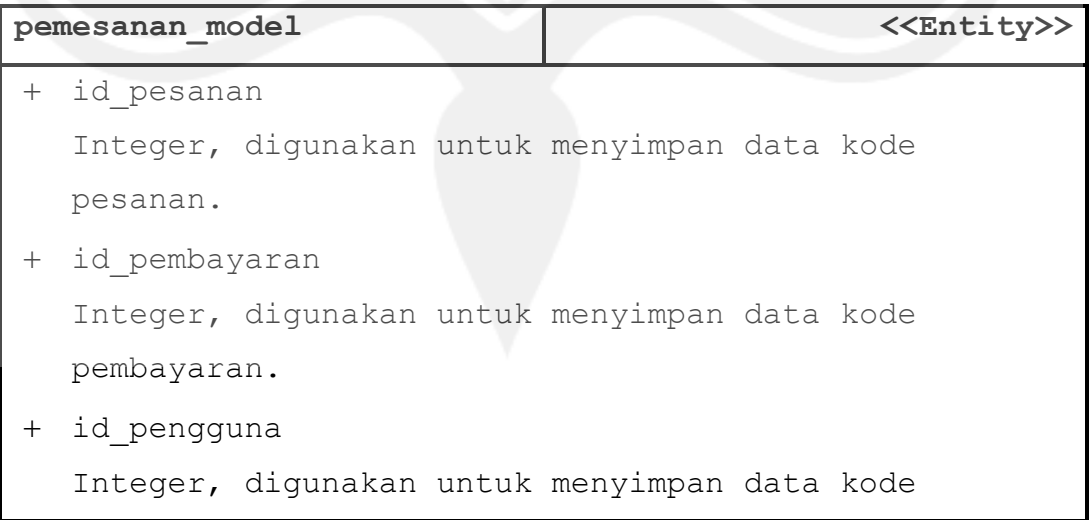

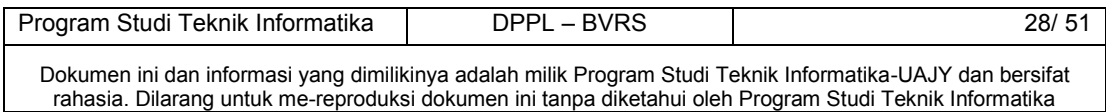

pengguna.

```
+ tgl order
   Datetime, digunakan untuk menyimpan data tanggal 
   terima pesanan. 
+ tgl kirim
   Datetime, digunakan untuk menyimpan data tanggal 
   kirim pesanan. 
+ total dp
  Float, digunakan untuk menyimpan data jumlah DP. 
+ total harga
   Float, digunakan untuk menyimpan data total harga 
  pesanan yang harus dibayar. 
+ ongkos kirim
   Float, digunakan untuk menyimpan data ongkos kirim. 
+ Status order
  String, digunakan untuk menyimpan data status order. 
+ created at
  Datetime, digunakan untk menyimpan waktu data 
  pesanan dibuat. 
+ updated at
  Datetime, digunakan untuk menyimpan waktu data 
  pesanan terakhir kali diubah. 
+getPemesanan() 
Operasi ini digunakan untuk mengambil data pemesanan 
yang sudah tersimpan di basis data. 
+ getPemesananBy() 
Operasi ini digunakan untuk mengambil data pemesanan 
berdasarkan id yang sudah tersimpan di basis data.
```
+insertPemesanan()

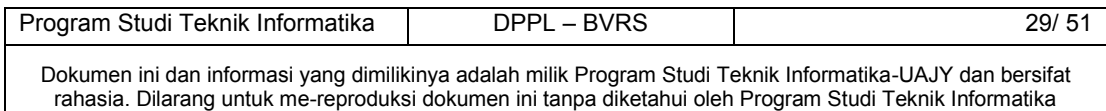

```
Operasi ini digunakan untuk menambahkan data pemesanan 
baru. 
+deletePemesanan() 
Operasi ini digunakan untuk mengubah status pemesanan 
menjadi 1 (sudah terhapus).
```
# **2.2.3.12 Specific Design Class detil\_pemesanan\_model**

```
detil pemesanan model and the set of the set of the set of the set of the set of the set of the set of the set of the set of the set of the set of the set of the set of the set of the set of the set of the set of the set o
+ id detil
   Integer, digunakan untuk menyimpan data id detil 
   pemesanan. 
+ id pesanan
   Integer, digunakan untuk menyimpan data kode 
   pemesanan. 
+ id barang
   Integer, digunakan untuk menyimpan data kode barang. 
 jumlah 
   Integer, digunakan untk menyimpan waktu data 
   pengguna dibuat. 
+ harga satuan
   Float, digunakan untk menyimpan data harga satuan 
   barang saat dipesan. 
 subtotal 
   Float, digunakan untk menyimpan data subtotal detil 
   pemesanan. 
+ created at
   Datetime, digunakan untk menyimpan waktu data detil
```
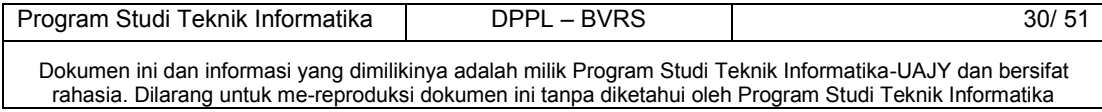

```
pemesanan dibuat.
```

```
+ updated at
```
Datetime, digunakan untuk menyimpan waktu data detil pemesanan terakhir kali diubah.

+ tgl batal

Datetime, digunakan untk menyimpan waktu

```
dibatalkannya detil pemesanan.
```

```
+getDetilPemesanan()
```

```
Operasi ini digunakan untuk mengambil data detil 
pemesanan yang sudah tersimpan di basis data.
```
+ getDetilPemesananBy()

Operasi ini digunakan untuk mengambil data detil pemesanan berdasarkan id yang sudah tersimpan di basis data.

```
+insertDetilPemesanan()
```
Operasi ini digunakan untuk menambahkan data detil pemesanan baru.

```
+updateProses()
```
Operasi ini digunakan untuk mengubah status pemesanan menjadi'diproses'.

```
+updateDP()
```
Operasi ini digunakan untuk mengubah status pemesanan menjadi'tunggu lunas'.

+updateProsesII()

Operasi ini digunakan untuk mengubah status pemesanan menjadi'pembuatan'.

+updateSelesai()

Operasi ini digunakan untuk mengubah status pemesanan menjadi'selesai'.

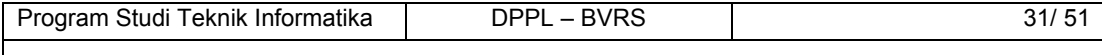

Dokumen ini dan informasi yang dimilikinya adalah milik Program Studi Teknik Informatika-UAJY dan bersifat rahasia. Dilarang untuk me-reproduksi dokumen ini tanpa diketahui oleh Program Studi Teknik Informatika

# **2.2.3.13 Specific Design Class pembayaran\_model**

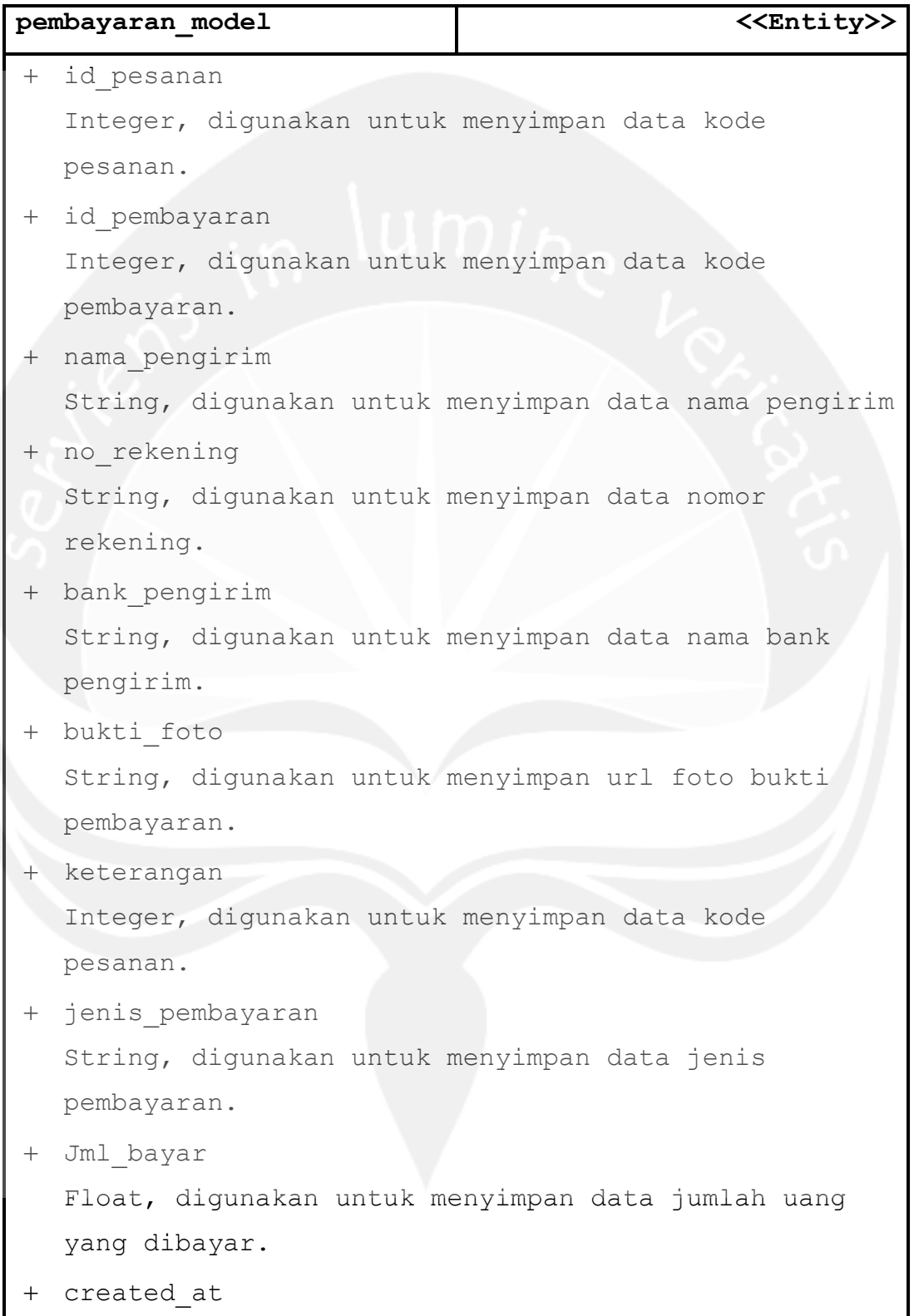

Program Studi Teknik Informatika | DPPL – BVRS | 32/ 51 Dokumen ini dan informasi yang dimilikinya adalah milik Program Studi Teknik Informatika-UAJY dan bersifat

rahasia. Dilarang untuk me-reproduksi dokumen ini tanpa diketahui oleh Program Studi Teknik Informatika

```
Datetime, digunakan untk menyimpan waktu data 
  pembayaran dibuat. 
+ updated at
  Datetime, digunakan untuk menyimpan waktu data 
  pembayaran terakhir kali diubah.
```

```
+getPembayaran()
```
Operasi ini digunakan untuk mengambil data pembayaran yang sudah tersimpan di basis data.

+getPembayaranBy()

Operasi ini digunakan untuk mengambil data pembayaran berdasarkan id yang sudah tersimpan di basis data. +insertPembayaran()

Operasi ini digunakan untuk menambahkan data pembayaran baru.

```
+deletePembayaran()
```
Operasi ini digunakan untuk mengubah status pembayaran menjadi 1 (sudah terhapus).

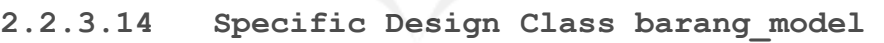

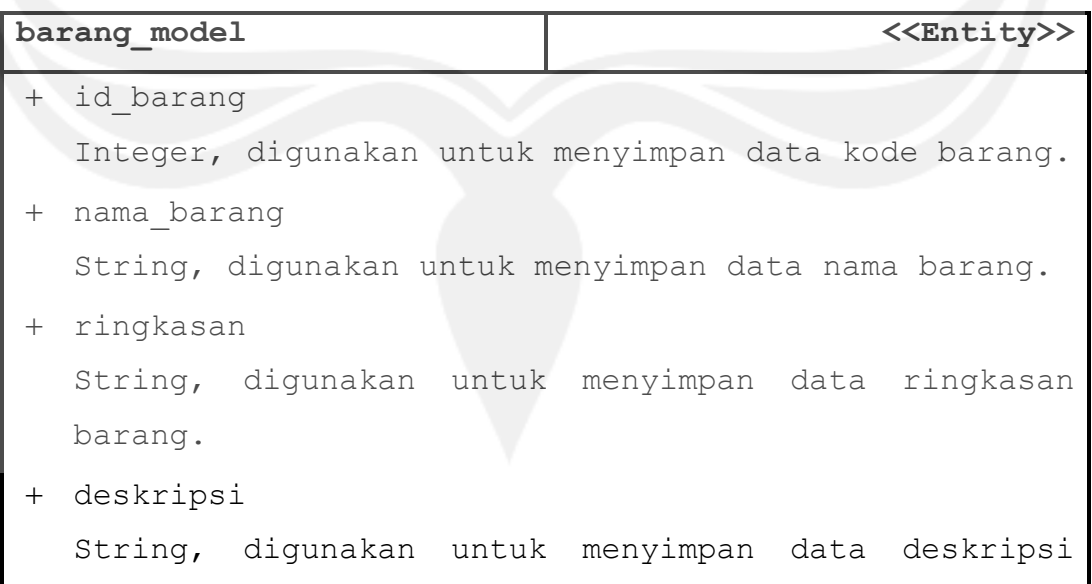

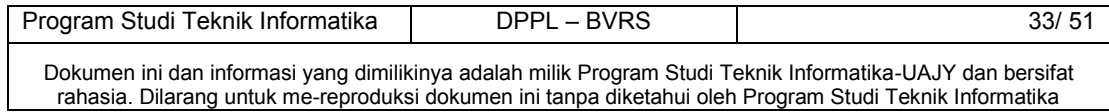

```
barang.
```

```
 berat 
  Float, digunakan untuk menyimpan data berat barang. 
 stok 
  Integer, digunakan untuk menyimpan data stok barang. 
+ harga beli
  Float, digunakan untuk menyimpan data harga beli 
  barang. 
+ harga jual
  Float, digunakan untuk menyimpan data harga jual 
  barang. 
 diskon 
  Float, digunakan untuk menyimpan data diskon barang. 
+ status jual
  String, digunakan untuk menyimpan data status 
 penjualan barang. 
+ foto1
  String, digunakan untuk menyimpan data url foto 
  barang. 
+ foto2
  String, digunakan untuk menyimpan data url foto 
  barang. 
+ foto3
  String, digunakan untuk menyimpan data url foto 
  barang. 
+ link youtube
  String, digunakan untuk menyimpan data url video 
  demo barang dari situs Youtube.com. 
+ is enabled
```
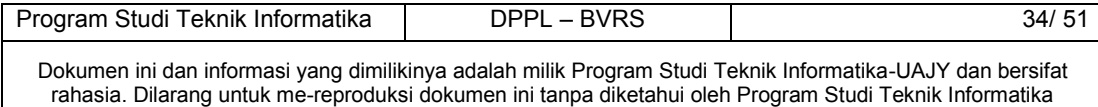

```
Integer, digunakan untuk menyimpan tanda barang 
   sedang aktif untuk dipasarkan atau belum. 
+ is deleted
   Integer, digunakan untuk menyimpan tanda data 
  pengguna sudah terhapus atau belum. 
+ created at
  Datetime, digunakan untk menyimpan waktu data barang 
  dibuat. 
+ updated at
  Datetime, digunakan untuk menyimpan waktu data 
  barang terakhir kali diubah. 
+getBarang() 
Operasi ini digunakan untuk mendapatkan data barang. 
+getMetaBarangByID() 
Operasi ini digunakan untuk mendapatkan data barang 
beserta nama-nama kolom tabel barang di basis data. 
+getBarangByID() 
Operasi ini digunakan untuk mendapatkan data barang 
berdasarkan id barang. 
+isUniqueNamaBarang() 
Operasi ini digunakan untuk mengecek keunikan nama 
barang. 
+getLastIdBarang() 
Operasi ini digunakan untuk mendapatkan id barang 
paling akhir. 
+insertBarang() 
Operasi ini digunakan untuk menambahkan data barang. 
+updateBarang() 
Operasi ini digunakan untuk mengubah data barang.
```
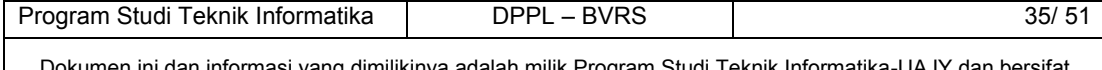

bkumen ini dan informasi yang dimilikinya adalah milik Program Studi <sup>-</sup> rahasia. Dilarang untuk me-reproduksi dokumen ini tanpa diketahui oleh Program Studi Teknik Informatika

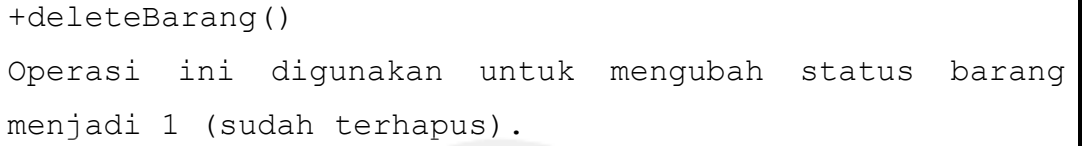

# **3. Perancangan Data**

# **3.1 Dekomposisi Data**

 $\mathbf{r}$ 

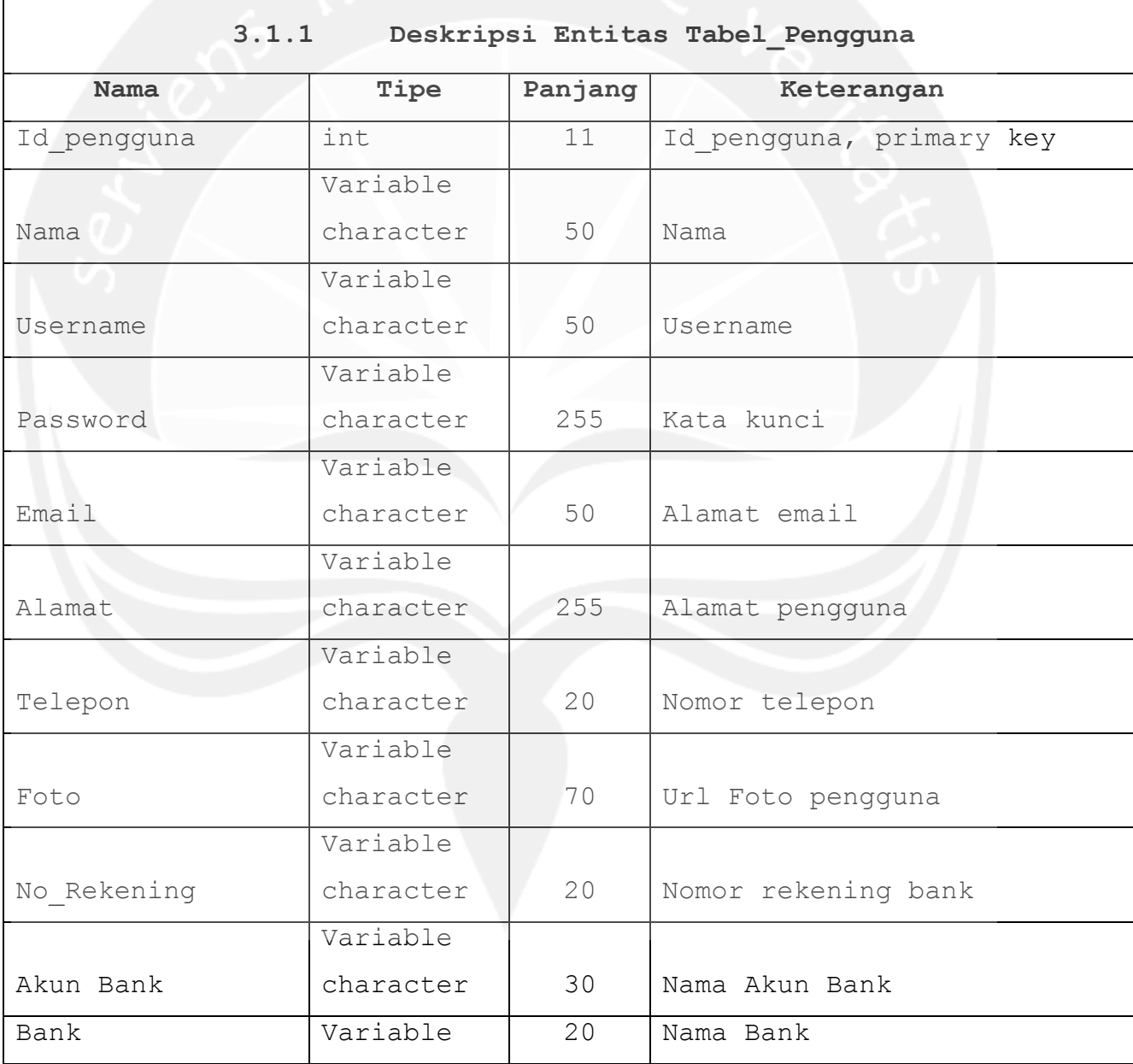

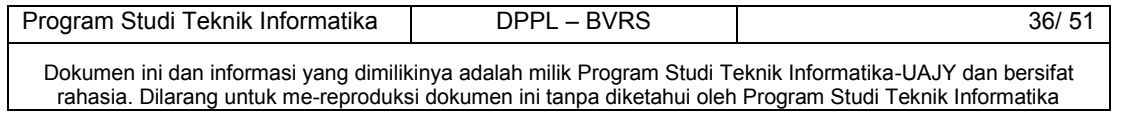

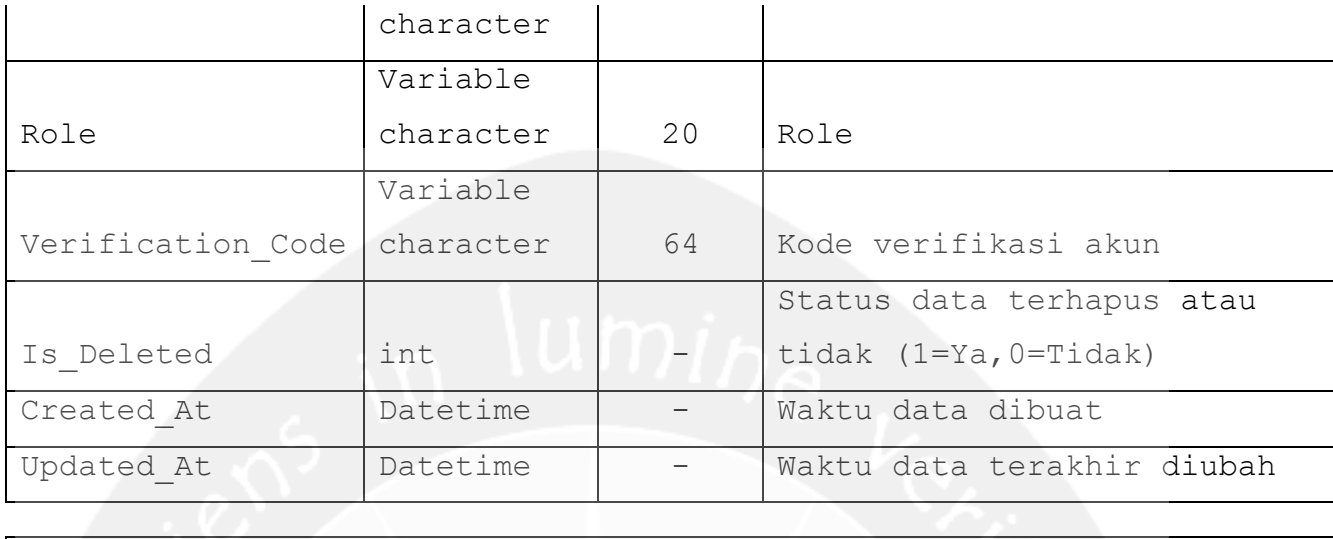

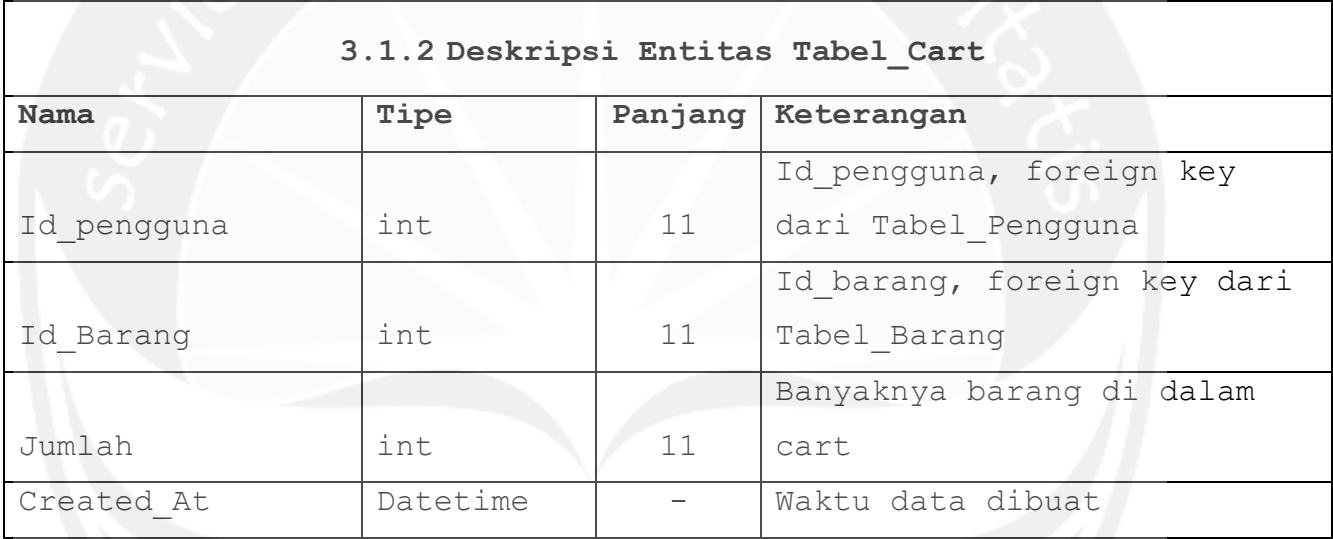

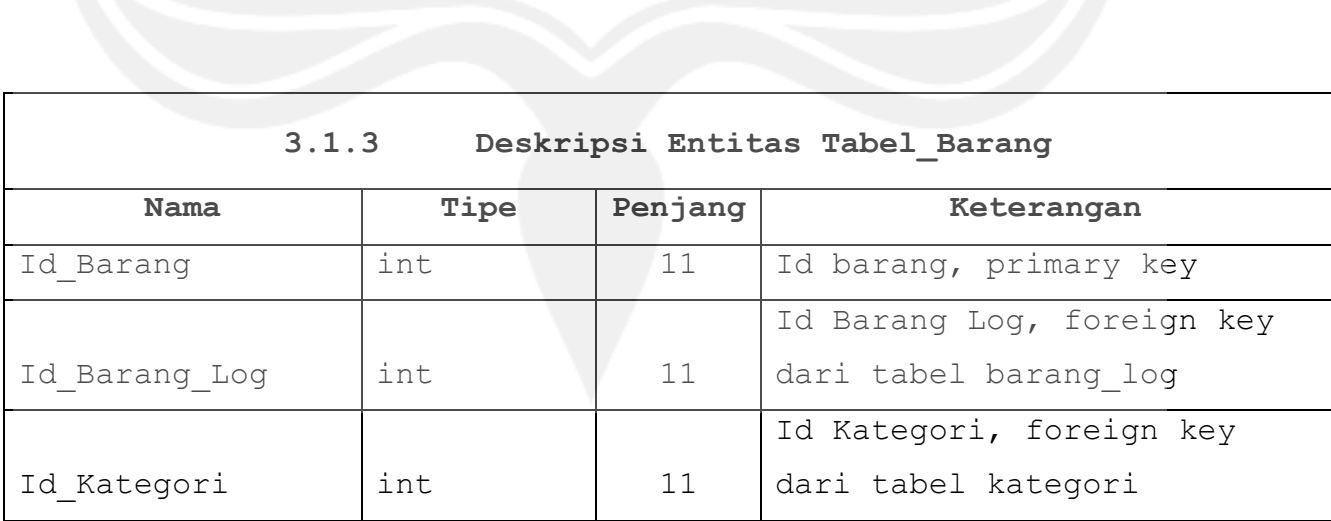

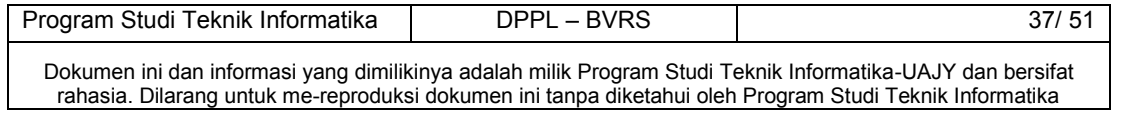

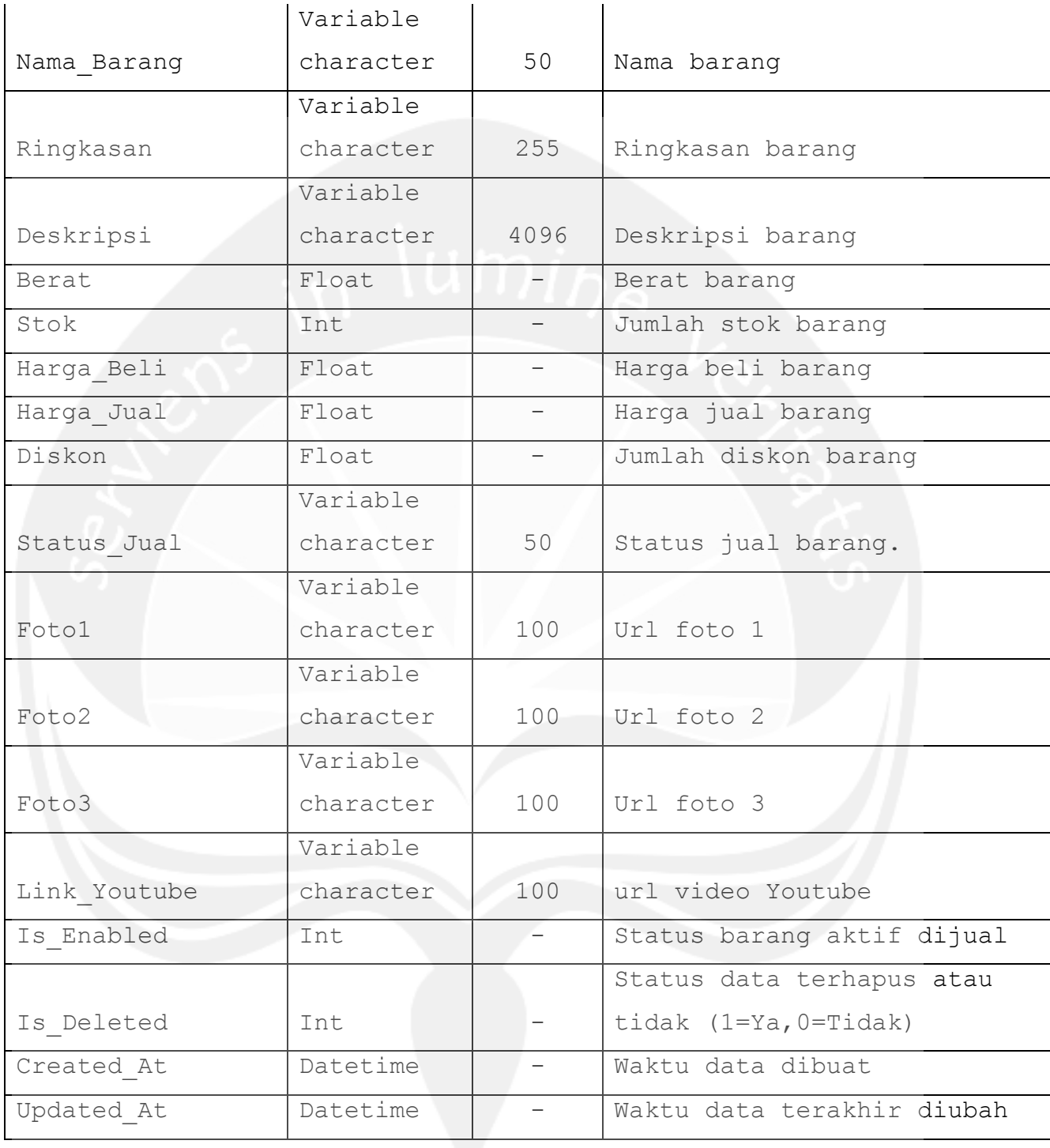

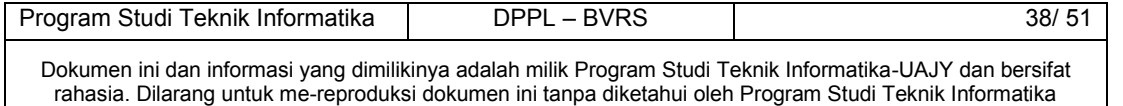

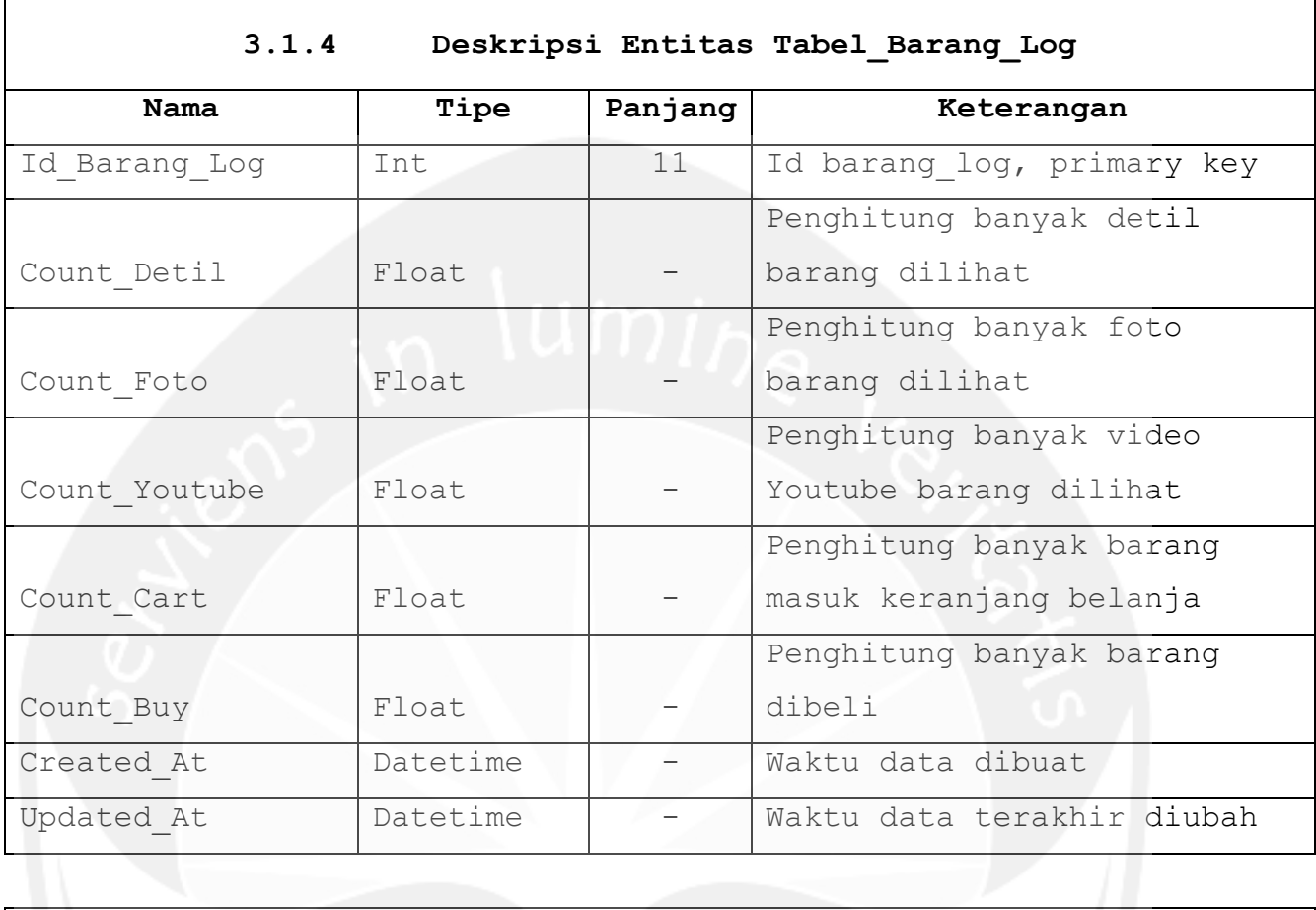

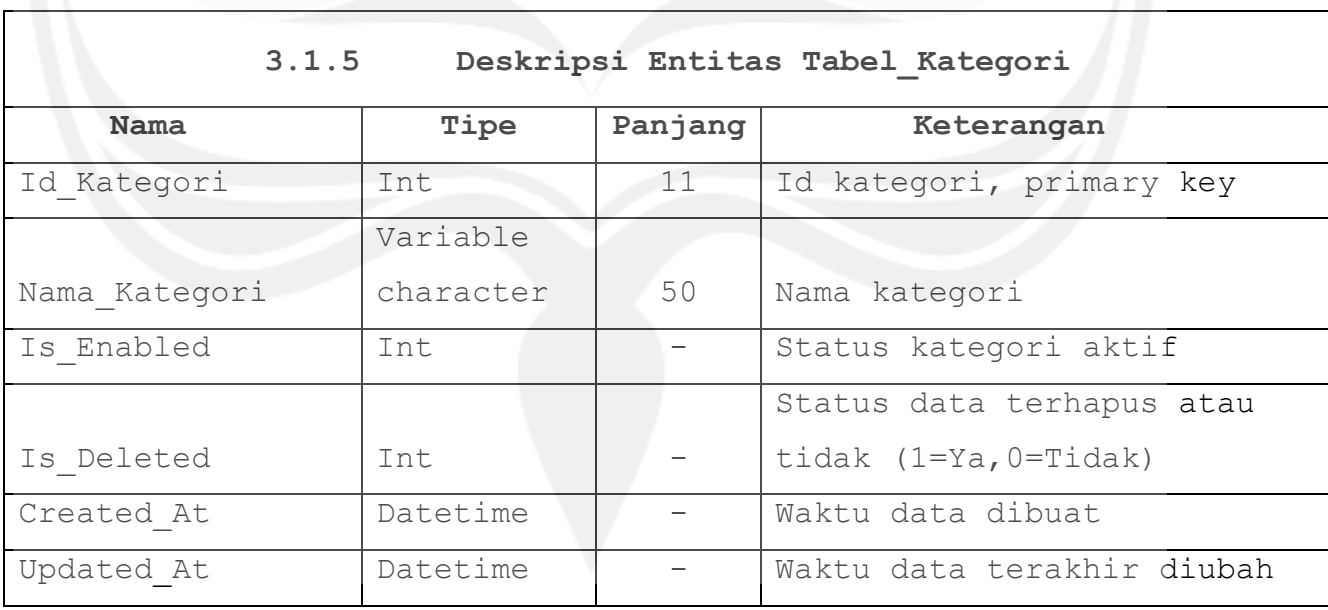

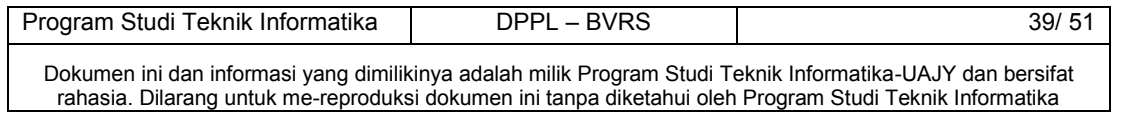

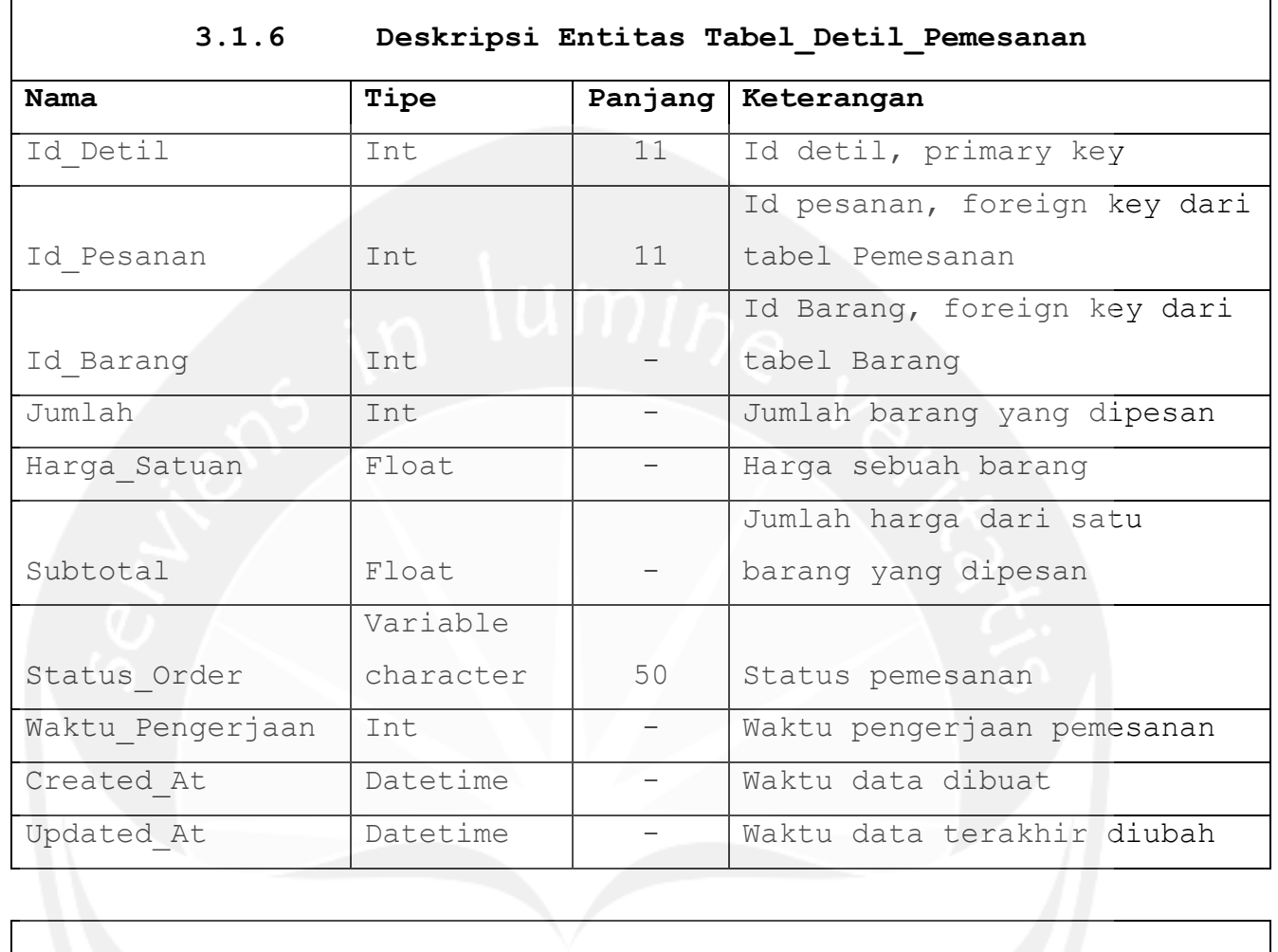

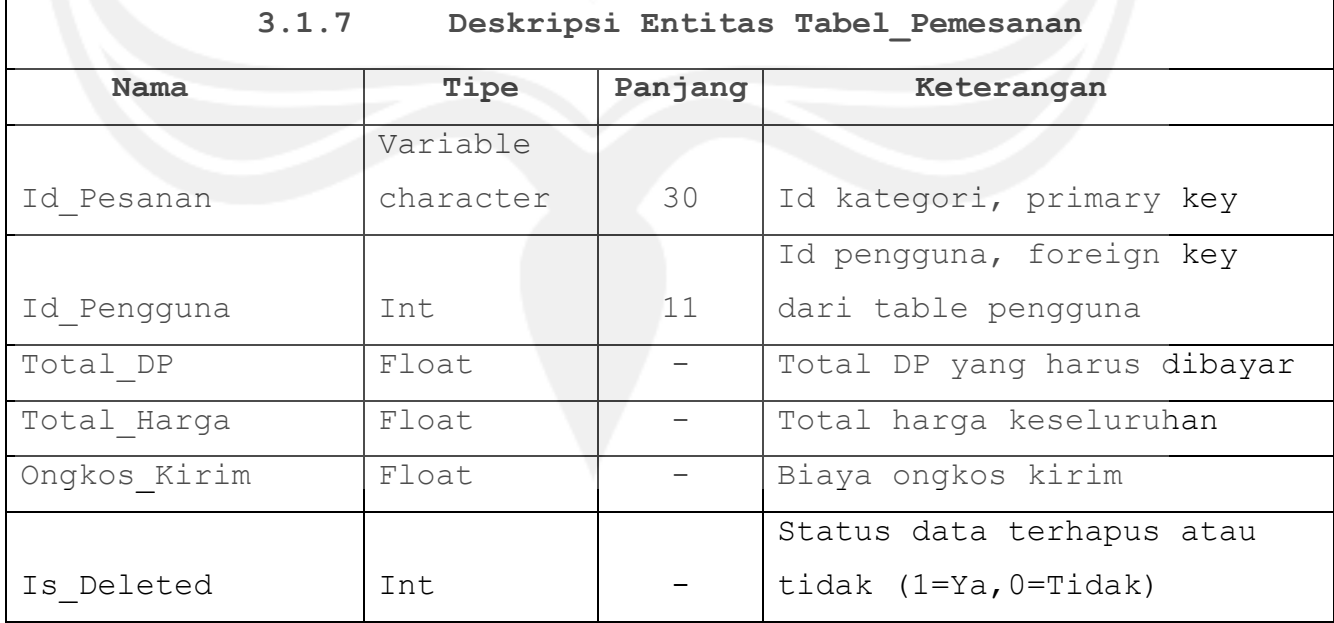

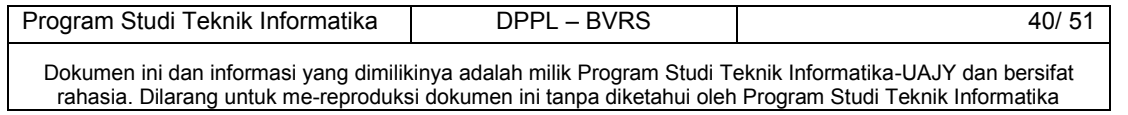

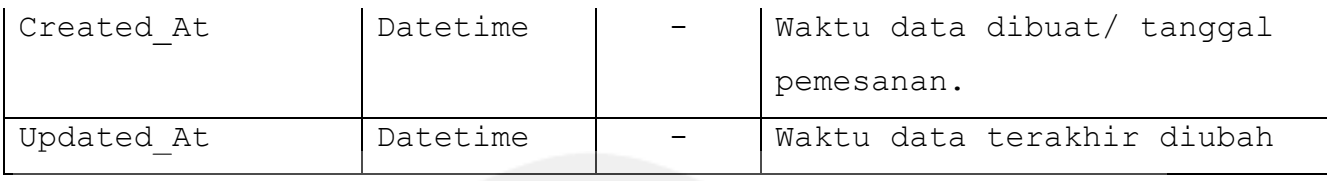

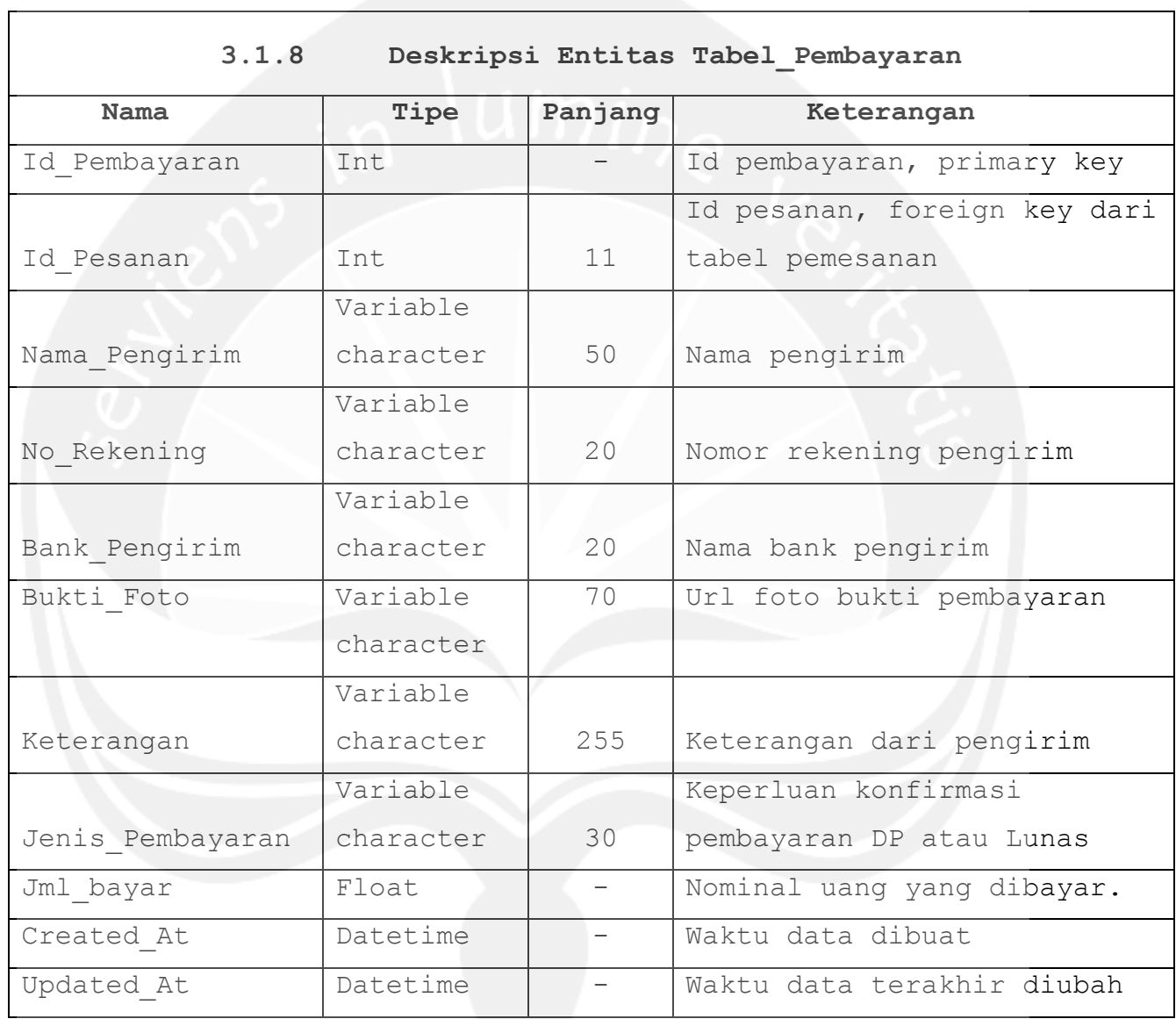

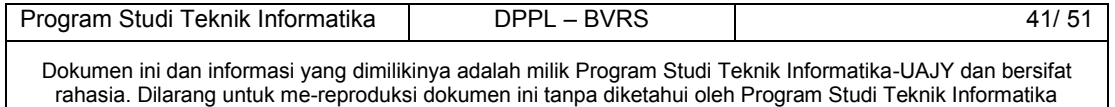

#### **3.2 Physical Data Model**

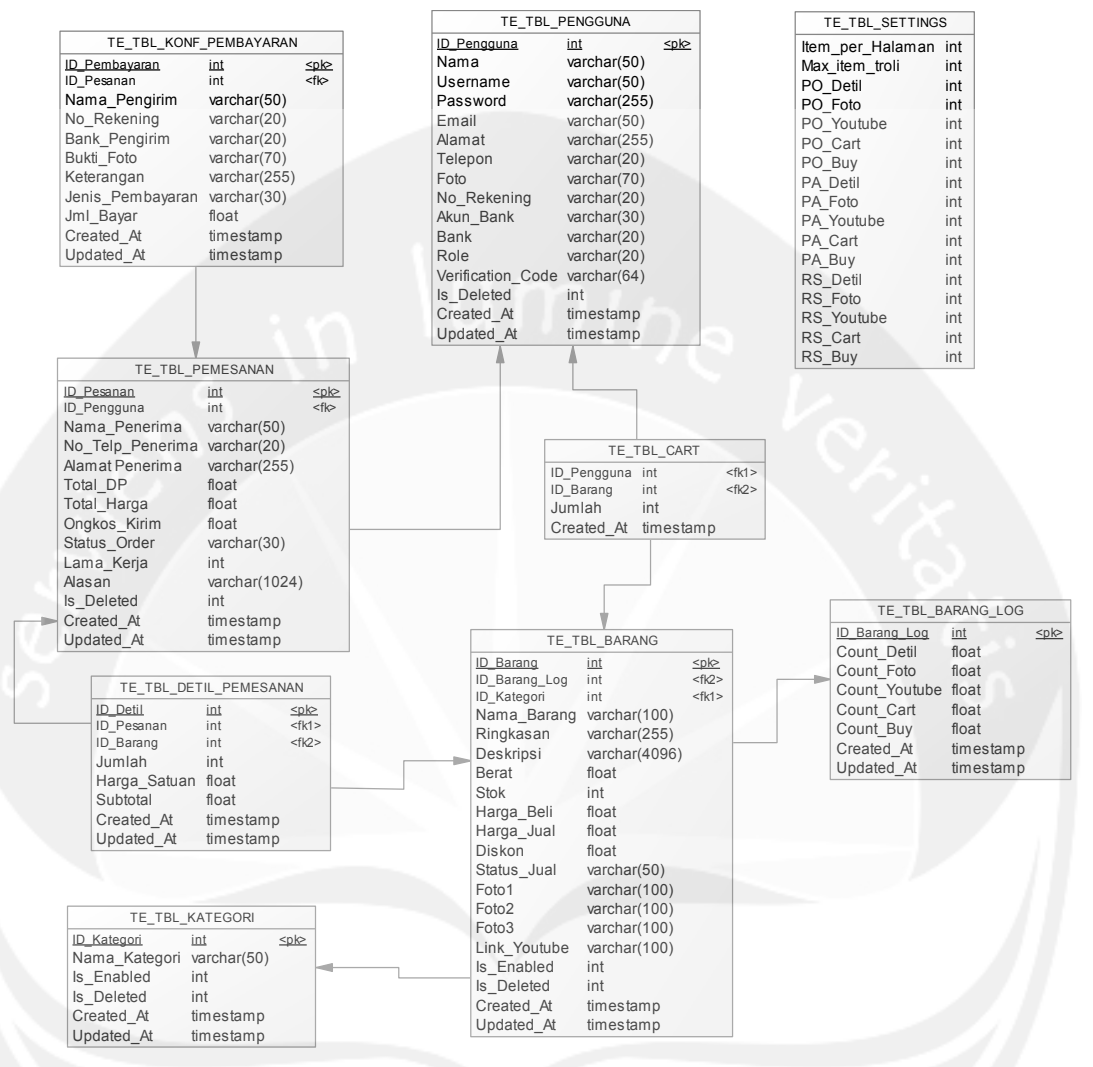

**Gambar 3.2 Physical Data Model** 

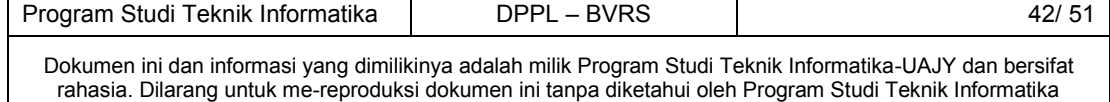

# **4 Deskripsi Perancangan Antarmuka**

#### **4.1 Antarmuka Login**

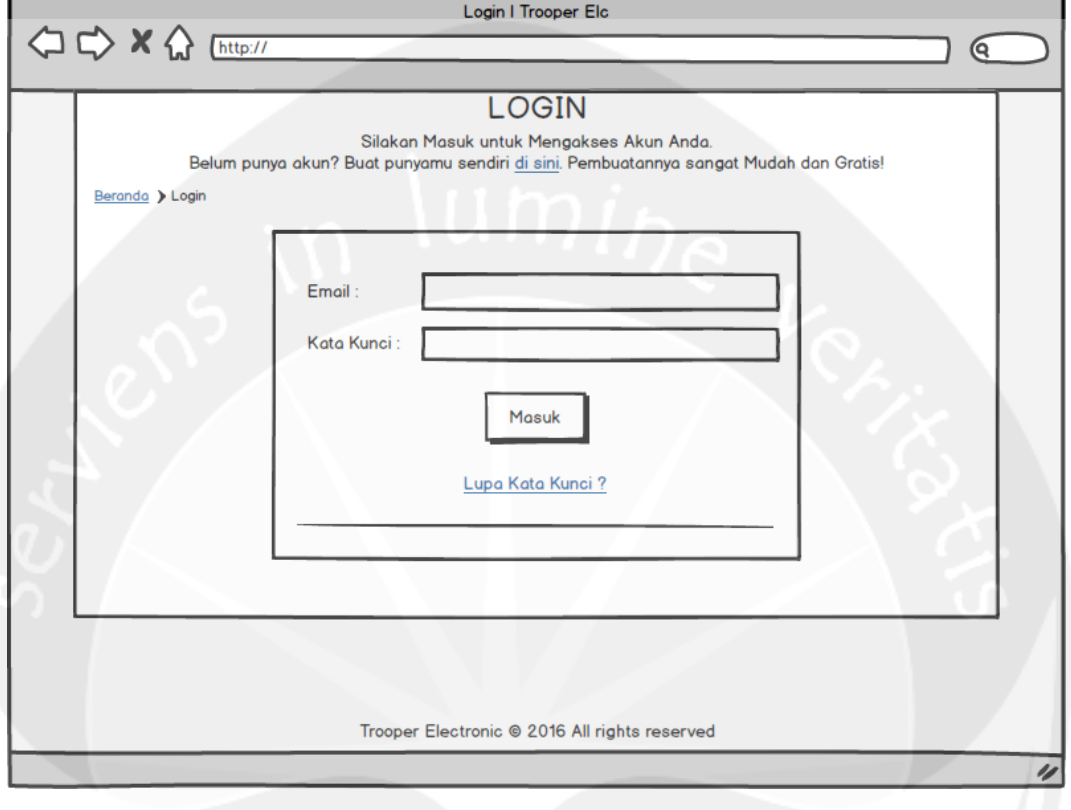

Antarmuka ini digunakan oleh konsumen untuk melakukan login ke dalam sistem. Konsumen memasukkan Email dan kata kunci. Jika ada kesalahan login, sistem akan menampilkan pesan peringatan. Antarmuka login ini terdapat juga tautan jika konsumen lupa kata kunci. Apabila konsumen lupa kata kunci, konsumen dapat meminta kata kunci baru dengan memasukan Username dan alamat Email konsumen.

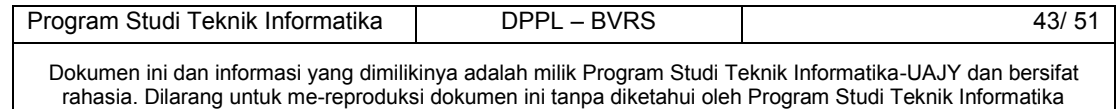

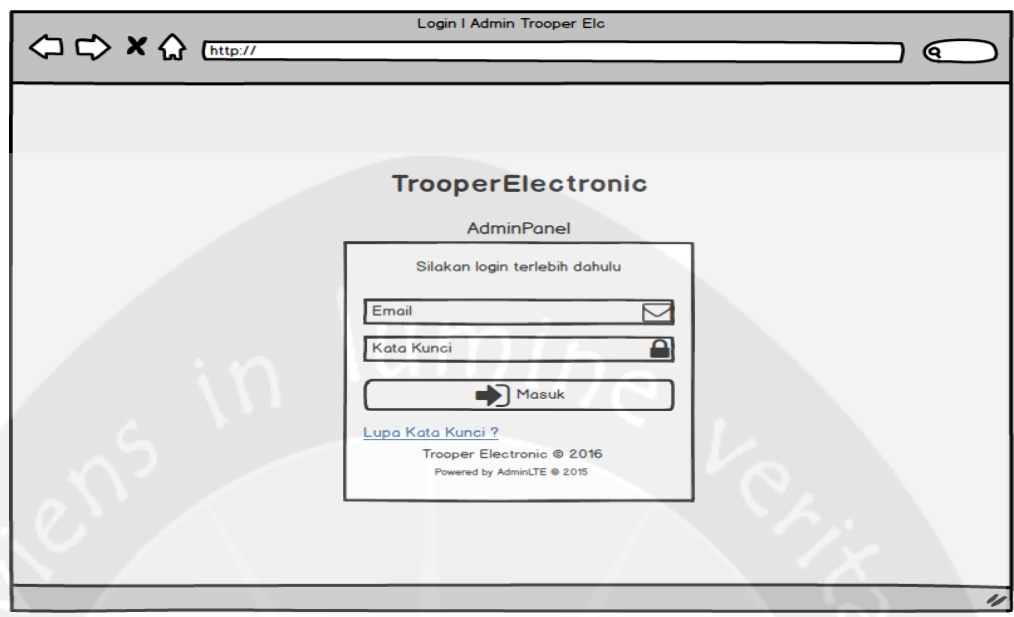

Antarmuka ini digunakan oleh administrator untuk melakukan login ke dalam sistem. Administrator memasukkan alamat Email dan kata kunci. Jika ada kesalahan login, sistem akan menampilkan pesan peringatan. Antarmuka login ini terdapat juga tautan jika administrator lupa kata kunci. Apabila administrator lupa kata kunci, konsumen dapat meminta kata kunci baru dengan memasukan Username dan alamat Email administrator.

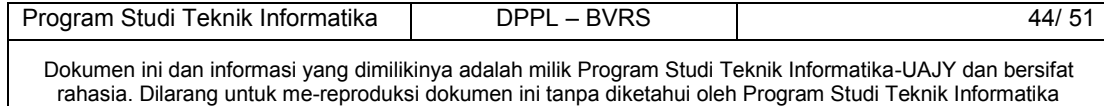

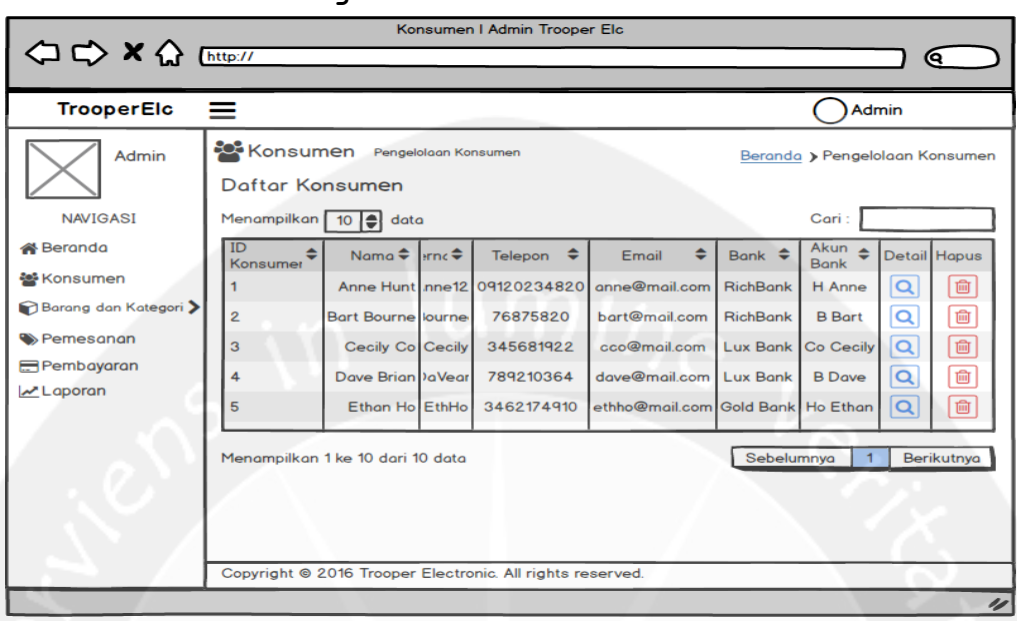

### **4.2 Antarmuka Pengelolaan Konsumen**

Antarmuka ini digunakan oleh administrator untuk melakukan mengelola konsumen. Di bagian sebelah kiri merupakan bagian navigasi admin. Administrator dapat melihat detil, dan menghapus data konsumen dengan memilih tautan yang telah disediakan. Administrator juga dapat melakukan pencarian data melalui kotak pencarian yang telah disediakan.

Penambahan member baru dilakukan oleh konsumen yang ingin menjadi member dengan cara mendaftarkan diri di antarmuka registrasi seperti pada antamuka dibawah ini:

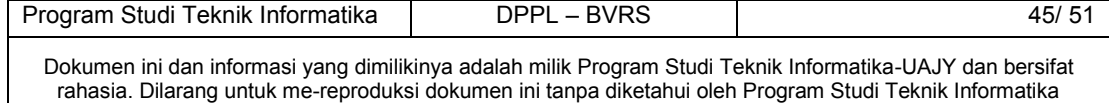

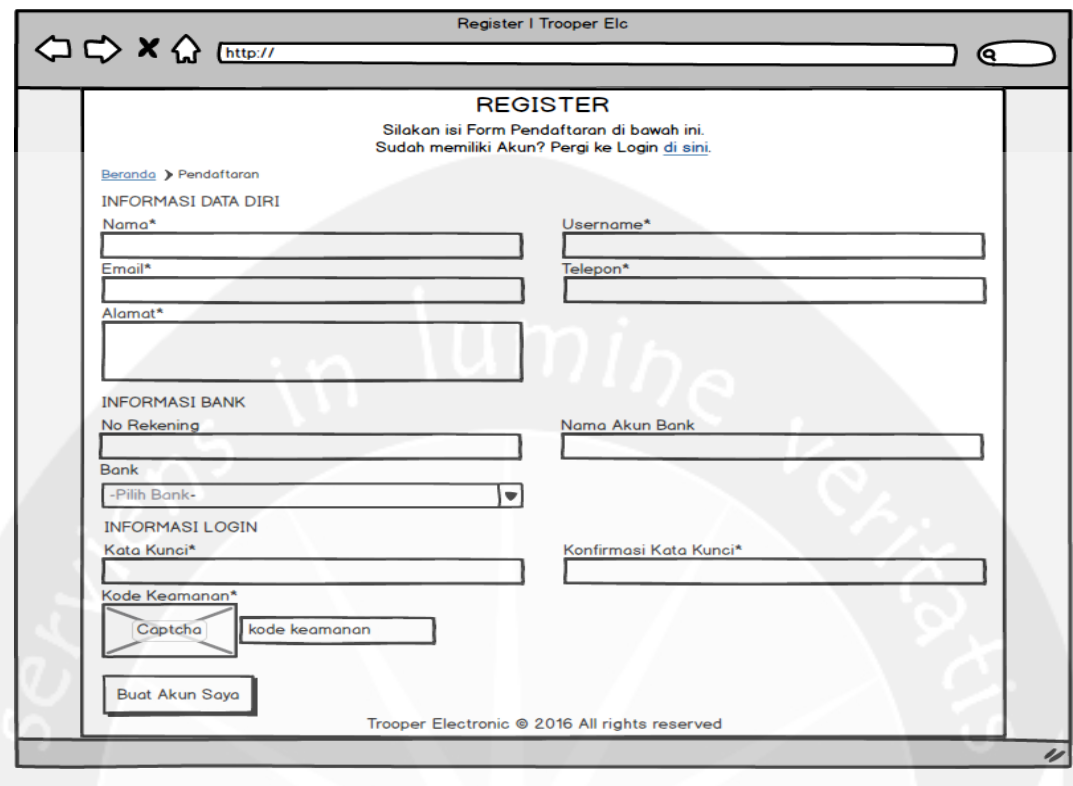

Setelah data diisi dengan lengkap dan benar serta mengisi kode keamanan yang ada, antarmuka selanjutnya adalah pemberitahuan notifikasi ke konsumen untuk melakukan verifikasi email.

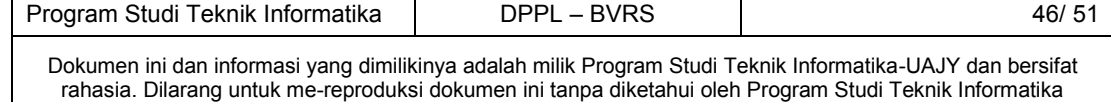

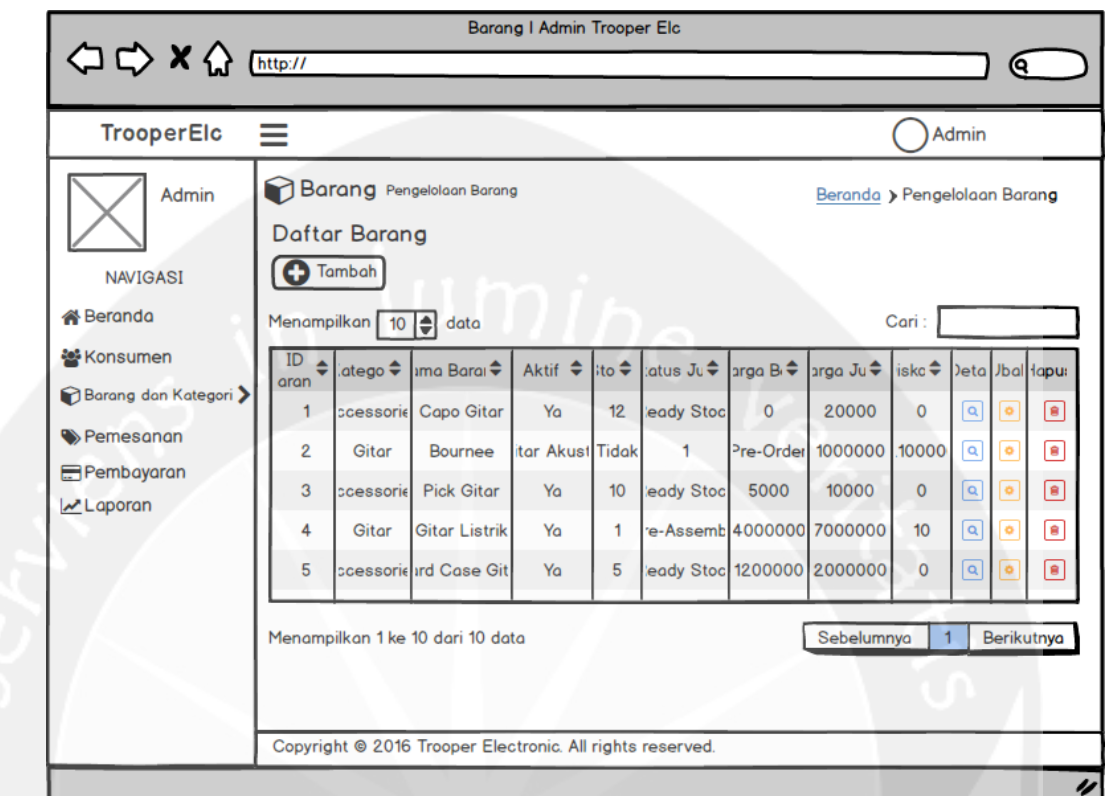

### **4.3 Antarmuka Pengelolaan Barang**

Antarmuka ini digunakan oleh administrator untuk melakukan mengelola barang. Di bagian sebelah kiri merupakan bagian navigasi admin. Administrator dapat melihat detil, menambah, mengubah, dan menghapus data barang dengan memilih tautan yang telah disediakan. Administrator juga dapat melakukan pencarian data melalui kotak pencarian yang telah disediakan.

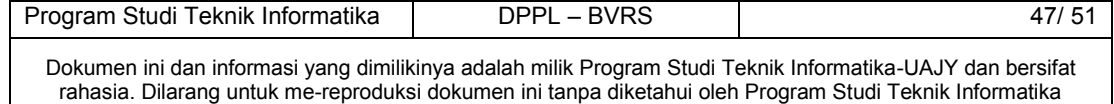

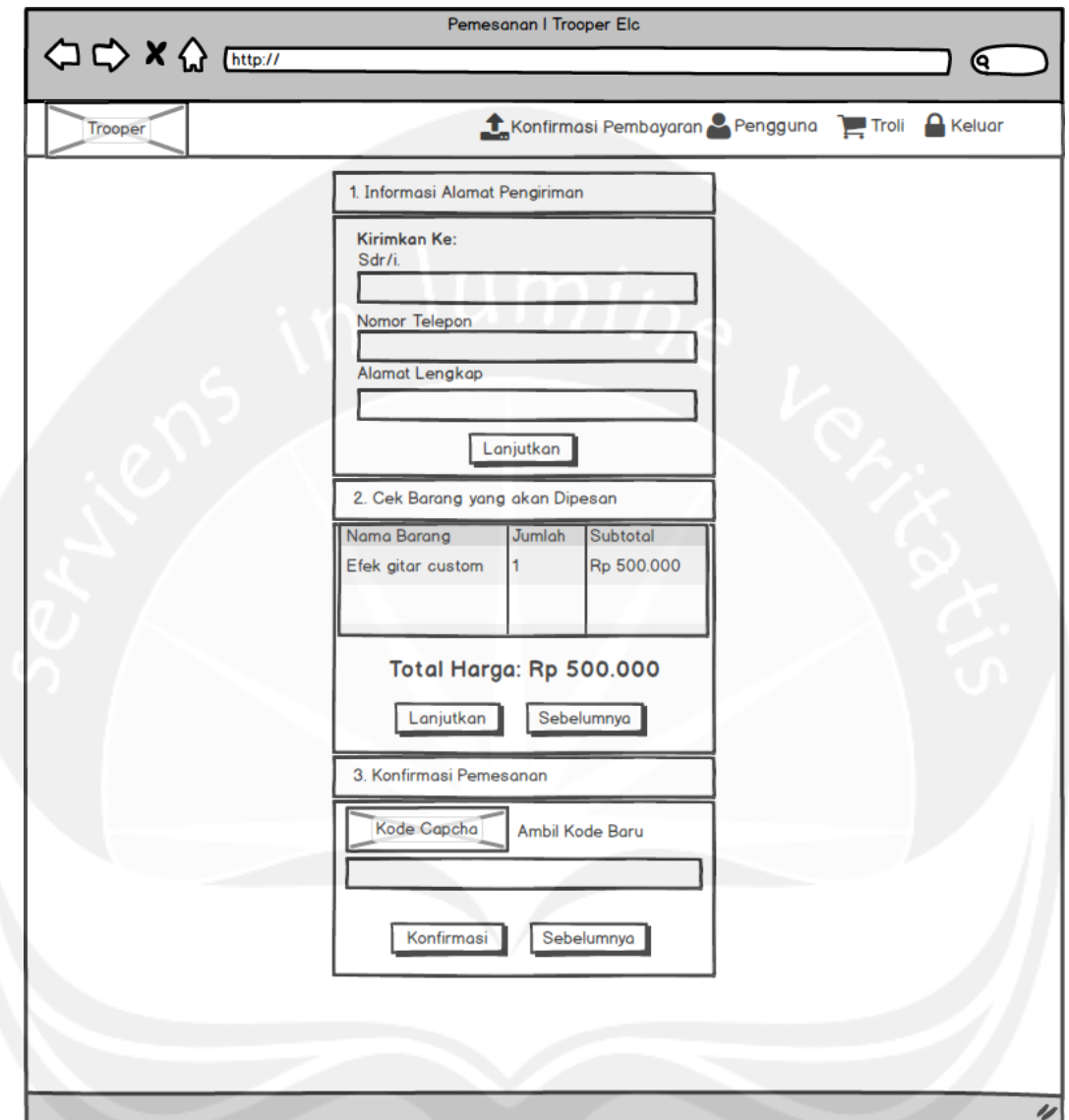

#### **4.4 Antarmuka Pengelolaan Pemesanan**

Antarmuka ini merupakan antarmuka untuk mengelola pemesanan. Jika konsumen belum login/mendaftar, maka akan dialihkan ke login. Data alamat yang dimiliki konsumen akan ditampilkan di bagian informasi. Di bagian konfirmasi pemesanan terdapat detil barang yang akan dipesan oleh konsumen. Jika konsumen sudah yakin maka konsumen mengisi kode captcha dan meng-klik

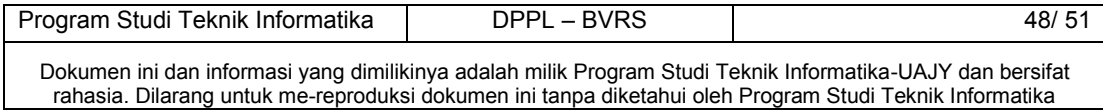

konfirmasi pemesanan. Maka pemesanan dari konsumen disimpan ke dalam basis data.

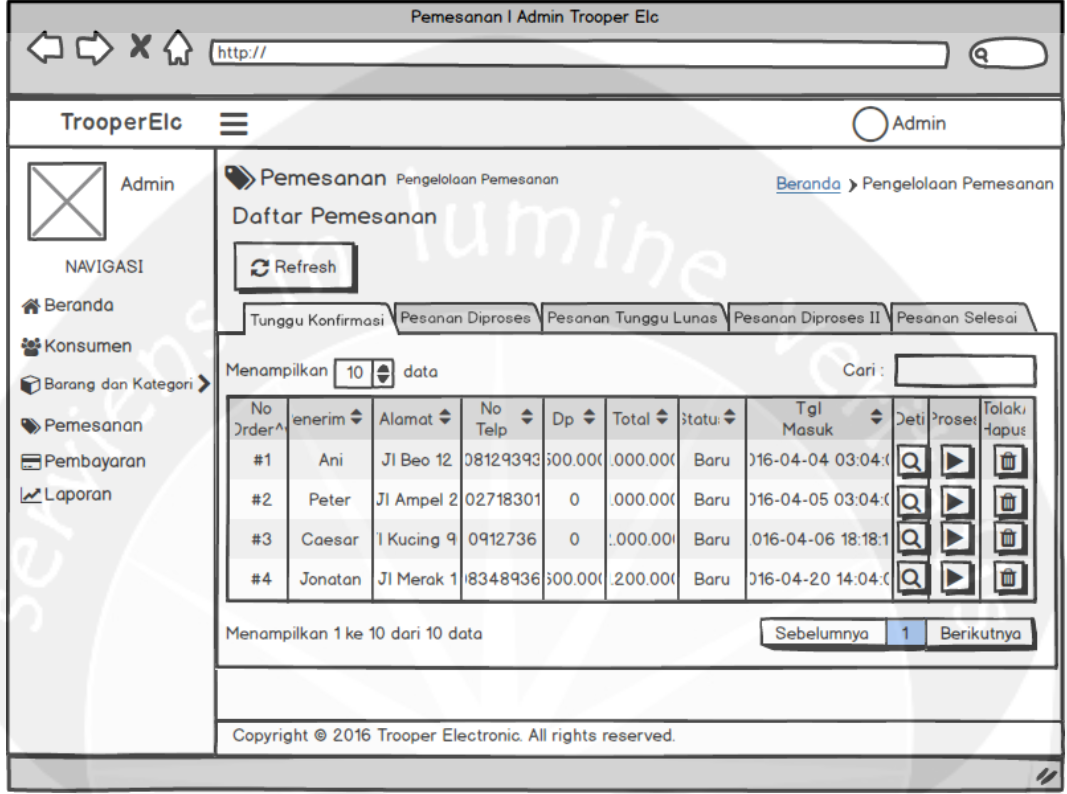

Antarmuka ini digunakan oleh administrator untuk mengelola pemesanan konsumen. Pemesanan-pemesanan dikelompokan sesuai dengan tahap-tahap proses pemesanan. Administrator dapat melakukan pencarian data dengan memasukan kata kunci di kotak pencarian data.

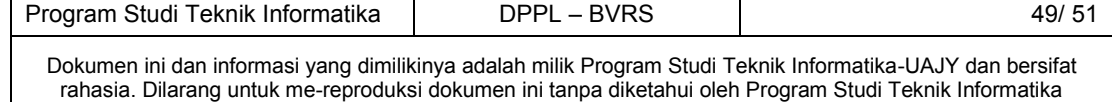

### **4.5 Antarmuka Pengelolaan Pembayaran**

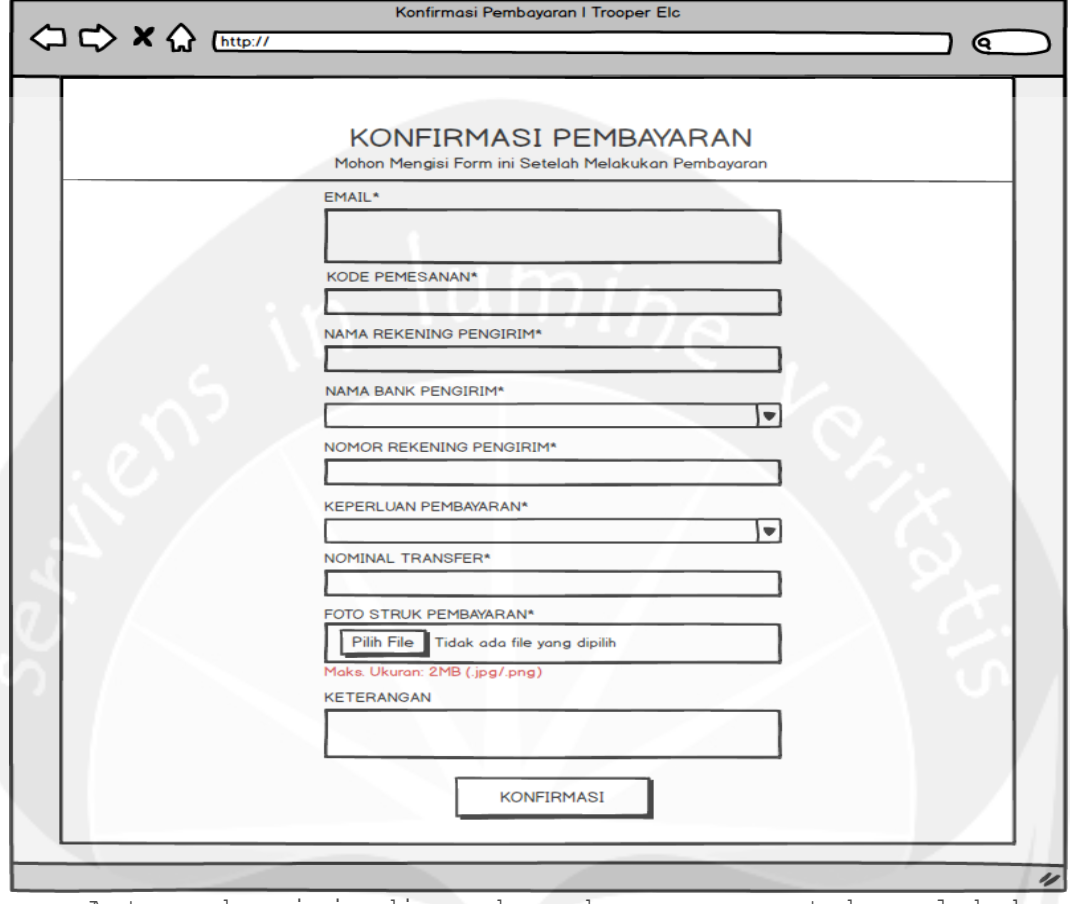

Antarmuka ini digunakan konsumen untuk melakukan konfirmasi pembayaran. Konsumen mengisi data-data yang ada, dan mengunggah foto bukti pembayaran. Di bagian bawah terdapat tombol untuk menyimpan hasil konfirmasi pembayaran ke basis data.

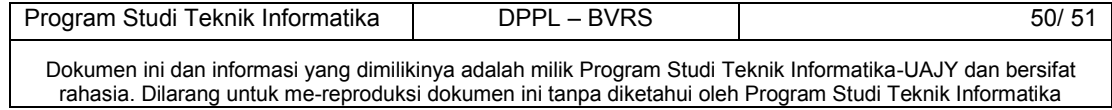

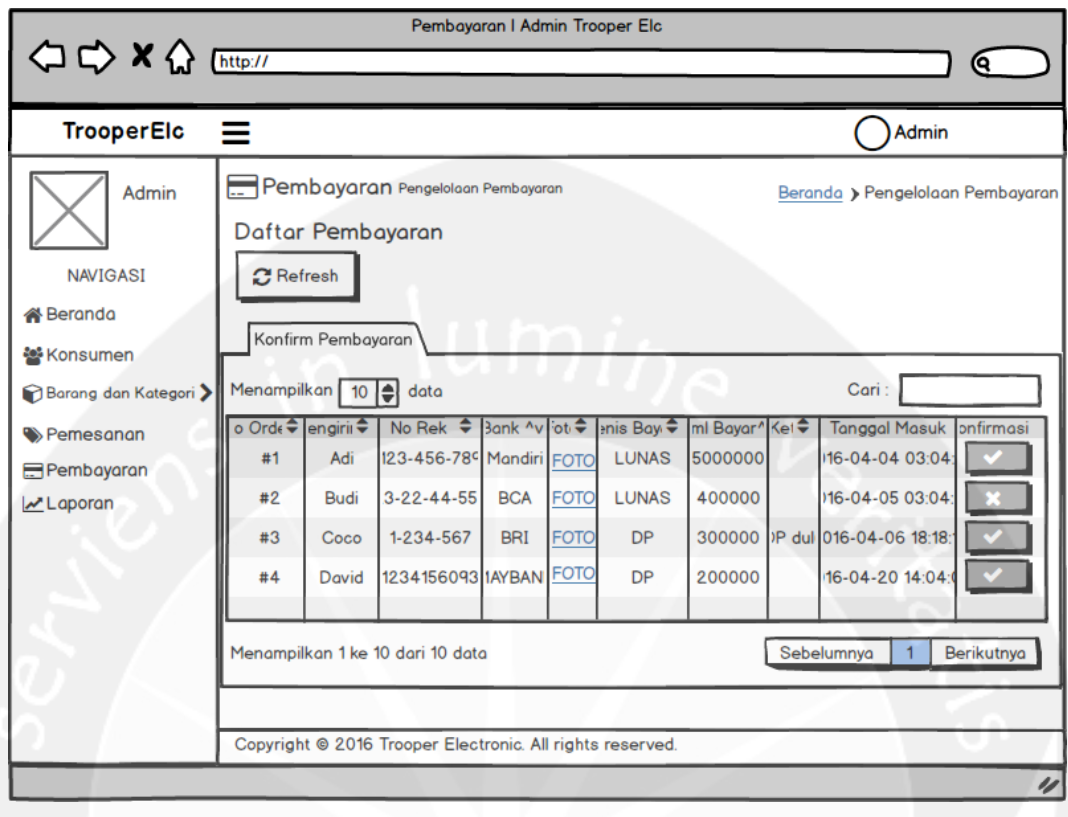

Antarmuka ini digunakan oleh administrator untuk melakukan pengelolaan pembayaran. Administrator dapat melakukan konfirmasi pembayaran, mencari detil pembayaran dengan memasukan kata kunci di kotak pencarian.

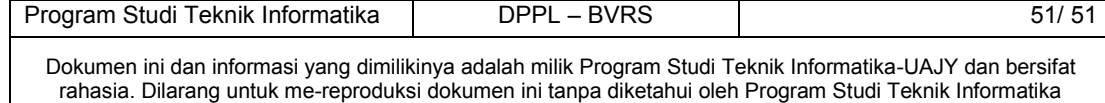